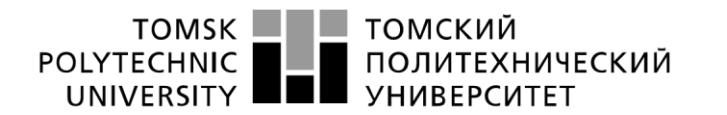

Школа – Инженерная школа информационных технологий и робототехнкии Направление подготовки – 09.03.02 «Информационные системы и технологии» Отделение школы (НОЦ) – Отделение информационных технологий

### **БАКАЛАВРСКАЯ РАБОТА**

**Тема работы** 

### **Разработка интернет-магазина спортивных товаров**

УДК 004.738.5:339.176:796

#### Студент

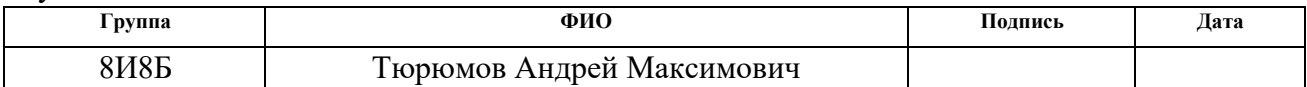

### Руководитель ВКР

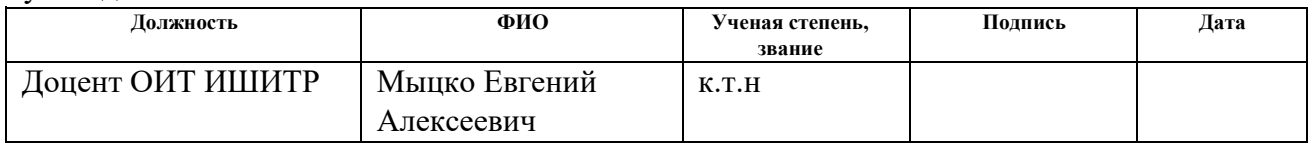

### **КОНСУЛЬТАНТЫ ПО РАЗДЕЛАМ:**

По разделу «Финансовый менеджмент, ресурсоэффективность и ресурсосбережение»

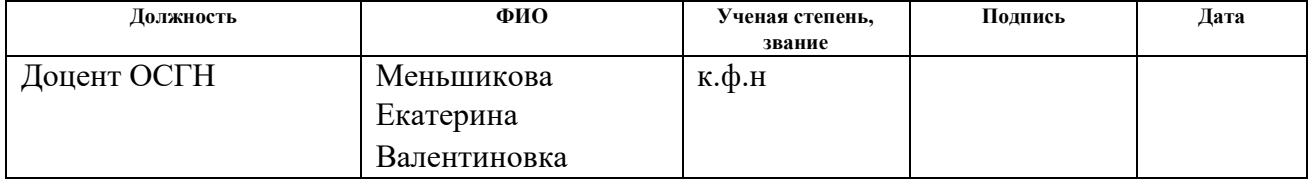

По разделу «Социальная ответственность»

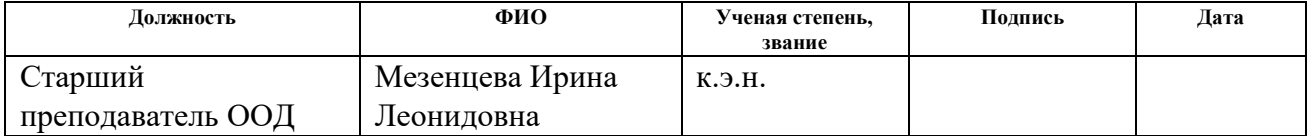

### **ДОПУСТИТЬ К ЗАЩИТЕ:**

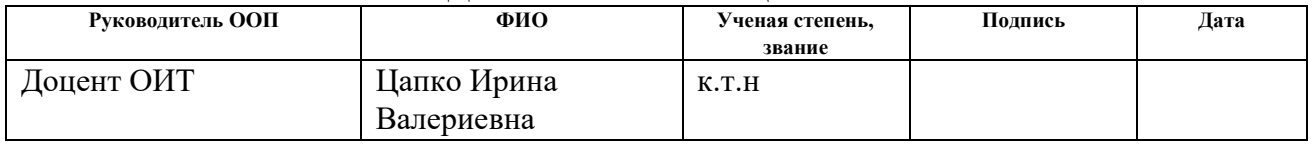

# **ПЛАНИРУЕМЫЕ РЕЗУЛЬТАТЫ ОСВОЕНИЯ ООП**

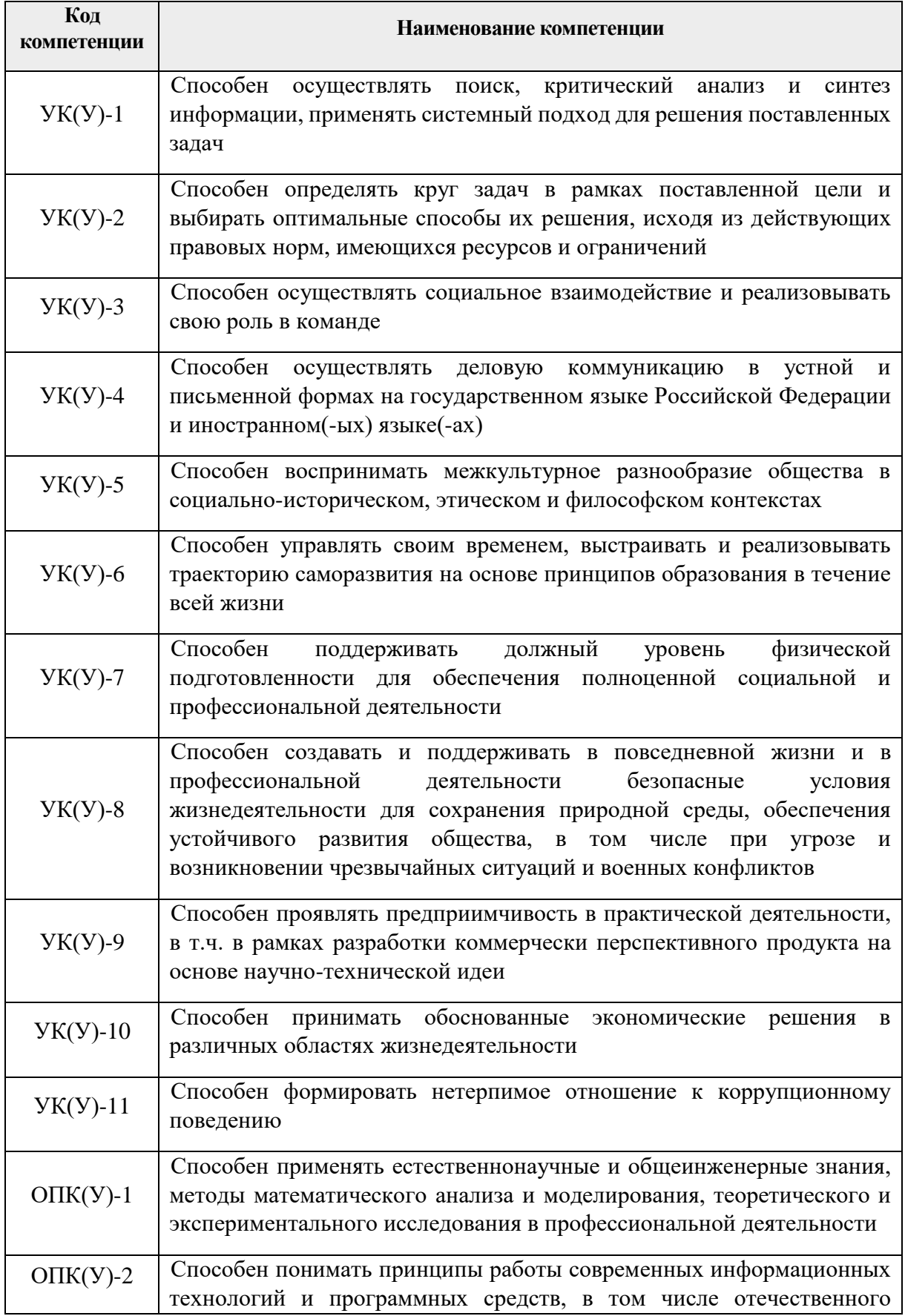

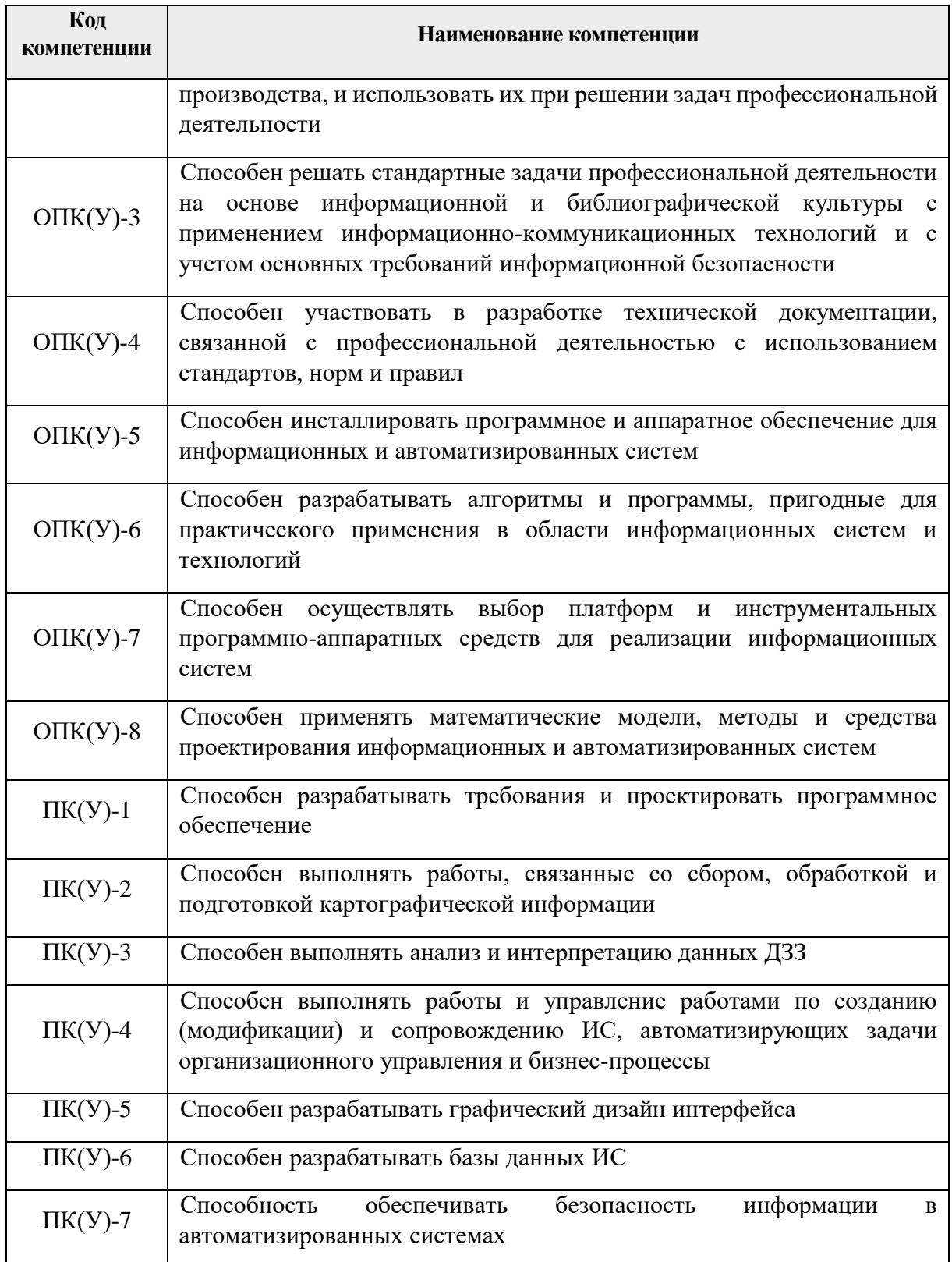

#### ТОМСКИЙ **TOMSK** POLYTECHNIC | ПОЛИТЕХНИЧЕСКИЙ<br>| УНИВЕРСИТЕТ UNIVERSITY

#### Министерство науки и высшего образования Российской Федерации федеральное государственное автономное образовательное учреждение высшего образования «Национальный исследовательский Томский политехнический университет» (ТПУ)

Школа – Инженерная школа информационных технологий и робототехники Направление подготовки – 09.03.02 «Информационные системы и технологии» Отделение школы (НОЦ) – Отделение информационных технологий

> УТВЕРЖДАЮ: Руководитель ООП \_\_\_\_\_\_\_ 24.01.2022 Цапко И.В. (Подпись) (Дата) (Ф.И.О.)

### **ЗАДАНИЕ**

### **на выполнение выпускной квалификационной работы**

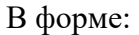

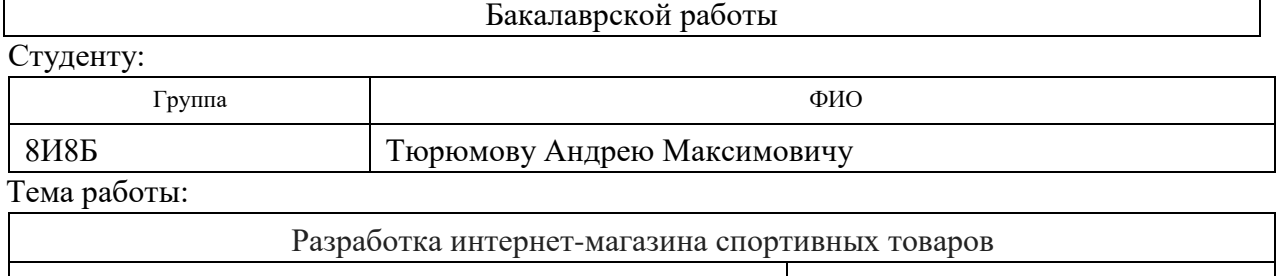

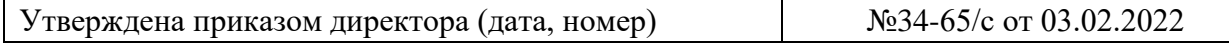

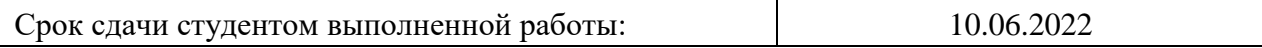

### **ТЕХНИЧЕСКОЕ ЗАДАНИЕ:**

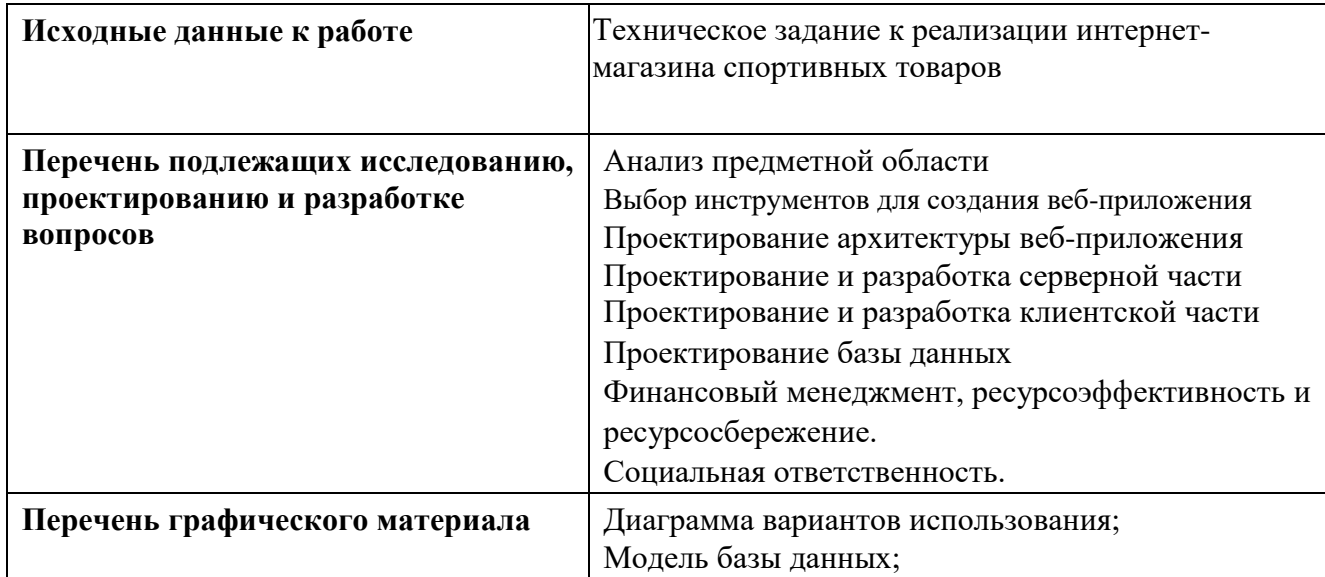

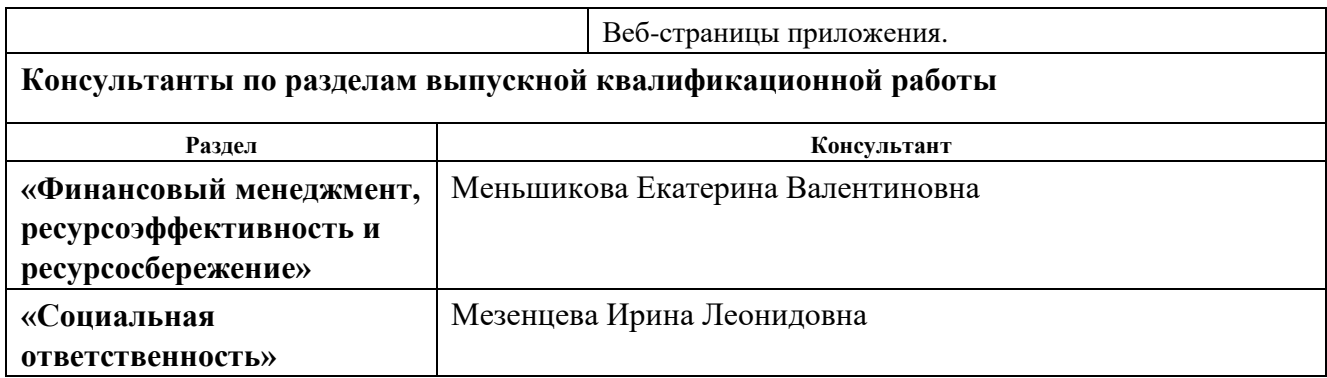

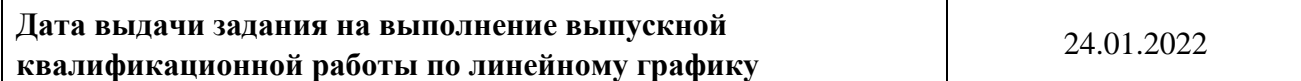

# **Задание выдал руководитель:**

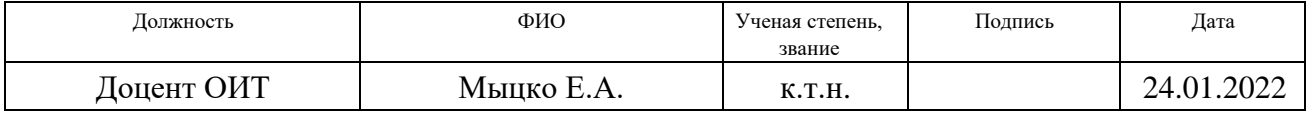

# **Задание принял к исполнению студент:**

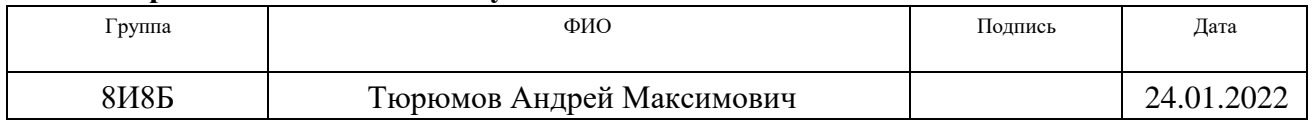

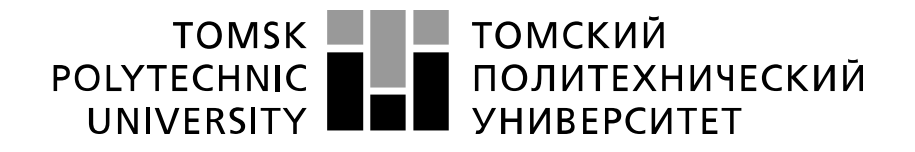

#### Министерство науки и высшего образования Российской Федерации федеральное государственное автономное образовательное учреждение высшего образования «Национальный исследовательский Томский политехнический университет» (ТПУ)

Школа – Инженерная школа информационных технологий и робототехники Направление подготовки – 09.03.02 Информационные системы и технологии Уровень образования – Бакалавриат Отделение школы (НОЦ) – Отделение информационных технологий Период выполнения – весенний семестр 2021/2022 учебного года

#### Форма представления работы:

Бакалаврская работа

(бакалаврская работа, дипломный проект/работа, магистерская диссертация)

### **КАЛЕНДАРНЫЙ РЕЙТИНГ-ПЛАН выполнения выпускной квалификационной работы**

Срок сдачи студентом выполненной работы: 10.06.2022

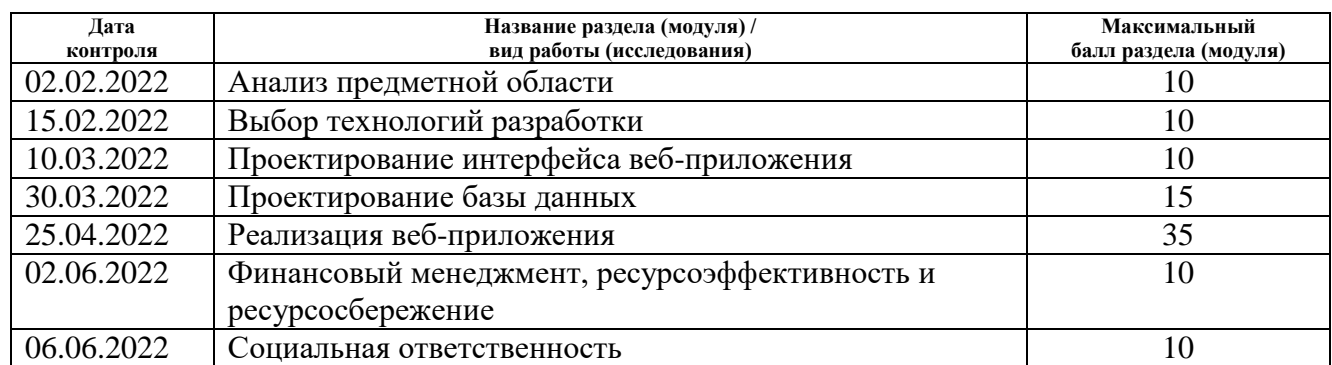

### **СОСТАВИЛ:**

#### **Руководитель ВКР**

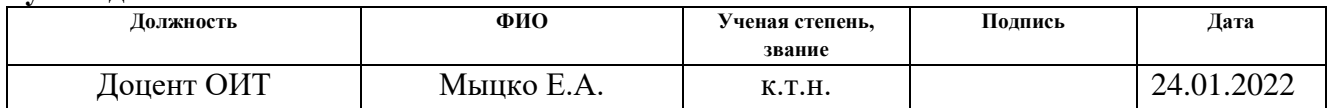

### **СОГЛАСОВАНО:**

#### **Руководитель ООП**

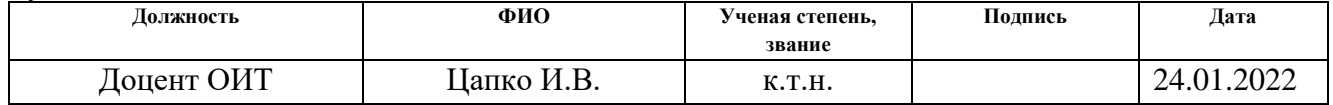

### **ЗАДАНИЕ ДЛЯ РАЗДЕЛА «ФИНАНСОВЫЙ МЕНЕДЖМЕНТ, РЕСУРСОЭФФЕКТИВНОСТЬ И РЕСУРСОСБЕРЕЖЕНИЕ»**

Студенту:

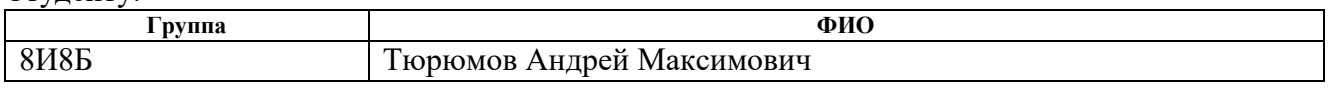

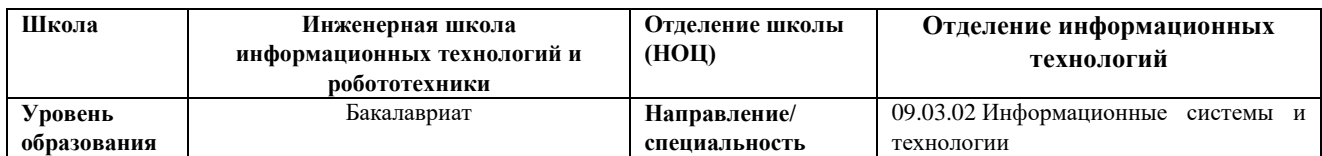

### **Исходные данные к разделу «Финансовый менеджмент, ресурсоэффективность и ресурсосбережение»:**

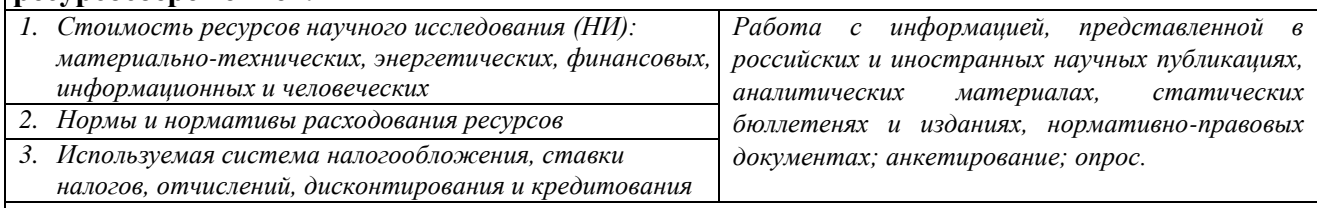

## **Перечень вопросов, подлежащих исследованию, проектированию и разработке:**

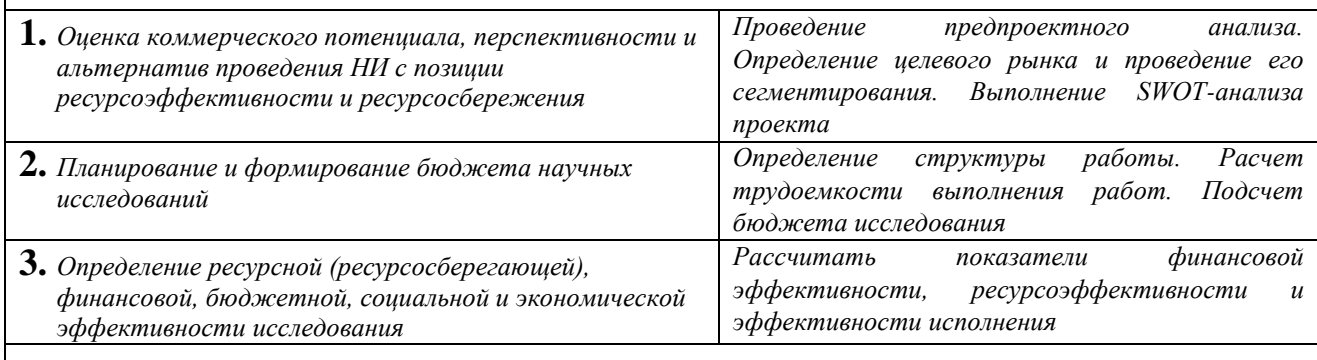

**Перечень графического материала** *(с точным указанием обязательных чертежей)***:**

*1. Оценка конкурентоспособности технических решений*

*2. Матрица SWOT*

*3. Альтернативы проведения НИ*

*4. График проведения и бюджет НИ*

*5. Оценка ресурсной, финансовой и экономической эффективности НИ*

**Дата выдачи задания для раздела по линейному графику** 01.03.2022

#### **Задание выдал консультант:**

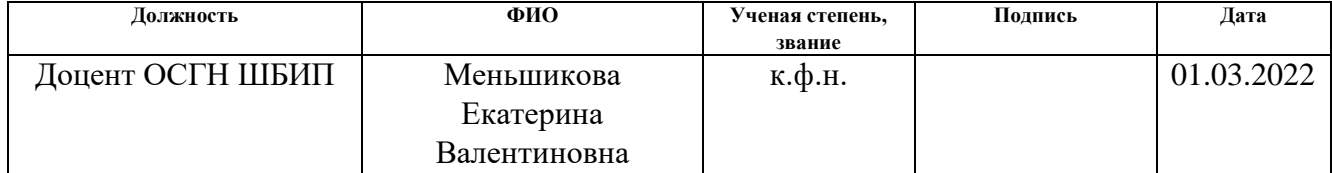

#### **Задание принял к исполнению студент:**

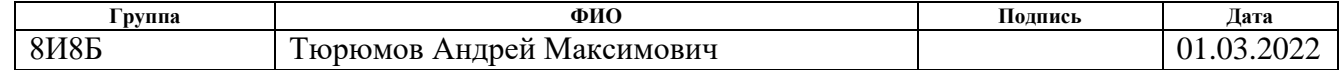

# **ЗАДАНИЕ ДЛЯ РАЗДЕЛА «СОЦИАЛЬНАЯ ОТВЕТСТВЕННОСТЬ»**

Студенту:

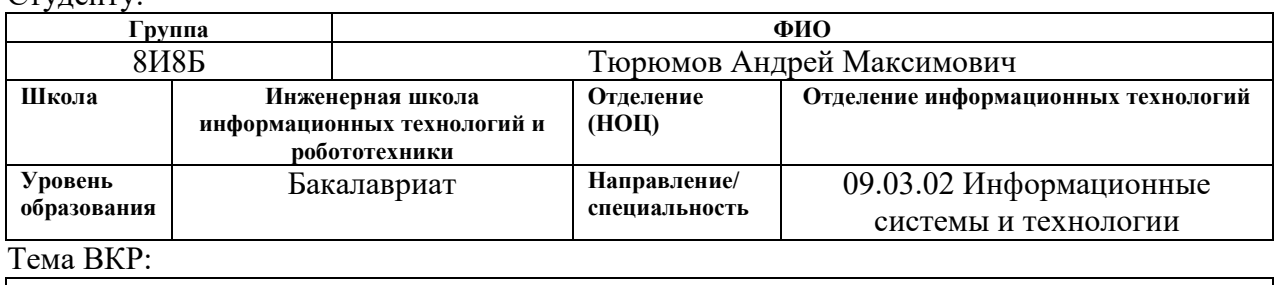

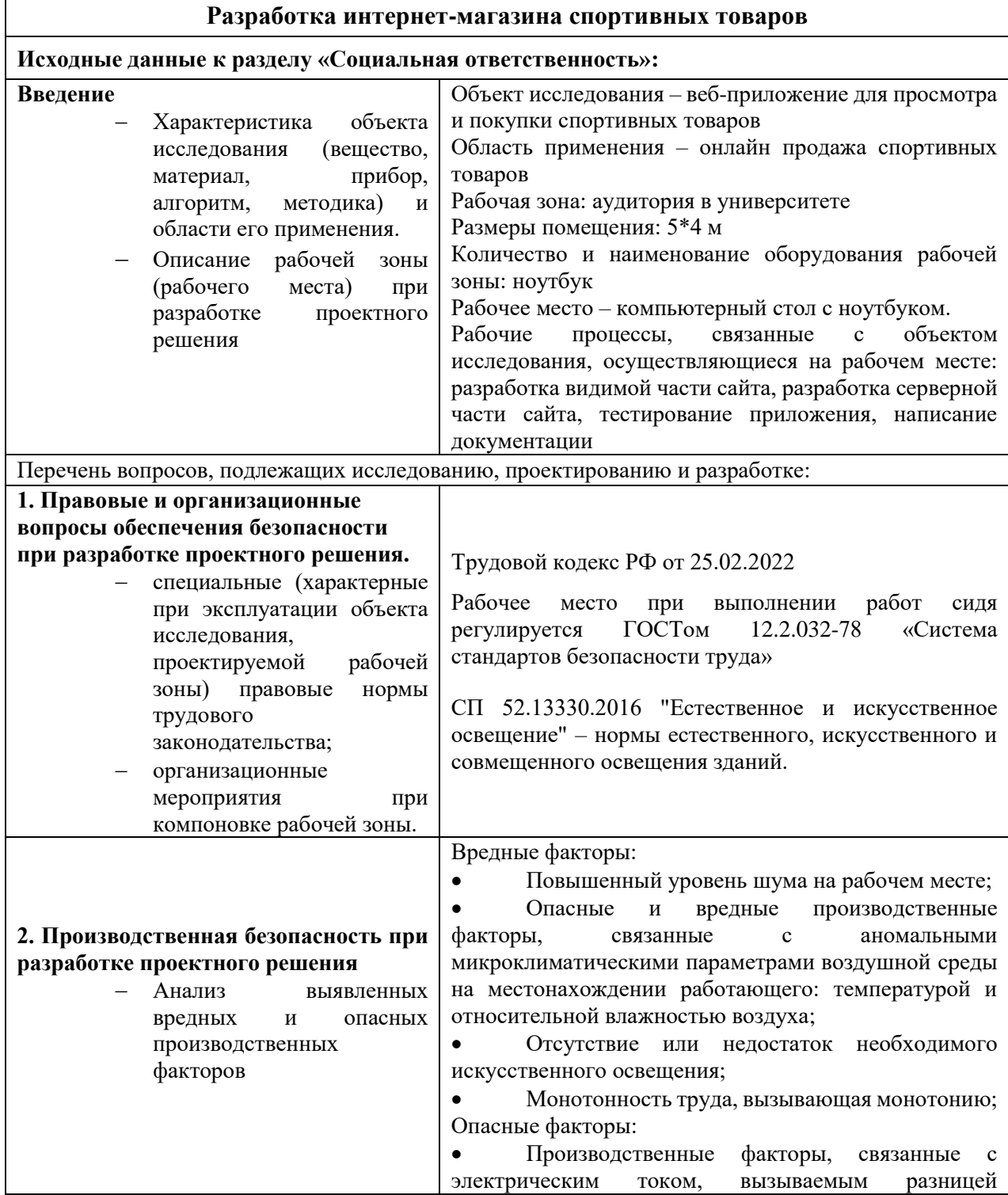

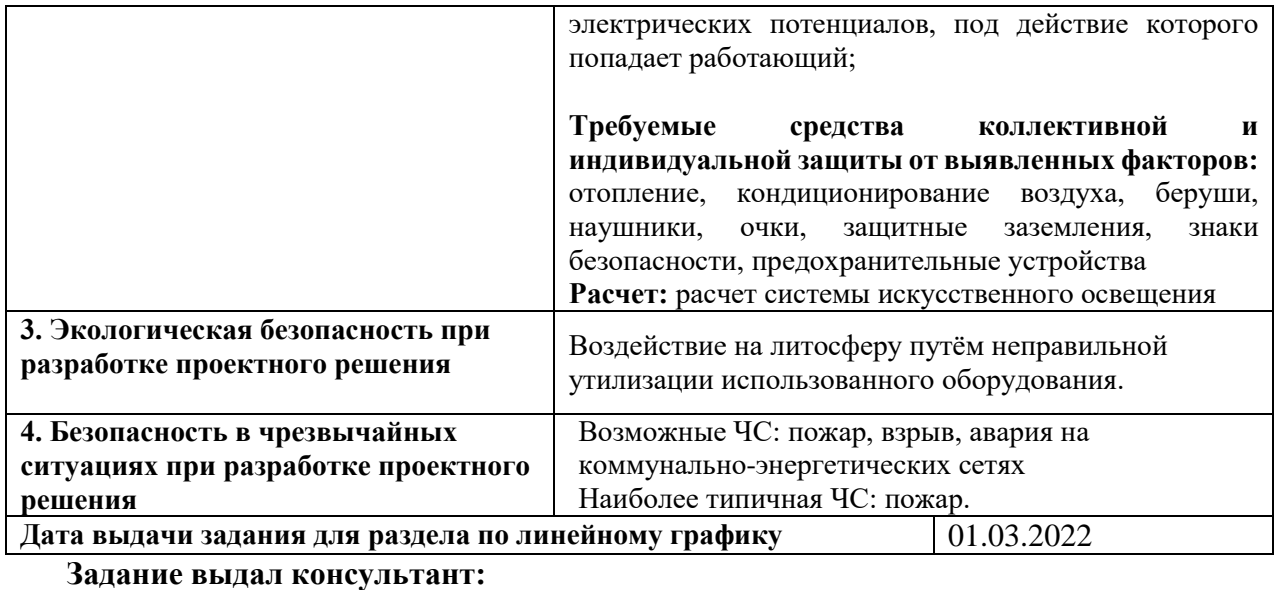

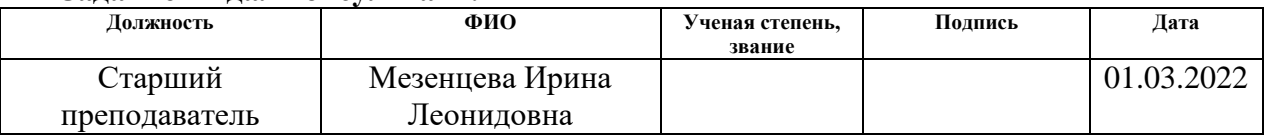

# **Задание принял к исполнению студент:**

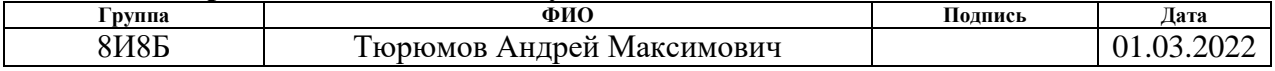

### **РЕФЕРАТ**

Выпускная квалификационная работа содержит: 84 страницы, 17 рисунков, 36 таблиц, 19 источников, 2 приложения.

Ключевые слова: интернет-магазин, веб-приложение, laravel, база данных, интерфейс.

Объектом исследования является разработка веб-приложения, выполняющего функции Интернет-магазина. Предметом исследования является процесс разработки серверной и клиентской частей веб-приложения.

Цель работы – разработка интернет-магазина спортивных товаров с применением фреймворка Laravel.

В результате работы были разработаны серверная и клиентская части веб-приложения, позволяющего выполнять функции Интернет-магазина, с хранением информации о товарах в базе данных.

Степень внедрения: частичная.

Область применения: сфера Интернет-торговли.

В будущем планируется доработка функционала веб-приложения, работа с высокими нагрузками, новые возможности для пользователей.

# **ОБОЗНАЧЕНИЯ И СОКРАЩЕНИЯ**

В данной работе применены следующие обозначения и сокращения:

БД – База Данных;

PHP – Personal Home Page;

MySQL – Structured Query Language;

MVC – Model-View-Controller;

Frontend – видимая часть сайта;

Backend – серверная часть сайта.

# **СОДЕРЖАНИЕ**

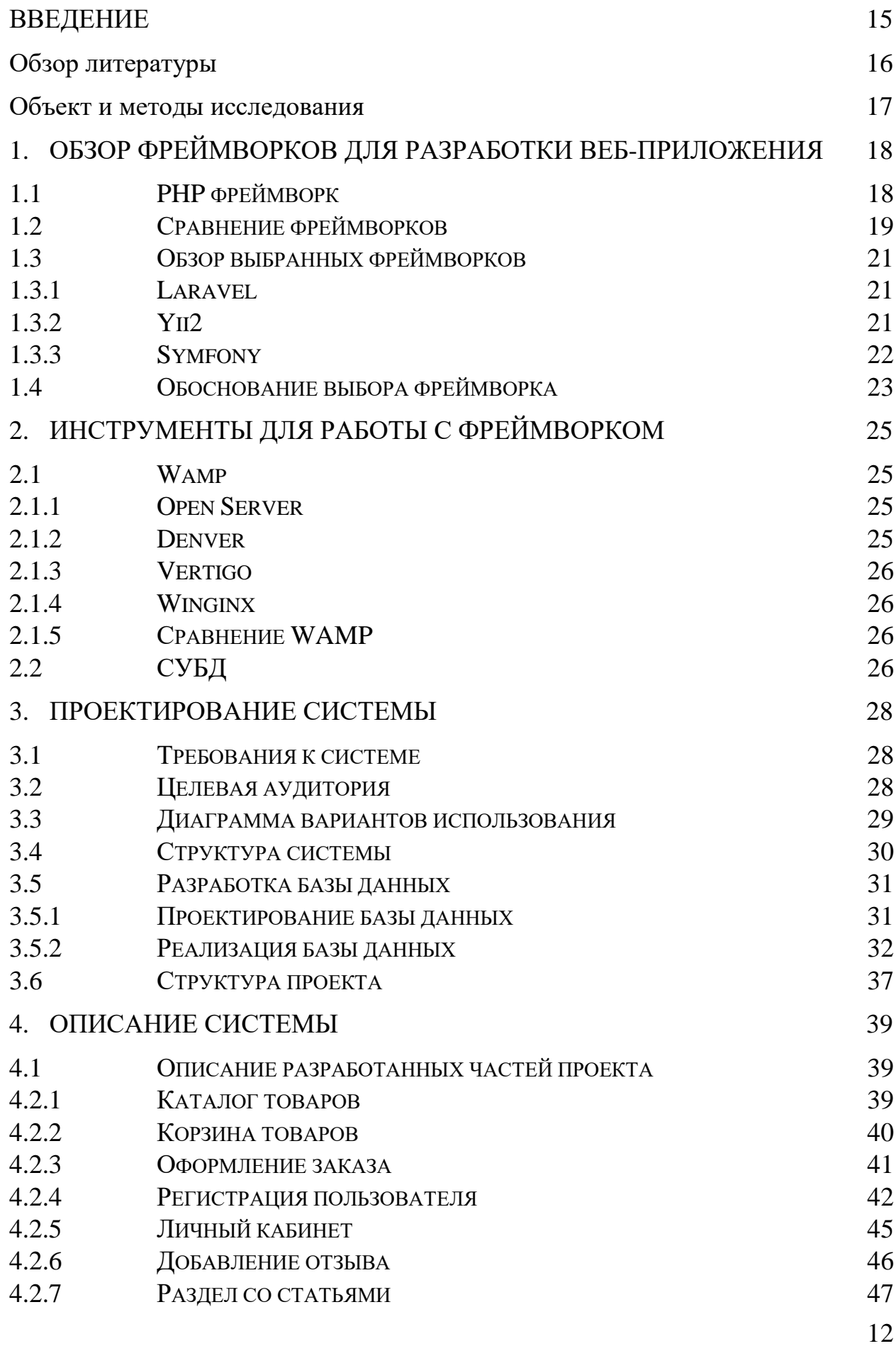

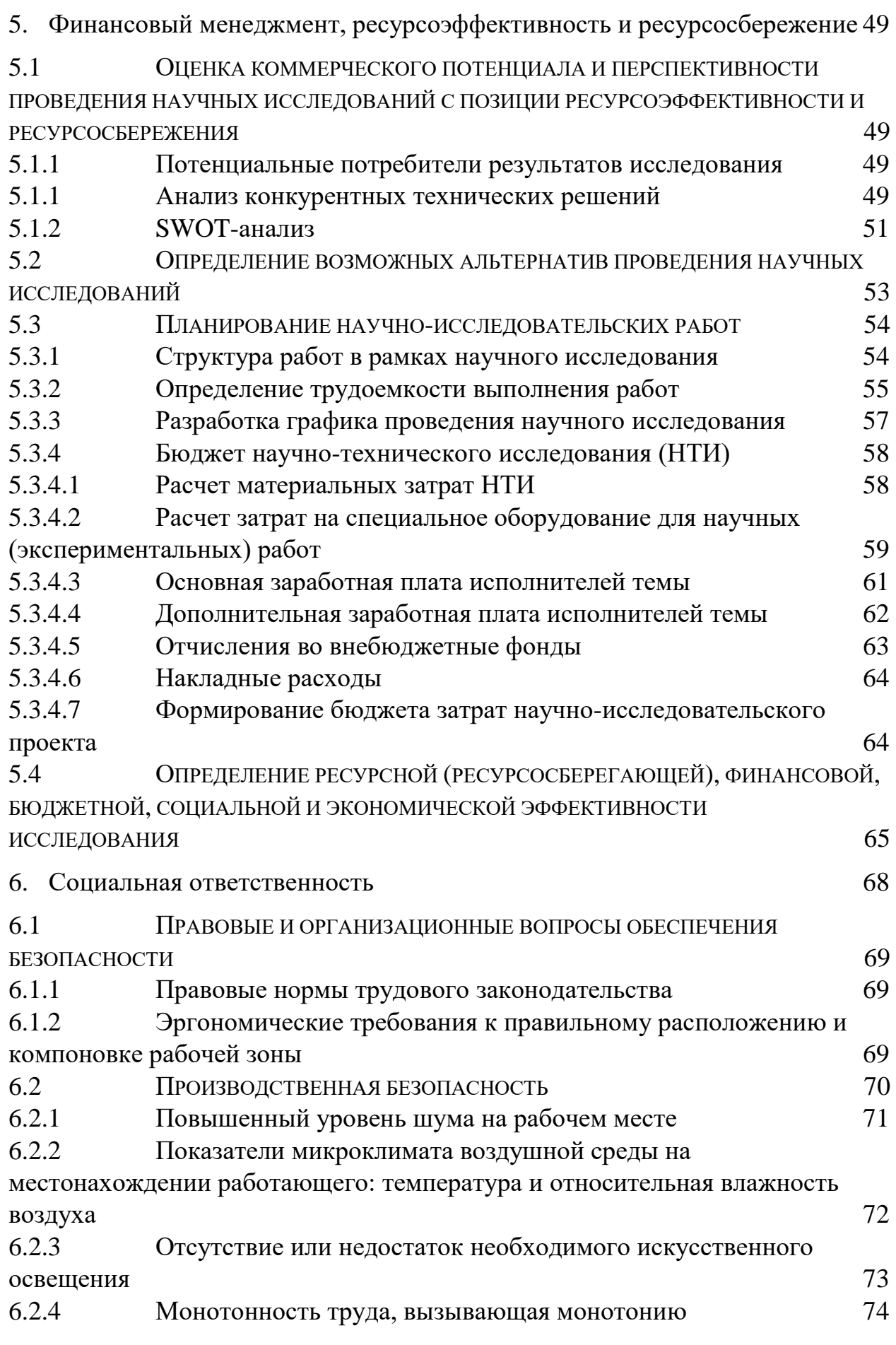

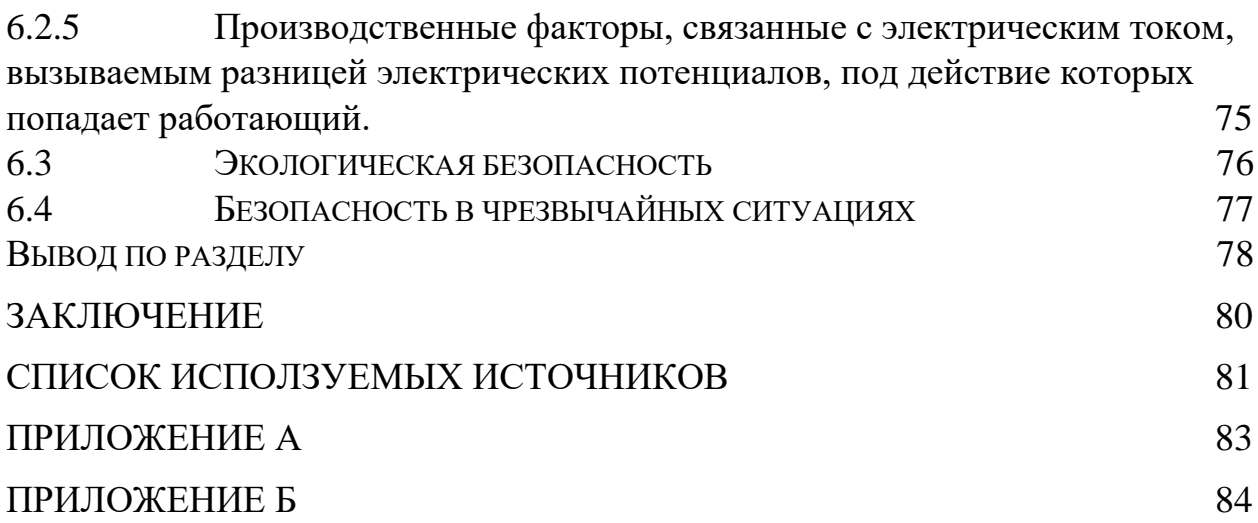

### **ВВЕДЕНИЕ**

<span id="page-14-0"></span>В 21 веке интернет-магазины максимально актуальны, бизнес постепенно переходит в онлайн, даже небольшие магазины имеют сайты и возможность доставки товара на дом. Для большинства компаний интернет является одним из ключевых источников трафика и прибыли.

Учитывая огромное количество ежедневно появляющихся вебприложений, веб-разработка становится все популярнее, а значит на рынке будет требоваться все больше разработчиков.

Создание данного проекта во время обучения в университете даст не только колоссальный опыт веб-разработки, но и позволит обзавестись крупным проектом в портфолио.

Также в процессе работы над проектом разрабатывается, как видимая часть сайта, так и серверная, что дает максимально глубокие знания в области веб-разработки, позволяет обучиться крупному стеку технологий.

Таким образом, целью работы является разработка интернет-магазина спортивных товаров с применением фреймворка Laravel.

Для достижения поставленной цели необходимо решить следующие задачи:

- Проведение обзора технологий разработки и выбор PHP-фреймворка;
- Определение структуры интернет-магазина;
- Разработка диаграммы вариантов использования системы;
- Создание и подключение базы данных;
- Реализация функций аутентификации и авторизации (в том числе через социальные сети);
- Реализация функции подтверждения email и сброса пароля;
- Реализация функций для работы с корзиной;
- Реализация системы оформления заказа и отзывов;
- Разработка интерфейсов системы (главная, авторизация и регистрация, личный кабинет, статьи, обратная связь, отзывы);

15

### **ОБЗОР ЛИТЕРАТУРЫ**

<span id="page-15-0"></span>Для разработки веб-приложения были изучены и использованы такие современные технологии, как фреймворк Laravel, библиотеки CSS, Jquery, язык разметки HTML, технология AJAX, язык программирования JavaScript.

Фреймворк представляет собой сборник готовых решений для реализации проекта, позволяющий не реализовывать уже написанные методы. В данной работе используется фреймворк Laravel. Его особенности описаны в источниках [9-11].

Также была применена технология Bootstrap, которая позволяет добиться адаптивности сайта, сделав его внешний вид привлекательным для разных размеров экрана. Данная технологии описывается в статье [5].

HTML, CSS, JavaScript являются базовыми технологиями для разработки клиентской части сайта. Работы языка разметки, стилей и языка программирования описана в источниках [4, 7, 12].

Для передачи данных на сервер была применена технология Ajax. Ключевая ее особенность заключается в отсутствии необходимости перезагружать всю веб-страницу полностью. Ярко отражено данное преимущество при добавлении товара в корзину [6].

Также в работе была использована библиотека JQuery [13], которая позволяет программе одинаково работать в разных типах браузеров, а также решает проблемы с загрузкой страницы.

16

# **ОБЪЕКТ И МЕТОДЫ ИССЛЕДОВАНИЯ**

<span id="page-16-0"></span>Объектом исследования является разработка веб-приложения, выполняющего функции Интернет-магазина. Предметом исследования является процесс разработки серверной и клиентской частей веб-приложения. Также исследуется технология MVC, позволяющая правильно разделить данные в сложном проекте, архитектура приложения, методы, связь клиентской и серверной частей.

Методы исследования заключаются в изучении необходимых для разработки веб-приложения технологий, реализации серверной и клиентской частей сайта, создании база данных.

# <span id="page-17-0"></span>**1. ОБЗОР ФРЕЙМВОРКОВ ДЛЯ РАЗРАБОТКИ ВЕБ-ПРИЛОЖЕНИЯ**

Для правильного выбора фреймворка необходимо проанализировать наиболее популярные и часто используемые в реальных проектах решения. Основной упор при выборе фреймворка делается на функциональность, распространенность, наличие понятной документации и обучающих материалов, возможность поддержки.

Также при разработке использовались:

- HTM разметка страницы;
- CSS стили для элементов сайта;
- Bootstrap CSS фреймворк для адаптивной верстки.

# **1.1 PHP фреймворк**

<span id="page-17-1"></span>PHP является одним из самых популярных языков программирования для веб-разработки по всему миру. PHP [1] часто используют в крупных коммерческих проектах. Интернет-магазин техники Эльдорадо, например, использует PHP для сохранения и создания своих внутренних систем. WordPress использует PHP, который, в свою очередь, приводит в движение более чем 26% сети. В настоящее время PHP использует более 82% сайтов.

Фреймворк (от англ. framework – каркас, оболочка, структура) – это платформа, представляющая собой программу, определяющая структуру программной системы; кроме того, это программное обеспечение, которое облегчает разработку и объединение разных компонентов одного большого программного проекта.

Выбор был сделан в пользу PHP Framework по следующим причинам:

1. Структура PHP [2] ускоряет разработку. Например, нет необходимости писать сложные запросы для извлечения данных из базы данных, т.к. фреймворками обеспечиваются операции CRUD (Create, Read, Update и Delete).

18

2. Фреймворки дают возможность разработчик легко расширять проекты, делая их более масштабными.

3. Техническое обслуживание кода проще, чем с приложением без фреймворка. Код приложения является кратким и прост в работе.

4. Модель MVC (англ. Model View Controller – модель-представлениеконтроллер) обеспечивает быструю разработку

5. Фреймворк наделяет безопасностью реализованный проект.

6. Принцип DRY (don't repeat yourself) позволяет разработчику добиваться функционала и эффективности с применением минимального количества кода.

Указанные выше достоинства делают использование фреймворка в работе необходимым. В данной работе будут рассмотрены три самых популярных фреймворка: Symfony, Laravel [3] и Yii.

### **1.2 Сравнение фреймворков**

<span id="page-18-0"></span>Для правильного выбора фреймворка нужно рассмотреть каждый отдельно, разобрать сходства, отличия, документацию, производительность, функционал, удобство использования.

### **Сходства**

1. Наличие открытого кода.

2. Наличие полноценного функционала для реализации серверной и клиентской частей.

3. Поддержка ORM [4] (Object Relationship Mapping).

4. Понятная документация и наличие обучающих материалов.

### **Производительность**

Производительность и скорость обработки запросов не всегда является самым важным элементом. Она более важна, когда речь идет про обработку огромного количества важных данных. С этой точки зрения, Yii больше подходит. Laravel из представленных решений является самым медленным, однако сайты, работающие на данном фреймворке, удовлетворяют все запросы пользователя по скорости.

# **Простота использования**

Каждый фреймворк имеет свои достоинства и недостатки разработки. У Symfony масштабное и сильное сообщество, Yii будет полезен для быстрого написания кода. Здесь же больше подойдет Laravel, так как он наиболее прост в освоении, имеет много обучающих материалов и отлично подходит для старта деятельности в веб-разработке.

# **Поддержка баз данных**

Если говорить о возможности работы с базами данных, то тут наилучшим решением будет Symfony, он поддерживает огромное количество баз данных, в том числе непопулярные GemFire, CouchDB. Laravel и Yii поддерживают меньшее количество баз данных, однако оба фреймворка взаимодействуют с MySQL, способной покрыть большинство потребностей. Все поддерживаемые базы данных представлены в таблице 1.

Таблица 1 – Используемые базы данных в фреймворках.

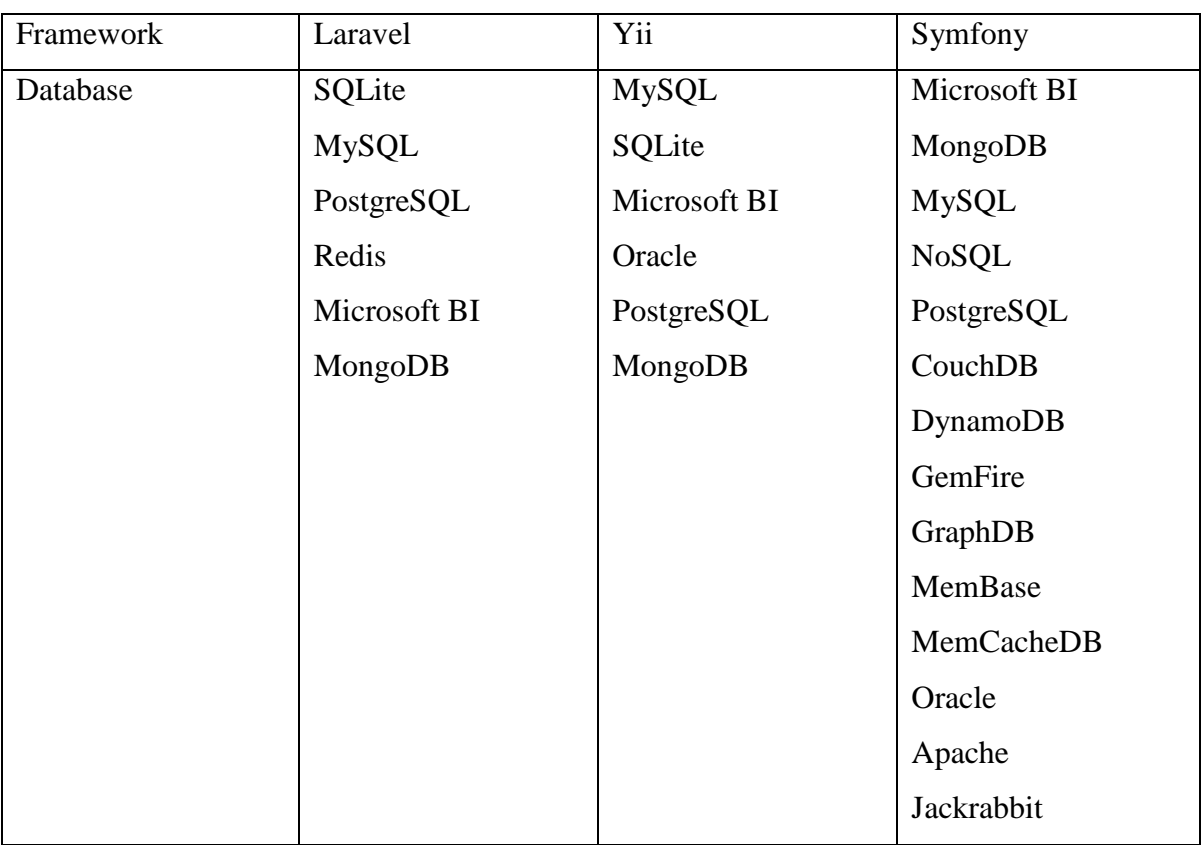

### **Ресурсы для обучения и сообщество**

При выборе фреймворка важным пунктом также является наличие сильного сообщества и материалов для обучения. Symfony имеет сильное сообщество, которое постоянно растет и развивается. Laravel же выделяется огромным количеством курсов, видео, статей для разных уровней знаний, что позволяет изучать его быстро и эффективно.

### <span id="page-20-0"></span>**1.3 Обзор выбранных фреймворков**

### **1.3.1 Laravel**

<span id="page-20-1"></span>Laravel [6] – бесплатный веб-фреймворк с открытым кодом, предназначенный для разработки с использованием архитектурной модели MVC. Laravel [7] выпущен под лицензией MIT. Исходный код проекта размещается на GitHub. Система шаблонов Laravel Blade в отличие от других систем шаблонов позволяет использовать PHP код в представлениях. Кроме того, он не ухудшает производительность приложений, потому что файлы шаблона сохраняются в .blade.php extension. Весь код превращается в чистый код PHP во время обработки приложения.

Кроме того, Laravel [8] имеет немалое количество ресурсов для обучения. Информации в интернете достаточно, чтобы самостоятельно изучить фреймворк. Это является одним из главных его достоинств.

Особенности:

1. Большое количество ресурсов для обучения;

2. Поддерживает Composer для управления пакетами;

3. Много пакетов и патчей для увеличения функционала;

4. Самый популярный фреймворк в 2015-2016.

### **1.3.2 Yii2**

<span id="page-20-2"></span>Yii – это популярный фреймворк для php-разработки, основанный на парадигме MVC. Основное преимущество – очень высокая скорость работы и, как следствие, производительность. Yii не имеет собственной системы шаблонов по умолчанию, но при этом позволяет использовать сторонние шаблонирования, такие как Twig и Smarty. Таким образом при изначальном использование Symfony, можно продолжить работу со следующим проектом используя Yii.

Однако несмотря на высокую производительность, фреймворк включает в себя большое количество кода, что дает немалую нагрузку на сервер.

Особенности:

1. Поддержка Ajax;

2. Имеет функционал работы с формами, обеспечивает их построение и валидацию;

3. Высокая расширяемость;

4. Большое сообщество.

### **1.3.3 Symfony**

<span id="page-21-0"></span>Symfony — свободный фреймворк, написанный на PHP, который использует паттерн MVC. У фреймворка Symfony весьма мощная функциональность, продуманная архитектура, а также развитое сообщество. Фреймворк бесплатен и распространяется под лицензией MIT.

Symfony предлагает быструю разработку и управление вебприложениями, позволяет легко решать рутинные задачи веб-программиста. Работает только с PHP 5 и выше. Имеет поддержку множества баз данных (MySQL, PostgreSQL, SQLite или любая другая PDO-совместимая СУБД).

Система шаблонов Symfony Twig обеспечивает чистую и лаконичную разработку в отличие от чистого PHP.

Symfony работает на повторно используемых компонентах и обеспечивает лучшую модульность. Он также использует модель и контроллер для разработки веб-приложений, которые могут выглядеть сложно для многих новичков. Кроме того, Symfony является хорошим примером модульной структуры. Можно использовать 30 компонентов, предоставленных Symfony в проекте по модульному принципу.

22

Особенности:

1. LTS;

2. Широкий функционал;

3. СТабильность;

4. Модульность;

5. Огромное комьюнити.

# **1.4 Обоснование выбора фреймворка**

<span id="page-22-0"></span>Для более наглядного отображения всех достоинств и недостатков фреймворка и обоснования выбора была составлена таблица 2.

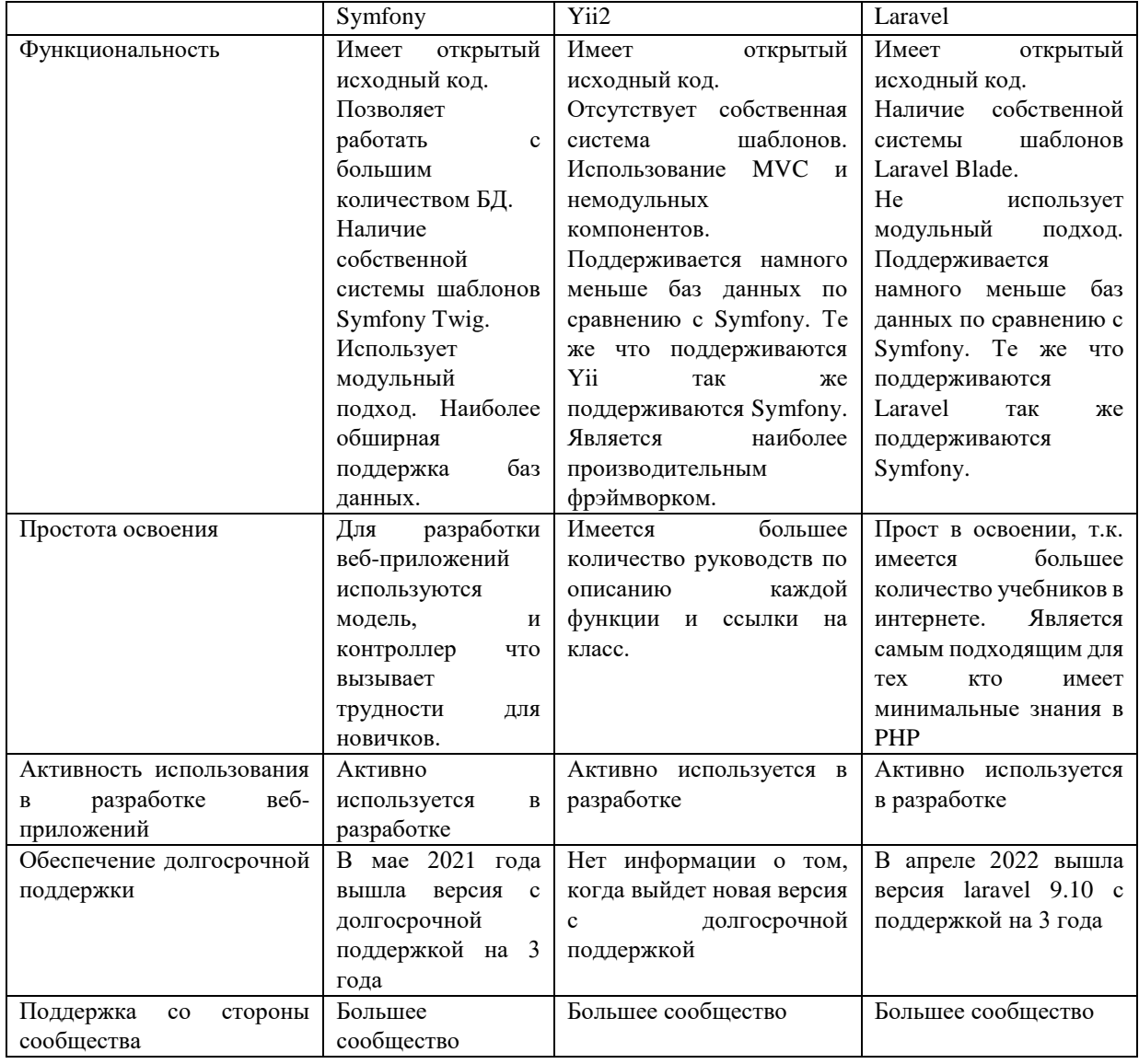

Таблица 2 – Сравнение фрейморков

На основе изученных данных было принято решение выбрать фреймворк Laravel для дальнейшей разработки интернет-магазина. Основной причиной стало большое количество ресурсов для обучения несмотря даже на то, что Symfony не уступает, а Yii2 даже превосходит Laravel по производительности.

# **2. ИНСТРУМЕНТЫ ДЛЯ РАБОТЫ С ФРЕЙМВОРКОМ**

<span id="page-24-0"></span>Необходимо выбрать WAMP – сервер, где будет храниться интернетмагазин.

### <span id="page-24-1"></span>**2.1 Wamp**

# **2.1.1 Open Server**

<span id="page-24-2"></span>Open Server — это портативный локальный WAMP/WNMP сервер, имеющий многофункциональную управляющую программу и большой выбор подключаемых компонентов.

Для отладки скриптов в различном окружении Open Server предлагает на выбор сразу два вида HTTP серверов, различные версии PHP и СУБД модулей.

Если сервер впервые запускается на компьютере, то все недостающие компоненты будут установлены автоматически. Преимущества Open Server:

- подробный просмотр логов всех компонентов в реальном времени;
- выбор HTTP, СУБД и PHP модулей в любом сочетании;
- поддержка SSL и кириллических доменов из коробки;
- поддержка алиасов или по-другому доменных указателей, а также удобная форма их настройки;
- создание локального поддомена без потери видимости основного домена в сети интернет;
- быстрый доступ к шаблонам конфигурации модулей и доменам;
- <span id="page-24-3"></span>интерфейс на разных языках.

### **2.1.2 Denver**

Малое количество компонентов, урезанный функционал, однако есть широкое комьюнити и база знаний. Управление сервером осуществляется за счёт BAT скриптов по запуску и остановке мудулей, управляющая программа отсутствует. Denver достаточно прост освоении и вполне доступен для новичков.

### **2.1.3 Vertigo**

<span id="page-25-0"></span>Данная система имеет большой функционал, который достаточно прост в изучении. Есть меню, возможности по настройке PHP [9] и Apache. Однако здесь отсутствует русский язык, а также портативность. Vertigo не получится переносить на той же флешке.

### **2.1.4 Winginx**

<span id="page-25-1"></span>Он обладает сервером Nginx. Проблематичная работа с логами, оно не структурированы. Из положительных сторон здесь есть автоматическая установка модулей.

### **2.1.5 Сравнение WAMP**

<span id="page-25-2"></span>Приведём сравнительную таблицу, чтобы сделать окончательный выбор.

Таблица 3 – Сравнение WAMP

|             | Портативность | Наличие  | Наличие | Полезный | Просмотр |
|-------------|---------------|----------|---------|----------|----------|
|             |               | русского | GUI     | GUI      | ЛОГОВ    |
|             |               | языка    |         |          |          |
| Open server | $^{+}$        | $^{+}$   | ┿       | ┿        | $\pm$    |
| Denver      | $^+$          | $^{+}$   |         |          |          |
| Vertrigo    |               |          | $^+$    | $\pm$    | $\pm$    |
| Winginx     |               | $\pm$    | $^+$    | $^+$     | $^+$     |

Для работы был выбран Open Server. Он поддерживает русский язык, портативен, имеет понятную документацию и интерфейс, удобно взаимодействовать с логами. Он отлично работает с PHP [10], имеет массу удобных функций и пакетов.

### **2.2 СУБД**

<span id="page-25-3"></span>Для проекта была выбрана СУБД MySQL. Данный компонент удобен в работе и широко применяется в реальных коммерческих проектах. СУБД позволяет работать с разными таблицами. Можно взаимодействовать с

MyISAM и InniDB таблицами. В MySQL постоянно появляются новые виды таблиц, а также здесь удобно работать с транзакциями.

У проекта две лицензии. Согласно лицензии GPL, разработчики должны предоставлять открытый код своих приложений, однако не все готовы так поступать. Для них имеется коммерческая лицензия на базе Oracle. Тут MySQL может тиражироваться вместе с программным обеспечением, которое работает под лицензией из специального перечня Oracle.

MySQL лояльна к разным операционным системам, можно использовать разные версии Windows, macOS, Linux и другие. Также у СУБД есть API для большинства языков программирования, включая PHP, Python, Java.

Таким образом, СУБД MySQL является оптимальным выбором для разработки интернет-магазина. Она стабильно работает и может хранить огромное количество данных. Это окажется особенно полезным, если будет большое количество товаров и пользователей.

### **3. ПРОЕКТИРОВАНИЕ СИСТЕМЫ**

### <span id="page-27-0"></span>**3.1 Требования к системе**

<span id="page-27-1"></span>Проект должен соответствовать всем требованиям, которые предъявляются современным интернет-магазинам. Это должно быть полноценное веб-приложение с проработанными клиентской и серверной частями.

**Каталог товаров.** Товары в интернет-магазине являются основным элементам. При их большом количестве должна быть навигация по категориям, видам, брендам, моделям. Должен присутствовать поиск.

**Корзина покупок.** При просмотре каталога удобно пользоваться виртуальной корзиной, куда можно отложить товар, после чего продолжить просмотр каталога. Перед оформлением заказа пользователь будет также иметь доступ для удаления товаров и пересчета. Пользователь должен иметь возможность перейти к корзине в любой момент.

**Оформление заказа.** После оформления заказа покупателю выдается идентификационный номер.

**Регистрация покупателей.** После прохождения процедуры регистрации пользователю становится доступен более широкий функционал. Он сможет получить доступ к личному кабинету, истории заказов и т.д. Однако функция просмотра товаров должна быть доступна без регистрации, так как многие пользователи заходят посмотреть ассортимент и цены.

**Работами с товарами.** Система должна давать администратору возможность добавлять, удалять и изменять товары.

#### **3.2 Целевая аудитория**

<span id="page-27-2"></span>В целевую аудиторию входят все платежеспособные граждане РФ, которые заинтересованы в спортивных товарах. Их можно разделить на посетителей и покупателей. Первые проводят на сайте меньше времени, просматривают меньшее количество страниц. Однако их можно привлечь необычным дизайном, красивыми картинками и оригинальными описаниями.

28

Покупателей больше интересует сам товар и его характеристики, а также личный кабинет. Они больше времени проводят на сайте и просматривают больше товаров, так как намереваются совершить покупку.

Для интернет-магазина важен каждый потенциальный клиент, который заходит на сайт. С помощью оригинального дизайна, фирменного стиля и быстрой работы веб-приложения повышается конверсия. Пользователь проведет на ресурсе больше времени, а значит, с большей вероятностью совершит покупку.

### **3.3 Диаграмма вариантов использования**

<span id="page-28-0"></span>Диаграмма вариантов использования описывает взаимоотношения и зависимости между группами вариантов использования и действующими лицами, участвующих в процессе.

Диаграмма вариантов использования не предназначена для описания внутреннего устройства системы и ее функционирования. Диаграмма лишь показывает упрощает взаимодействие будущих пользователей с системой, показывая наличие тех или иных возможностей у каждого действующего лица.

При этом актером или действующим лицом называется любая сущность, взаимодействующая с системой извне. Это может быть человек, техническое устройство, программа или любая другая система, которая может служить источником воздействия на моделируемую систему. Вариант использования служит для описания сервисов, которые система может предоставлять сущности.

Диаграмма вариантов использования системы представлена на рисунке 1.

29

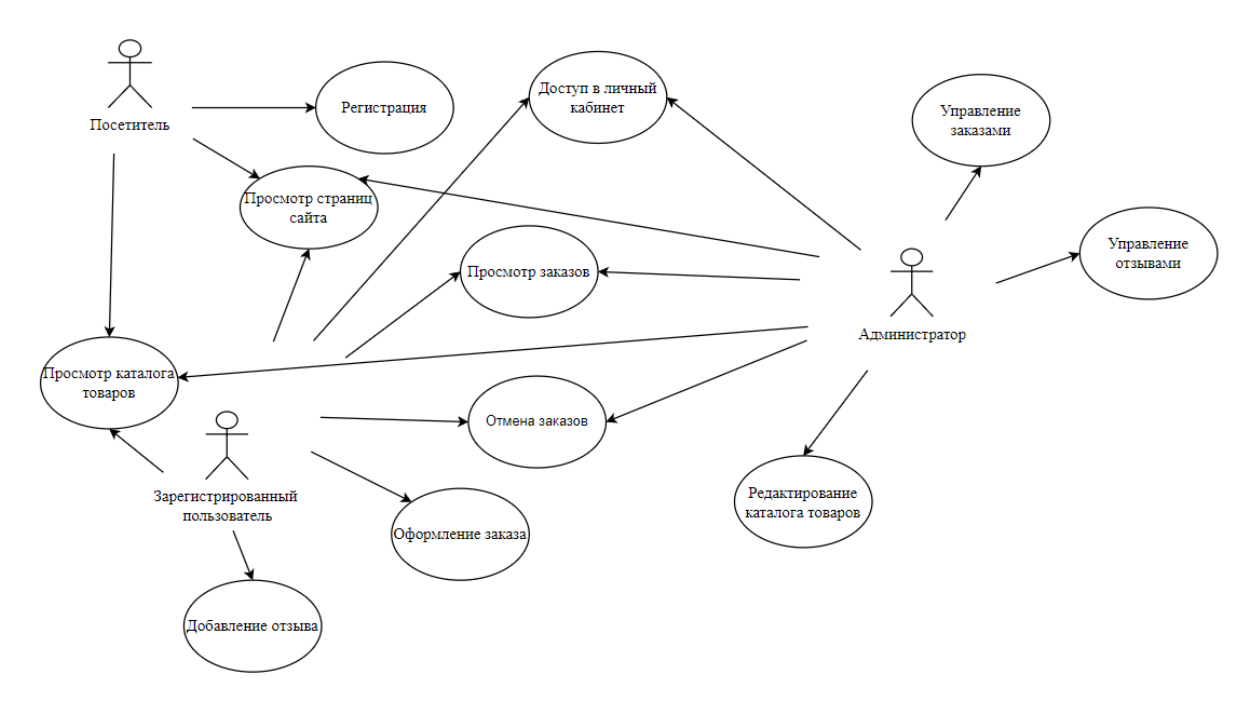

Рисунок 1 – Диаграмма вариантов использования

# **3.4 Структура системы**

<span id="page-29-0"></span>Структура сайта - систематизация информации и навигации по ней с целью адаптировать посетителей более успешно находить нужные им товары.

Структура интернет – магазина должна быть проста и интуитивно понятна, и состоять из программной части, клиентской части и администрирования, как показано на рисунке 2.

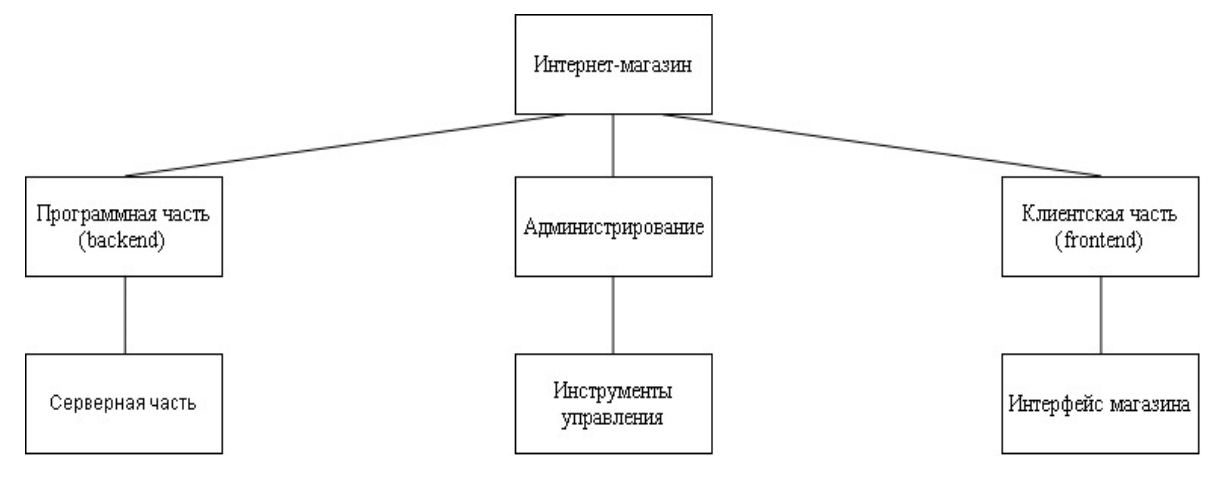

Рисунок 2 – Структура системы

Программная часть структуры интернет-магазина рассматривается как серверная часть.

В администрировании будут содержаться основные настройки интернет-магазина, такие как:

1. Редактирование каталога товаров;

2. Управление оформленными заказами;

3. Управление отзывами;

4. Незавершенные заказы.

В клиентской части архитектуры разрабатывается максимально удобный интерфейс, доступные и понятные диалоговые окна, удобная система оплаты товаров. Немаловажным фактором является обратная связь, что позволяет пользователю оставить своё мнение, отзыв о товаре или о качестве обслуживания магазина в целом.

### **3.5 Разработка базы данных**

<span id="page-30-0"></span>При разработке интернет-магазина важно сразу построить правильную структуру базы данных для корректной работы системы.

### **3.5.1 Проектирование базы данных**

<span id="page-30-1"></span>База данных разработанной системы насчитывает 12 таблиц, диаграмма (логическая модель) представлена на рисунке 3.

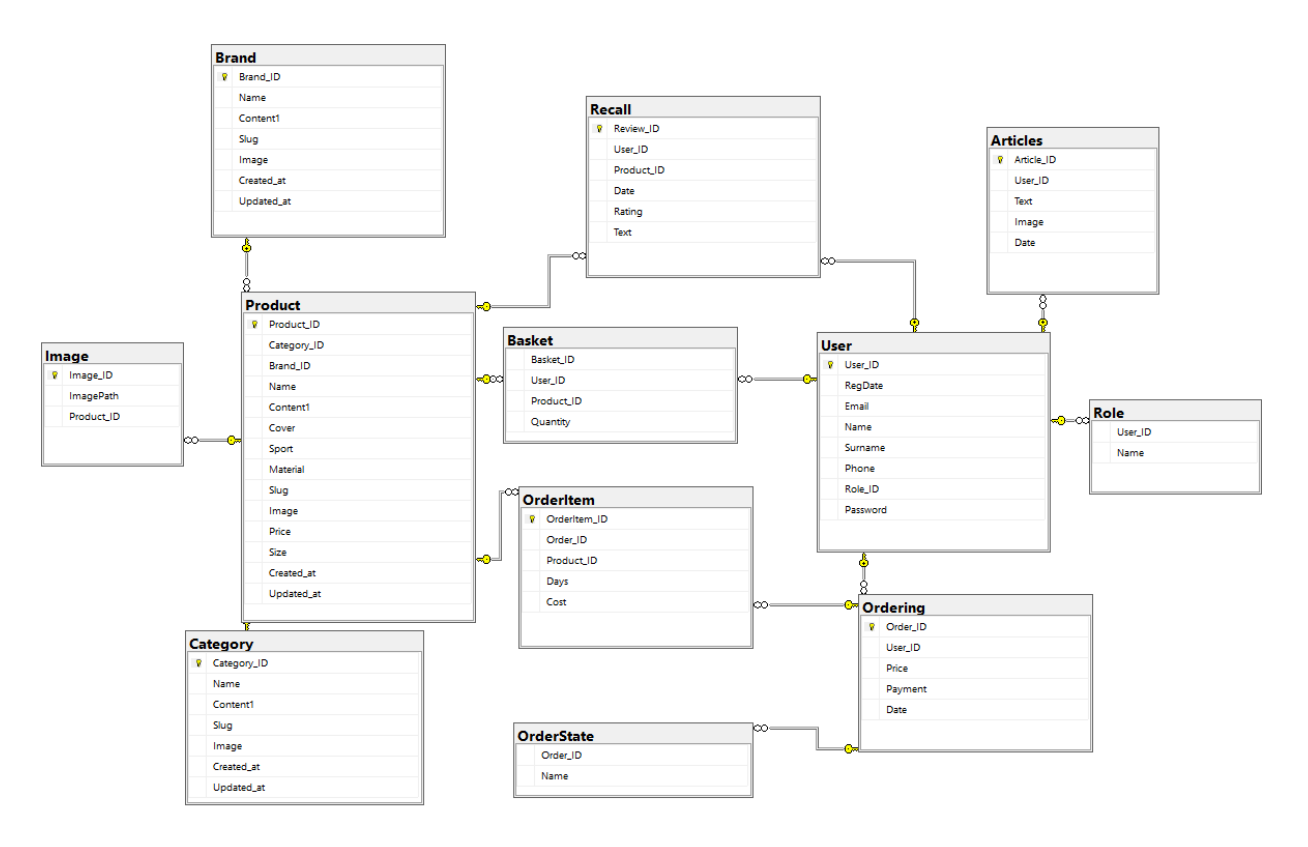

Рисунок 3 – Диаграмма (логическая модель) базы данных

# <span id="page-31-0"></span>**3.5.2 Реализация базы данных**

Таблица «User» (таблица 4) содержит данные о пользователе.

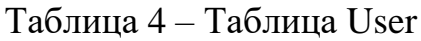

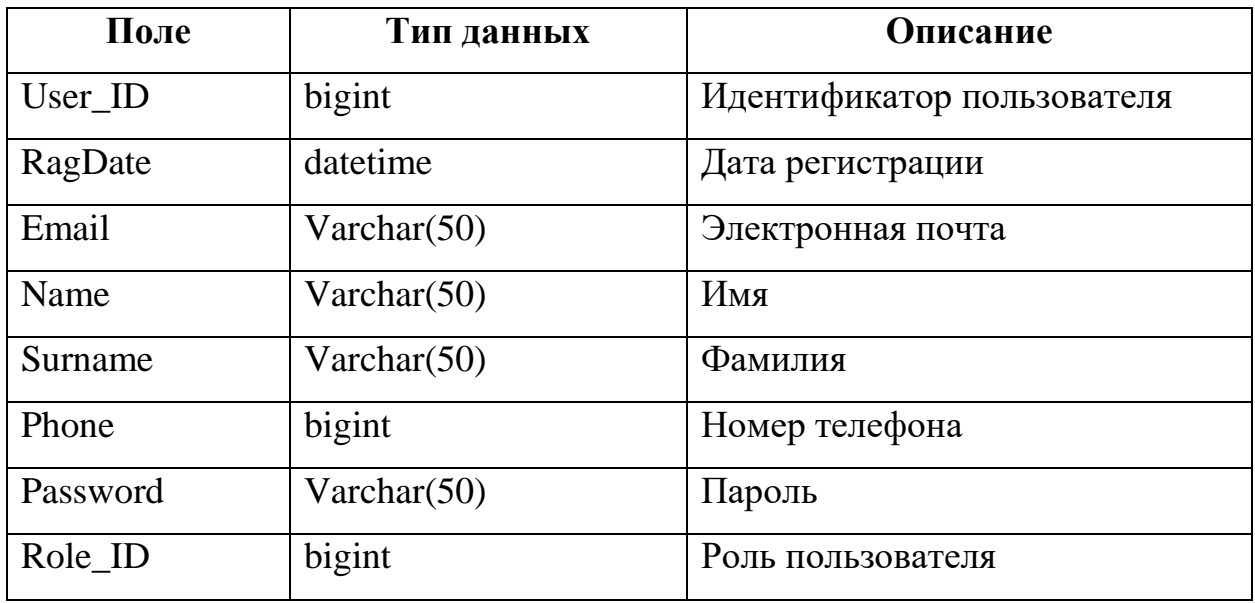

Таблица «Category» (таблица 5) содержит информацию о категориях товара, что позволяет работать с каталогами.

Таблица 5 – Таблица Category

| Поле        | Тип данных      | Описание                             |
|-------------|-----------------|--------------------------------------|
| Category_ID | bigint          | Идентификатор в таблице              |
| Parent_ID   | bigint          | Идентификатор родительской категории |
| Name        | Varchar $(100)$ | Название                             |
| Content     | Varchar $(200)$ | Описание                             |
| Image       | image           | Картинка                             |
| Created at  | datetime        | Дата и время создания                |
| Updated_at  | datetime        | Дата и время обновления              |

Таблица «Brand» (таблица 6) содержит информацию о бренде товара.

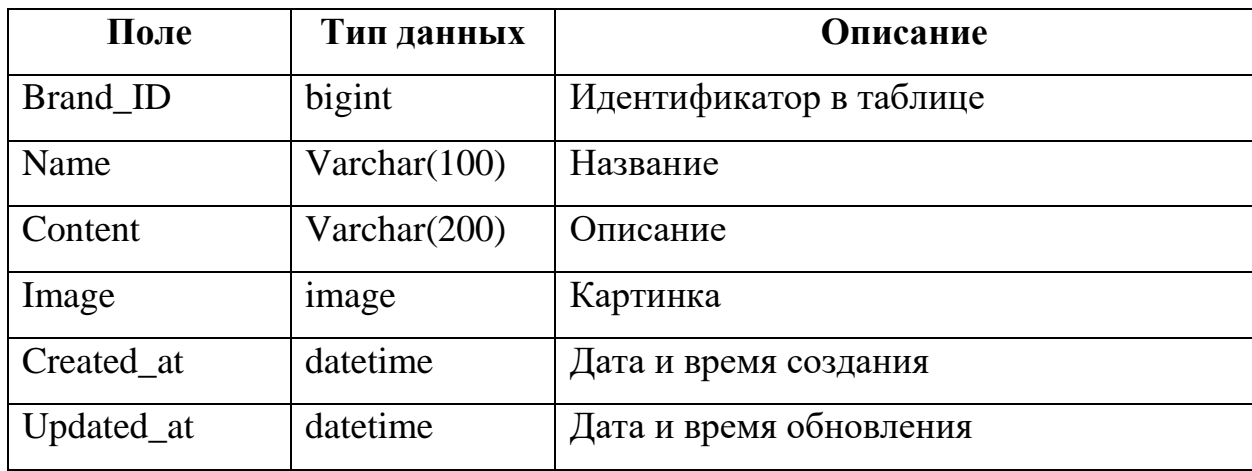

Таблица 6 – Таблица Brand

Таблица «Product» (таблица 7) содержит информацию о товарах, представленных в магазине.

Таблица 7 – Таблица Product

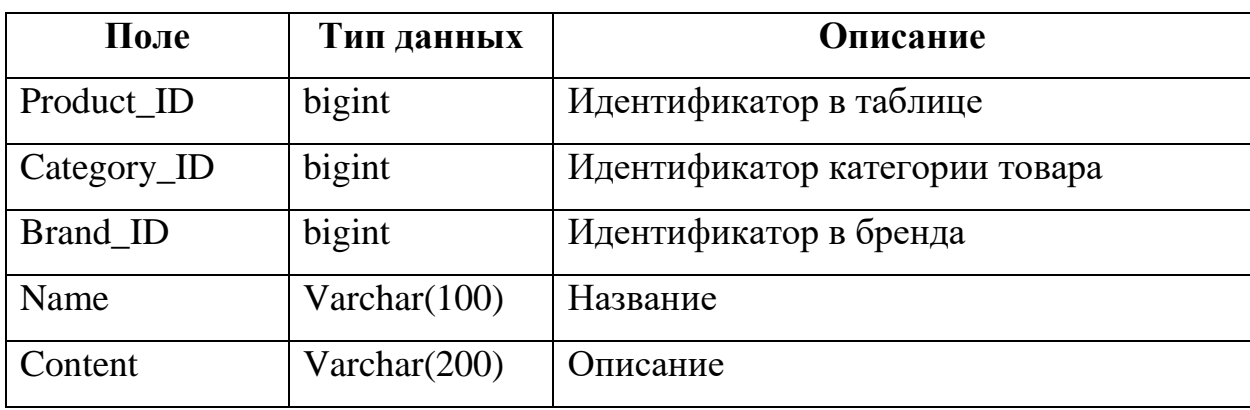

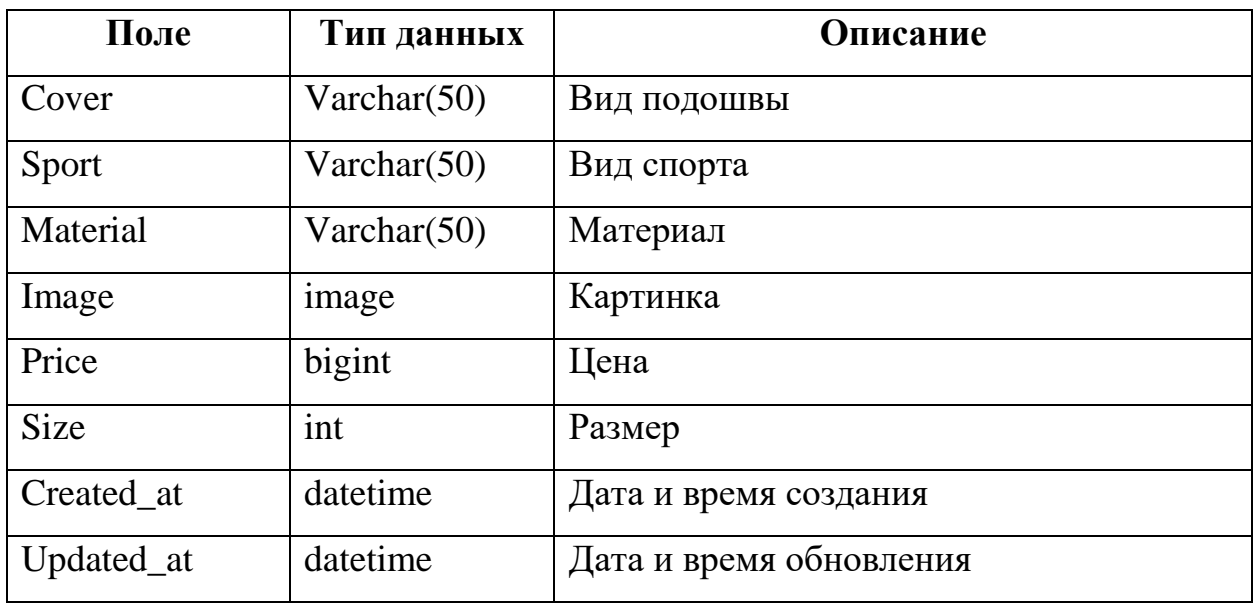

Таблица «Basket» (таблица 8) содержит информацию о товарах, которые пользователь добавил в корзину и собирается приобрести.

Таблица 8 – Таблица Basket

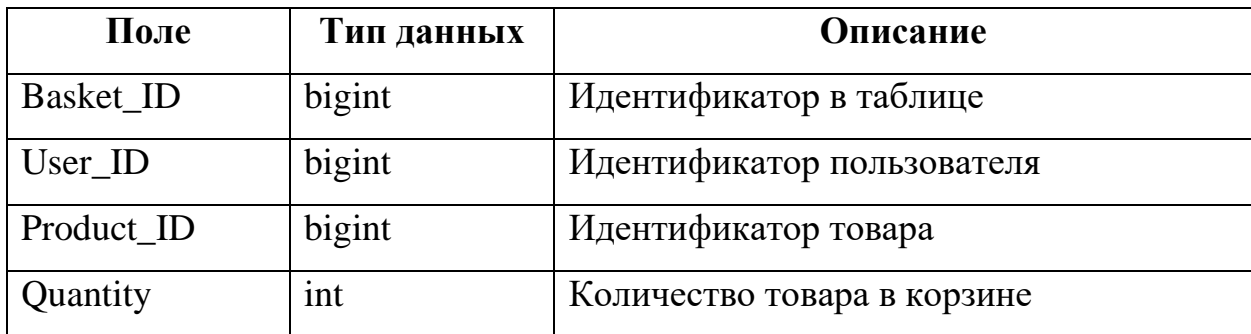

Таблица «Ordering» (таблица 98) содержит информацию о заказах

покупателя.

Таблица 9 – Таблица Ordering

| Поле     | Тип данных | Описание                   |
|----------|------------|----------------------------|
| Order ID | bigint     | Идентификатор заказа       |
| User ID  | bigint     | Идентификатор пользователя |
| Price    | int        | Стоимость заказа           |
| Payment  | bit        | Оплата                     |
| Date     | datetime   | Дата заказа                |

Таблица «Recall» (таблица 109) содержит информацию об отзывах на товар.

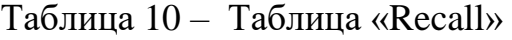

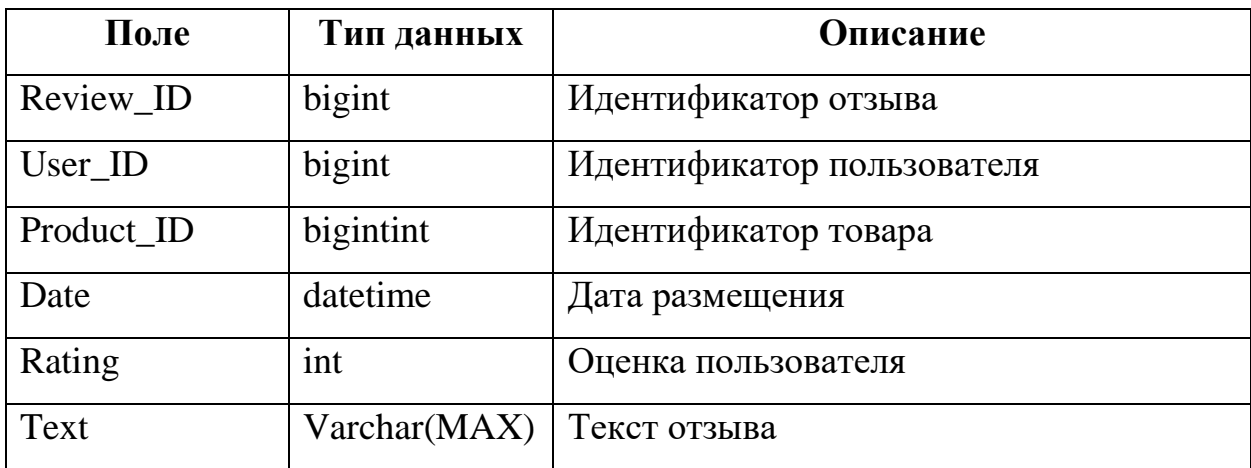

Таблица «Image» (таблица 11) содержит информацию об изображении товара.

Таблица 11 – Таблица «Image»

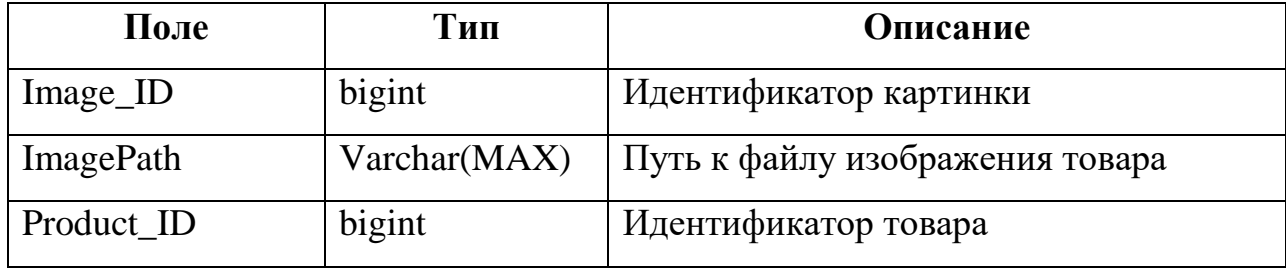

Таблица «OrderItem» (таблица 12) содержит информацию о товарах,

которые заказали пользователи.

Таблица 12 – Таблица «OrderItem»

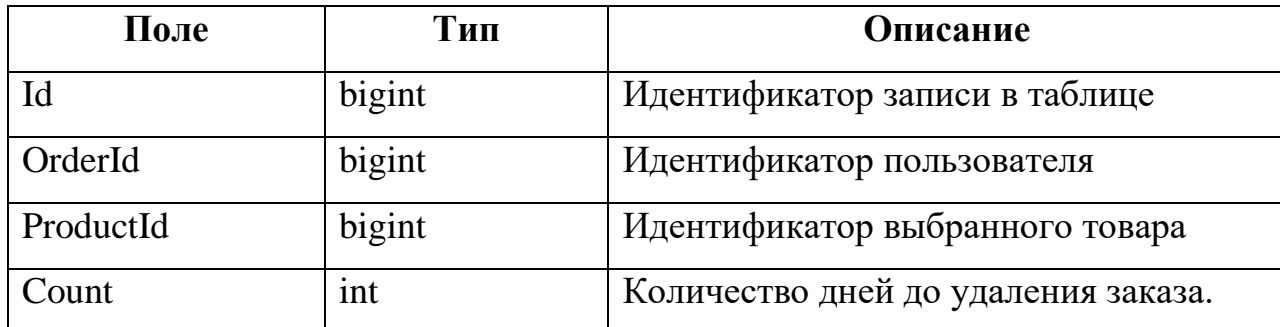

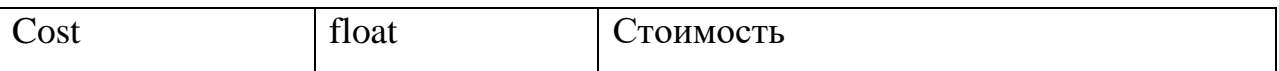

Таблица «OrderState» (таблица 13) содержит информацию о возможных статусах заказа.

Таблица 13 – Таблица «OrderState»

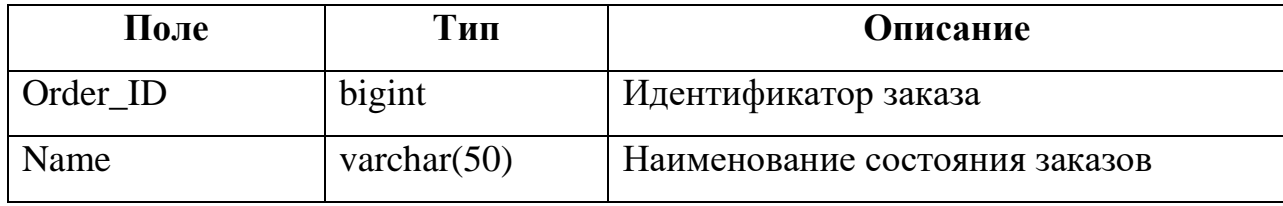

Таблица «Role» (таблица 14) хранит роли пользователей для разграничения прав доступа пользователей.

Таблица 14 – Таблица «Role»

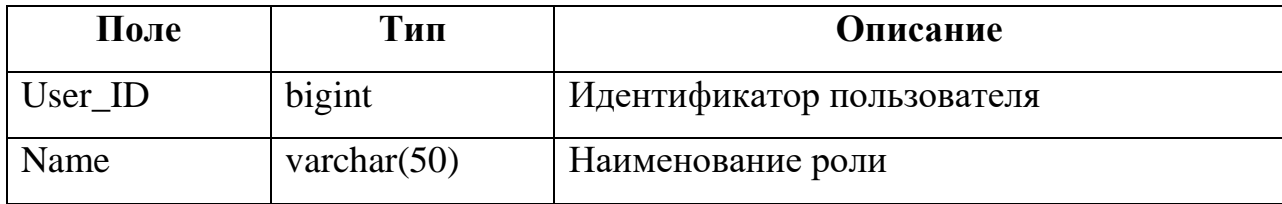

Таблица «Articles» (таблица 15) хранит информацию о статьях, представленных на сайте.

Таблица 15 – Таблица «Articles»

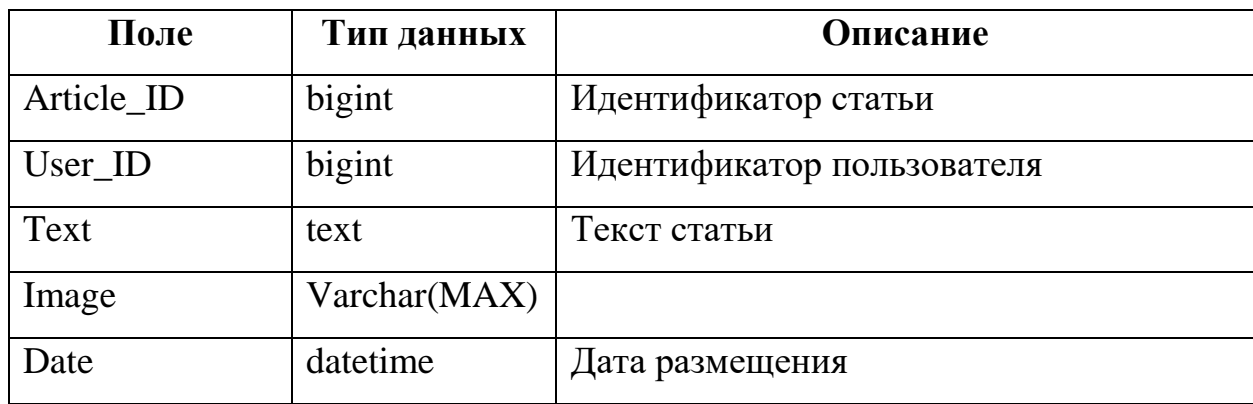
Главное отличие таблиц «Заказ» и «Корзина» заключается в том, что в первую попадают уже купленные товары, а во вторую – только те, которые пользователь добавил в корзину, но еще не оформил заказ.

Таблица «Категория» используется для построения четкой иерархии. Каждый товар соответствует определенной категории. У категории есть родительская категория. Например, до конкретного товара можно построить цепочку «мужское-обувь-спортивная обувь-кроссовки-кроссовки для бега». Это позволяет хорошо работать с навигацией и удобно управлять содержимым.

### **3.6 Структура проекта**

В таблице 16 представлена структура файлов проекта. Такая структура аналогична и для других проектов, реализованных на Laravel [11], поэтому другим разработчикам будет удобно и понятно разбираться в чужом коде.

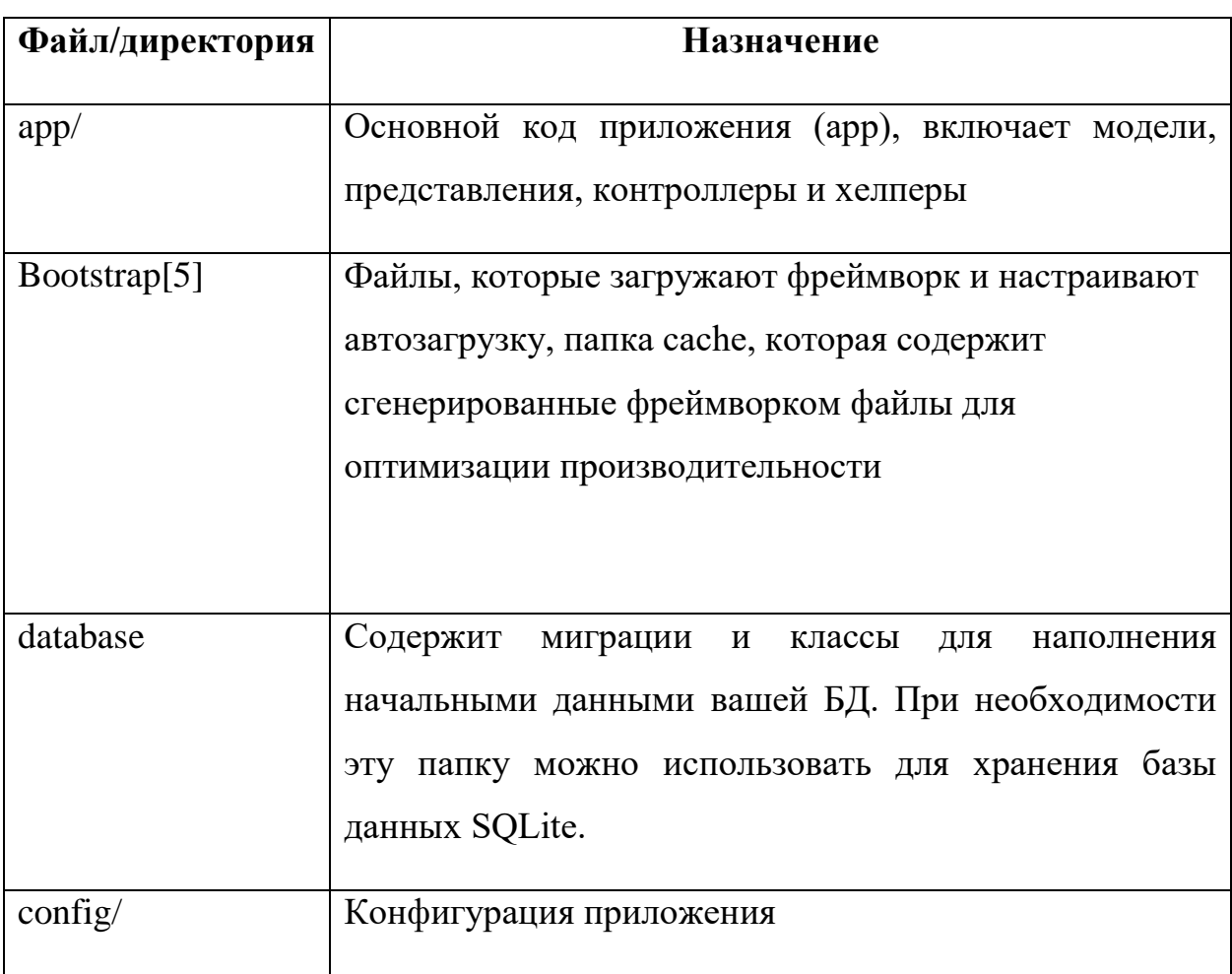

Таблица 16 – Структура файлов проекта

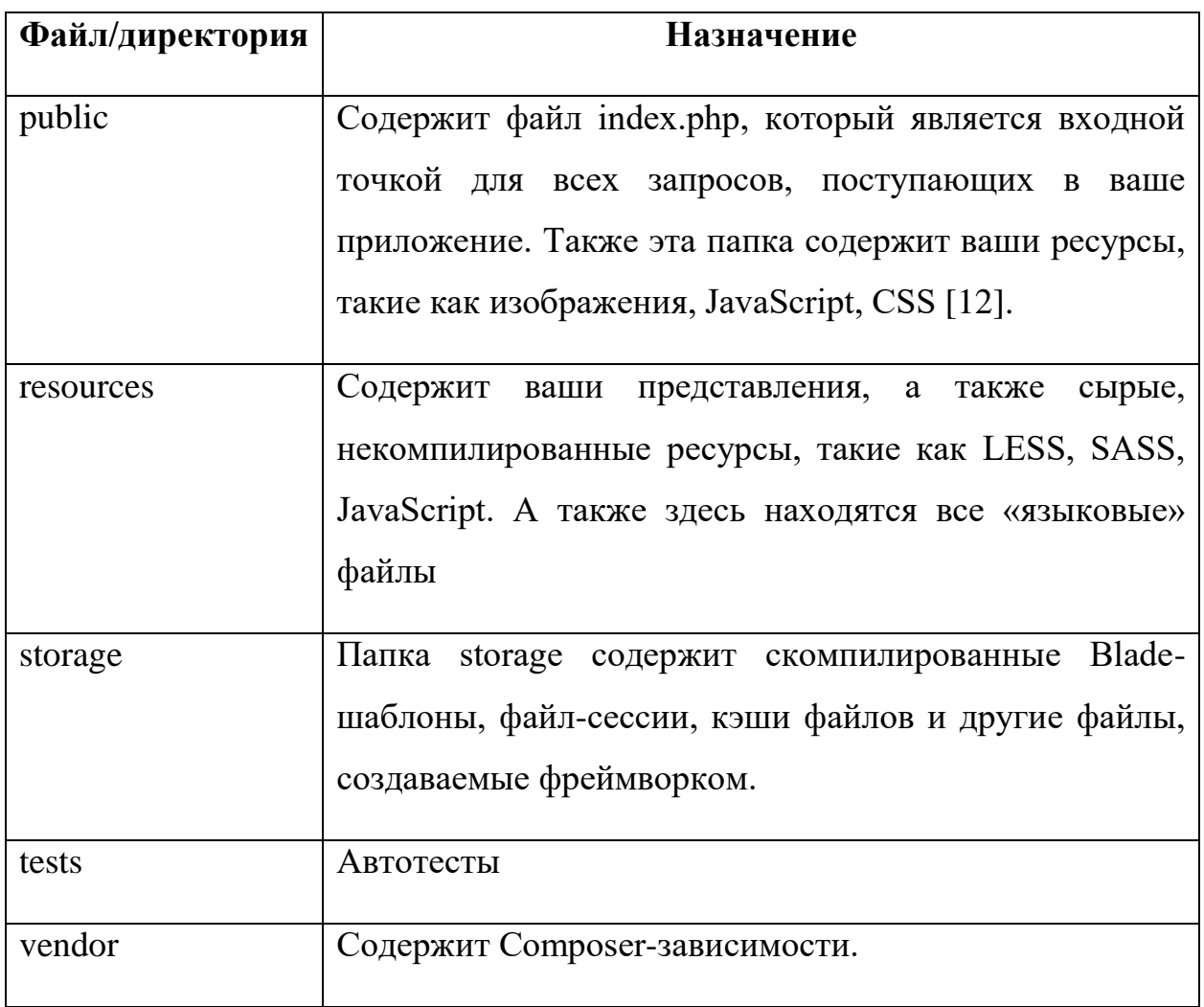

### **4. ОПИСАНИЕ СИСТЕМЫ**

### **4.1 Описание разработанных частей проекта**

Проект интернет-магазина спортивных товаров можно разделить на несколько тематических частей, которые в совокупности составляют одно общее целое. Далее рассмотрим подробно функционал и блоки сайта.

#### **4**.**2.1 Каталог товаров**

Важнейшим элементом любого интернет-магазина является каталог товаров. Наблюдать каталог товаров можно на рисунке 4. Нажатием кнопки «в корзину» товар автоматически попадает в корзину покупателя. Благодаря технологии AJAX это происходит без перезагрузки страницы.

Слева можно наблюдать меню, в котором товары разделены на категории и бренды. При нажатии на один из пунктов на странице будут показаны соответствующие товары.

Товаров может быть много, в таком случае они будут разделены на страницы. Такой функционал достигается использованием модулей «paginate» и «bootstrap-paginate», которые встроены в Laravel. Второй модуль используется для настройки модуля «will\_paginate» на использование Bootstrap – фреймворка, отвечающего за адаптивную верстку страниц.

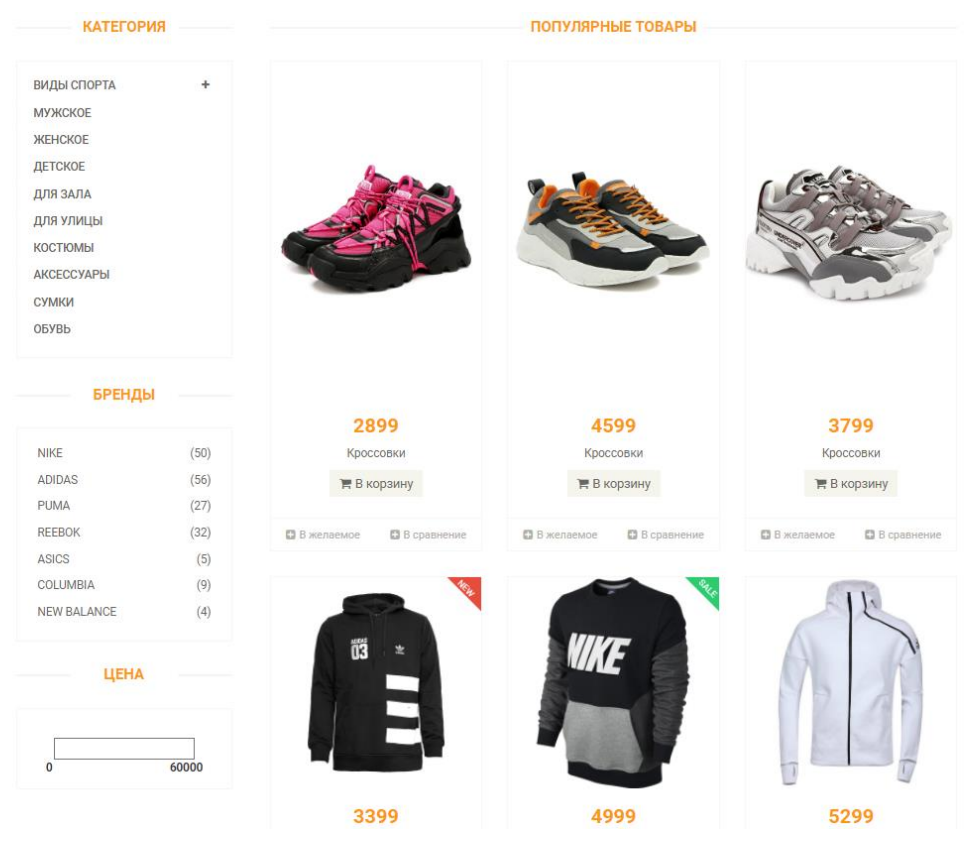

Рисунок 4 – Каталог товаров

Также на главной странице расположен слайдер (Рисунок 5), который в автоматическом режиме показывает картинки с текстом для презентации магазина и рассказа о его преимуществах.

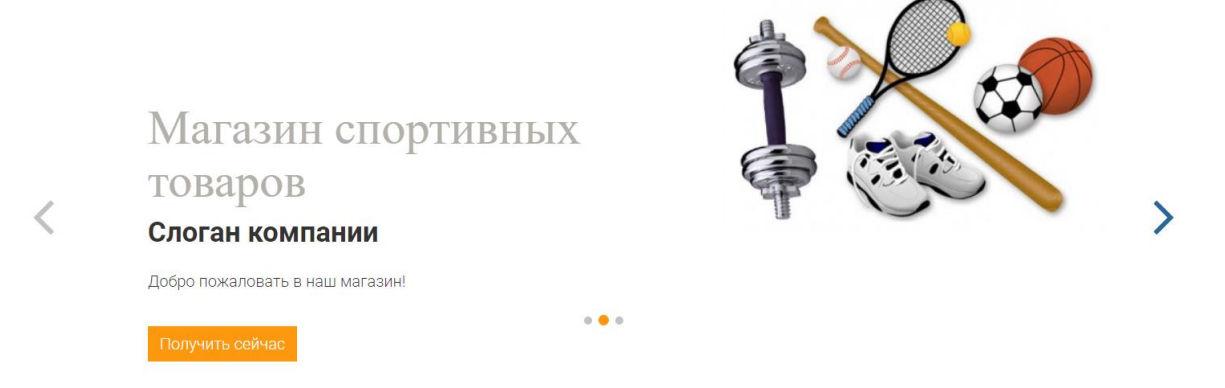

Рисунок 5 - Слайдер

На стартовой странице расположен блок с рекомендуемыми товарами, который дублирует функцию каталога.

# **4.2.2 Корзина товаров**

Корзина используется для добавления в нее товаров, которые пользователь планирует приобрести. В самой корзине есть возможность увеличить или уменьшить количество товаров конкретной продукции и удалить товар из корзины полностью. Корзину с товарами можно наблюдать на рисунке 6.

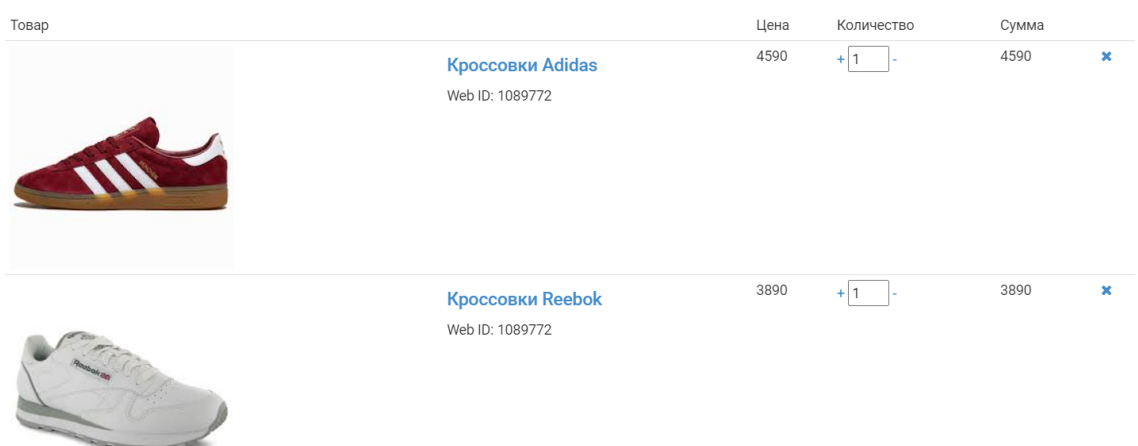

Рисунок 6 – Корзина с товарами

В каталоге у каждого товара есть кнопка «В корзину», именно она позволяет добавить его в корзину. Осуществляется данная опция без полной перезагрузки страницы за счет применения технологии AJAX.

### **4.2.3 Оформление заказа**

Функция оформления заказа доступна только зарегистрированным пользователям. При оформлении заказа нужно внести необходимые данные (Рисунок 7) и подтвердить.

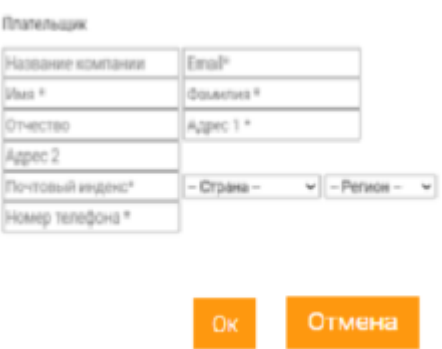

Рисунок 7 – Форма оформления заказа

При оформлении заказа он автоматически добавится в личном кабинете.

## **4.2.4 Регистрация пользователя**

В меню есть кнопка «Вход», которая перенаправляет пользователя к форме авторизации (Рисунок 8).

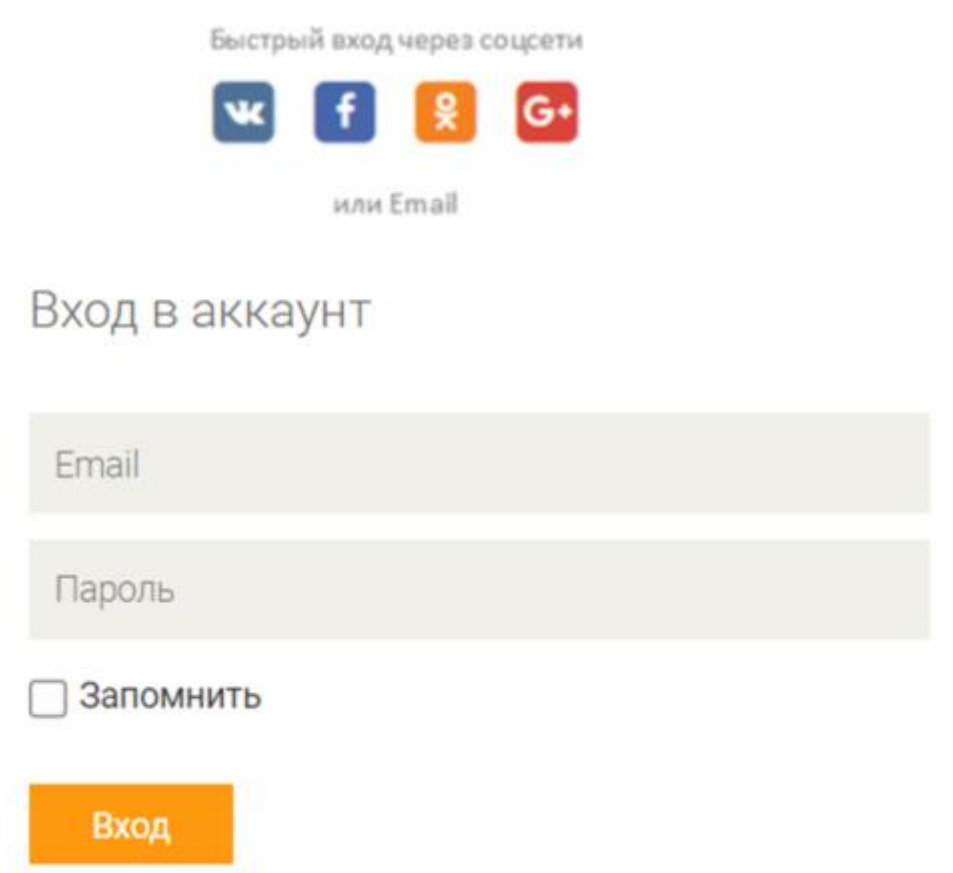

Рисунок 8 – Форма авторизации

Тут есть несколько опций – стандартный вхож через электронную почту, указанную при регистрации, и быстрый вход через один из представленных сервисов. Здесь же доступна форма регистрации (Рисунок 9).

# Новый пользователь

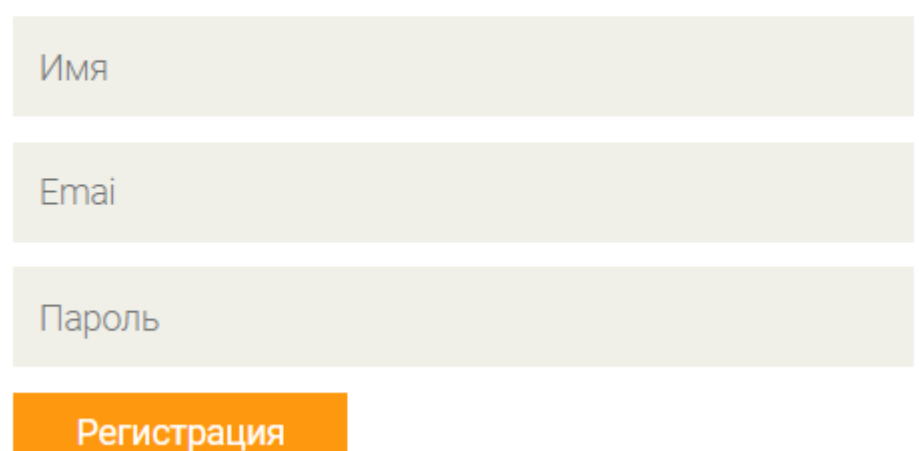

### Рисунок 9 – Форма регистрации

При авторизации в веб-приложении используется проверка правильности заполнения полей. Например, пароль не может быть меньше шести символов, а поле «email» нельзя оставить пустым. Email является уникальным именем, поэтому зарегистрировать два раза одну электронную почту не получится. Для безопасности паролей в Laravel применяется метод hash.

При регистрации нужно активировать свой аккаунт и подтвердить электронную почту, перейдя по ссылке из писать (Рисунок 10).

Account activation Bxogsugne x

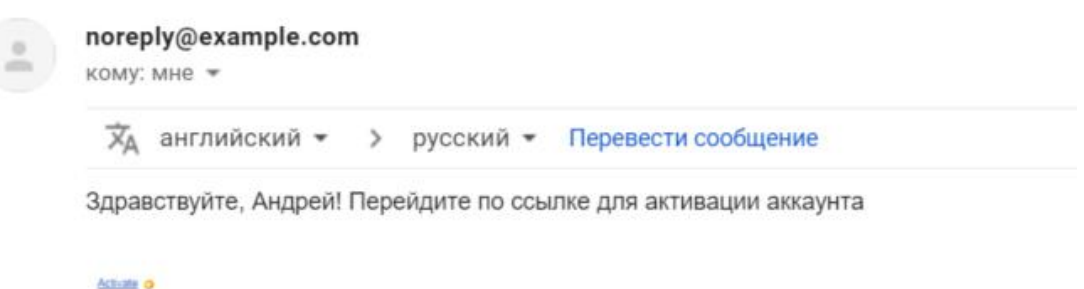

Рисунок 10 – Шаблон письма

Laravel включает класс Auth\VerificationController, который содержит необходимую логику для отправки ссылок подтверждения email и проверки электронной почты. Чтобы зарегистрировать необходимые роуты для этого контроллера, необходимо передать опцию verify методу Auth::routes.

Посредников роута (Route middleware) можно использовать, чтобы разрешить доступ только проверенным пользователям к данному роуту. Laravel поставляется с посредником verified, который определен в Illuminate\Auth\Middleware\EnsureEmailIsVerified. Поскольку это посредник уже зарегистрирован в app/Http/Kernel.ph, нужно подключить посредника к определению роута.

В приложении используется регистрация через следующие социальные сети: Вконтакте, Одноклассники, Facedook и Instagram. Для каждой социальной сети в Laravel есть специальные модули: socialite-vkontakte, socialite-odnoklassniki, socialite-facebook и socialite-instagram, а также общий модуль для всех – socialite. Socialite – это простая библиотека аутентификации, которая значительно упрощает внешнюю аутентификацию без нужды разбираться в API провайдеров, а также не требует никакой информации о том, что будет происходить с поступившими после аутентификации данными. Библиотека Socialite позволяет следующее:

- проверить на существование пользователя через ключ uid, в хэше хранящем аутентификации, и затем авторизовать, если такой пользователь существует;
- создать пользователя, основанного на uid и информации из хэша user info.

Пример перехода по ссылке со входом через социальную сеть посредством созданного приложения «vk\_auth» представлен на рисунке 11.

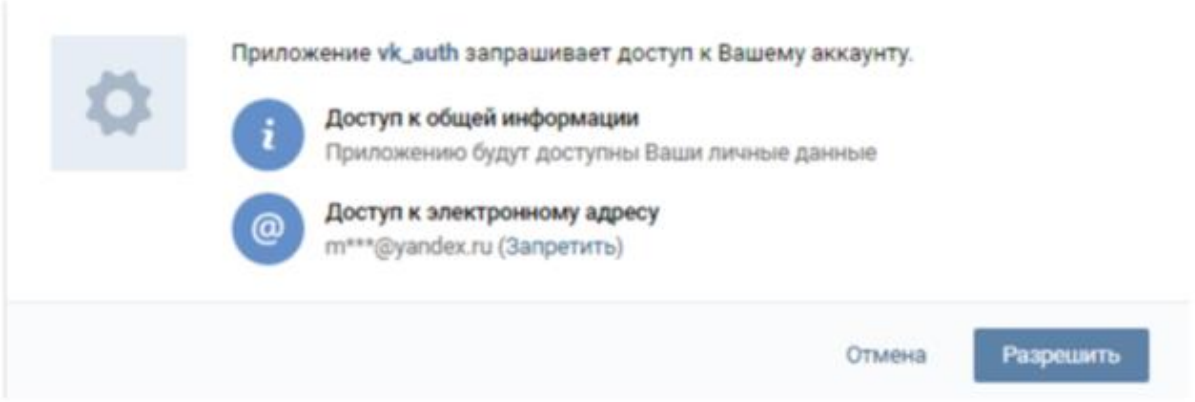

Рисунок 11 – Авторизация через Вконтакте

## **4.2.5 Личный кабинет**

Было реализовано разграничение прав доступа (Приложение А). Для того, чтобы стало известно, пользователь с какой ролью зашел в личный кабинет, действие SessionController#create делает запись в сессии. А также по введенному email проверяется роль пользователя, который входит. Все эти действия и методы встроены в Laravel.

Если пользователь успешно вошел под аккаунтом администратора, мы сохраняем идентификатор записи пользователя в данных сессии.

Если вошел обычный пользователь, то он попадет в личный кабинет пользователя. В личном кабинете пользователь может просматривать свои отзывы и редактировать информацию о себе, а также просматривать и управлять своими заказами.

Администратор в личном кабинете (Рисунок 12) может просматривать, изменять, добавлять и удалять заказы (Рисунок 13), товары, статьи, пользователей (Рисунок 14).

| A <i><u>Профиль</u></i>     | <b>TIACOK SEKESOB</b> |  |                    |        |  |  |
|-----------------------------|-----------------------|--|--------------------|--------|--|--|
| Mor savatur                 | Идентификатор         |  | Charyc             | Детали |  |  |
| <b>•</b> Настройки аккауита | 23940587              |  | <b>TITO AIL NA</b> |        |  |  |

Рисунок 12 – Личный кабинет администратора

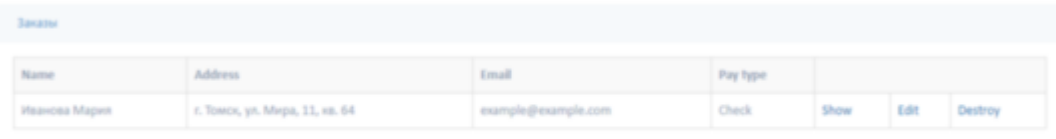

New Order

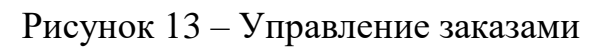

|                | Пользователи                                |                    |
|----------------|---------------------------------------------|--------------------|
|                | $\overline{2}$<br>← Previous<br>1<br>3<br>4 | $Next \rightarrow$ |
| $\alpha$       | User                                        |                    |
| $\blacksquare$ | Monica Mohr   delete                        |                    |
| $\alpha$       | Rosalinda Kessler   delete                  |                    |
| $\alpha$       | Hudson Leffler   delete                     |                    |
| $\frac{1}{2}$  | Margarete Pouros   delete                   |                    |
| $\alpha$       | Hortense Ryan   delete                      |                    |
| ٠              | Grady Upton DDS   delete                    |                    |
| $\equiv$       | Heaven Armstrong   delete                   |                    |
| $\blacksquare$ | Hal Cummings   delete                       |                    |
| $\alpha$       | Hulda Mertz   delete                        |                    |
| $\equiv$       | Ashley Kessler   delete                     |                    |
| $\alpha$       | Donavon Pollich   delete                    |                    |
|                | . Theodore Koss PhD   delete                |                    |
|                | - Cullen Lockman   delete                   |                    |
|                | - Gage Berge   delete                       |                    |
|                | - Mrs. Alison Dibbert   delete              |                    |
|                | - Doug Hirthe   delete                      |                    |
|                | Also Considle Pichool delete                |                    |

Рисунок 14 – Управление пользователями

### **4.2.6 Добавление отзыва**

Пользователь, зарегистрированный и авторизованный на сайте, имеет право оставить отзыв на товар. Пример добавления отзыва можно увидеть на рисунке 15. Для работы с базой данный в Laravel используются миграции. Для работы с отзывами был реализован StoreController (Приложение Б).

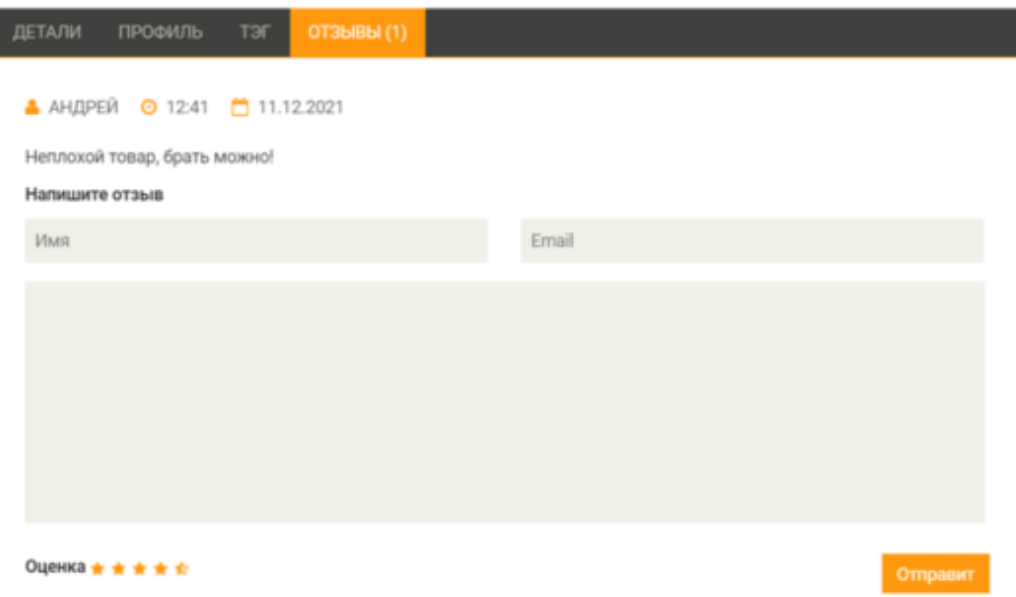

Рисунок 15 – Добавление отзыва к товару

Отзыв оставляется пользователем на конкретный товар.

## **4.2.7 Раздел со статьями**

Также у администратора есть возможность добавления статей на сайт. Данная функция поможет не только разнообразить функционал и контент вебприложения, но и даст возможность продвигать товары, помогать пользователю выбрать нужный товар. Раздел со статьями представлен на рисунке 16.

НАЗВАНИЕ СТАТЬИ

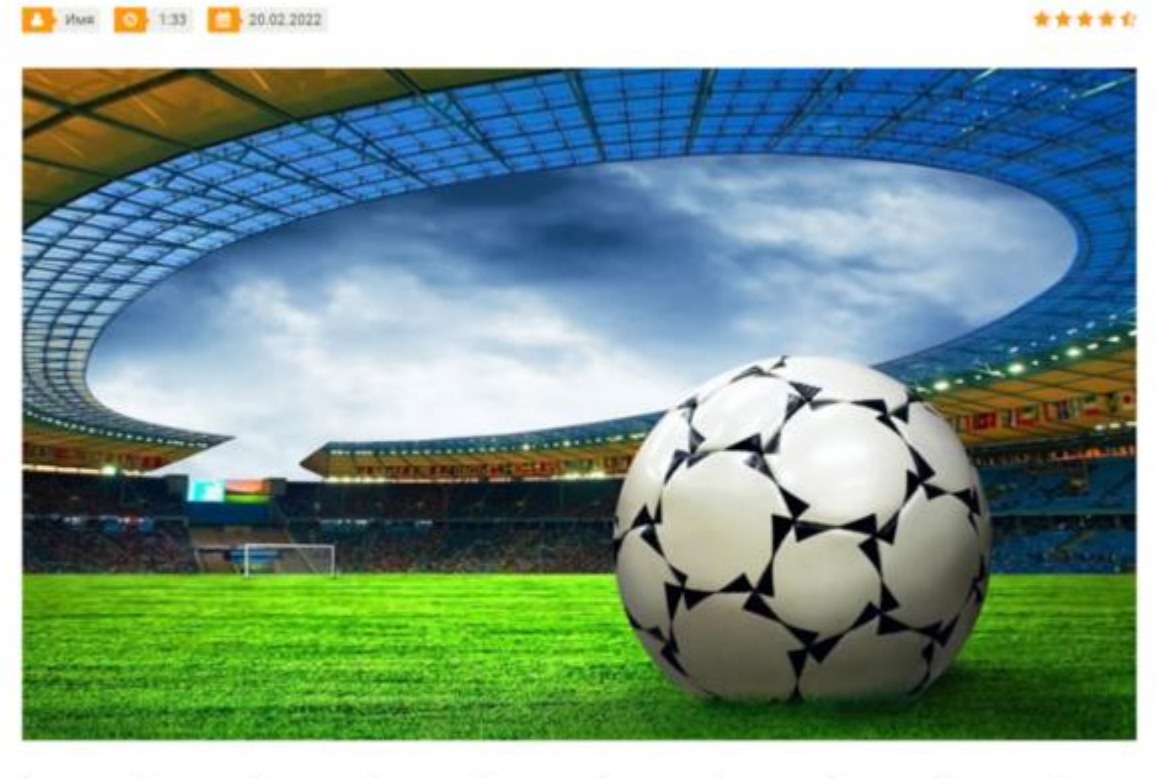

Текст статьи Текст статьи Текст статьи Текст статьи Текст статьи Текст статьи Текст статьи Текст статьи Текст статьи Текст статьи Текст статьи Текст статьи Текст статьи Текст статьи

### Рисунок 16 – Раздел со статьями

Данный функционал также поможет сделать из обычного интернетмагазина сайт, где пользователи смогут не только покупать товары, но и получать полезную информацию.

# **5. ФИНАНСОВЫЙ МЕНЕДЖМЕНТ, РЕСУРСОЭФФЕКТИВНОСТЬ И**

### **РЕСУРСОСБЕРЕЖЕНИЕ**

**5.1 Оценка коммерческого потенциала и перспективности проведения научных исследований с позиции ресурсоэффективности и ресурсосбережения**

# **5.1.1 Потенциальные потребители результатов исследования**

Выпускная квалификационная работа посвящена разработке интернетмагазина спортивных товаров. Веб-приложение представляет собой сайт с полностью функциональными клиентской и серверной частями. На площадке можно регистрироваться, выбирать и заказывать товары.

Потенциальными потребителями продукта являются люди любых пола и возраста, заинтересованные в приобретении спортивных товаров.

#### **5.1.1 Анализ конкурентных технических решений**

Проведение детального анализа конкурирующих разработок, существующих на рынке, необходимо проводить систематически, поскольку рынки пребывают в постоянном движении. Подобный анализ помогает вовремя вносить изменения в исследование, чтобы иметь возможность эффективно существовать на рынке.

В качестве отличительного критерия для выбора конкурентных технических решений используется платформа разработки web-ресурса. Рассмотрим следующие варианты:

- Интернет-магазин на базе фрэймворка Laravel;
- Интернет-магазин на базе фрэймворка Yii;
- Интернет-магазин на базе Symfony.

Сравнение технический и экономических характеристик данных продуктов с разрабатываемым решением представлено в таблице 16. Таблица 16 – Оценочная карта сравнения конкурентных технических решений

49

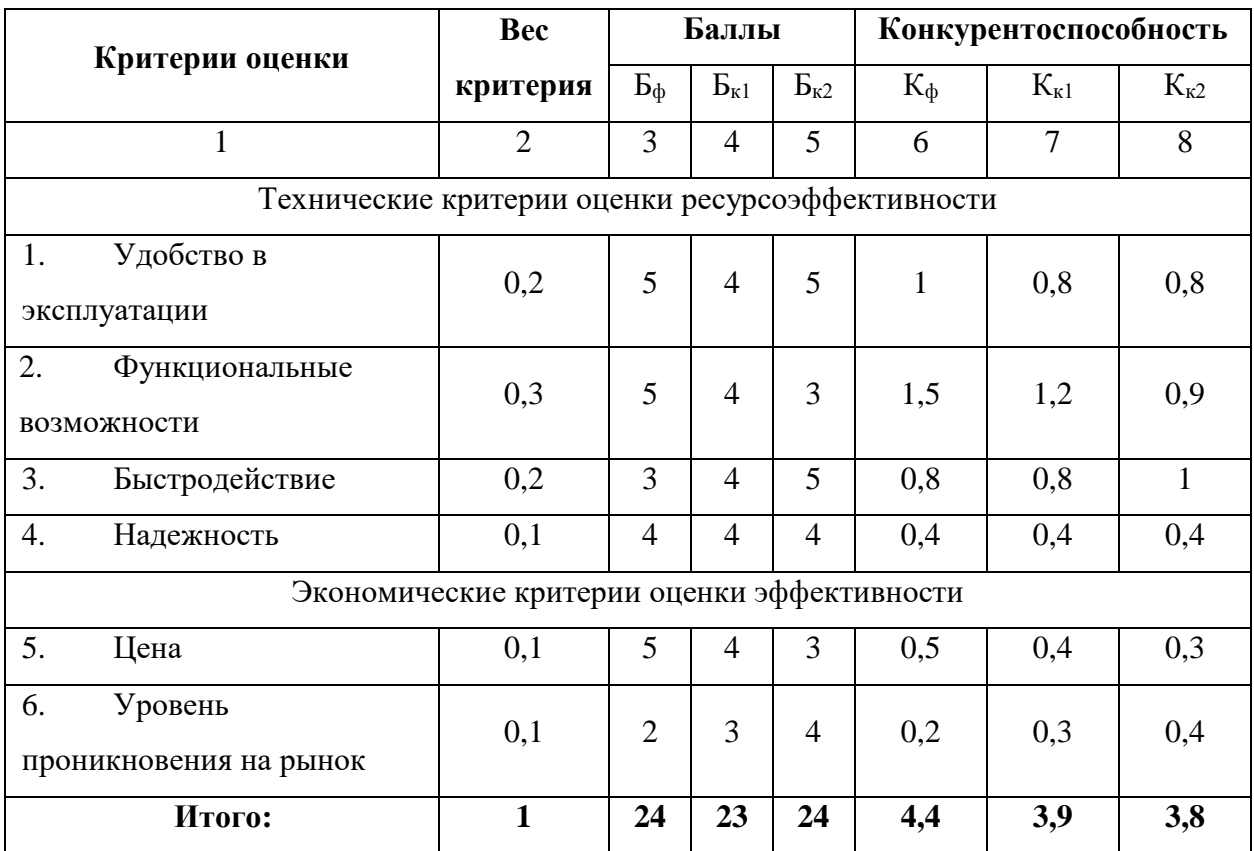

Анализ конкурентных решений определяется по формуле:

$$
K = \sum B_i * B_i,
$$

где K – – конкурентоспособность научной разработки или конкурента;

В<sup>i</sup> – вес показателя (в долях единицы);

Б<sup>i</sup> – балл *i*-го показателя.

Из оценочной карты сравнений можно сделать выводы что разрабатываемая система имеет преимущества:

удобство в эксплуатации;

- функциональные возможности;
- надежность;
- цена.

Недостатками системы являются:

быстродействие;

уровень проникновение на рынок.

Также исходя из таблицы 16 можно сделать вывод, что конкурентоспособность системы выше, чем у аналогичных решений, соответственно, проведение разработки данного приложения целесообразно.

### **5.1.2 SWOT-анализ**

Успешность проекта зависит от того, насколько он устойчив к различным изменениям извне. Для анализа сильных и слабых сторон проекта был решено использовать SWOT-анализ. Его сущность заключается в анализе внутренних и внешних факторов, оценке рисков и конкурентоспособности товара в отрасли.

В таблице 17 приведены результаты анализа в виде матрицы. Таблица 17 – Матрица SWOT-анализа

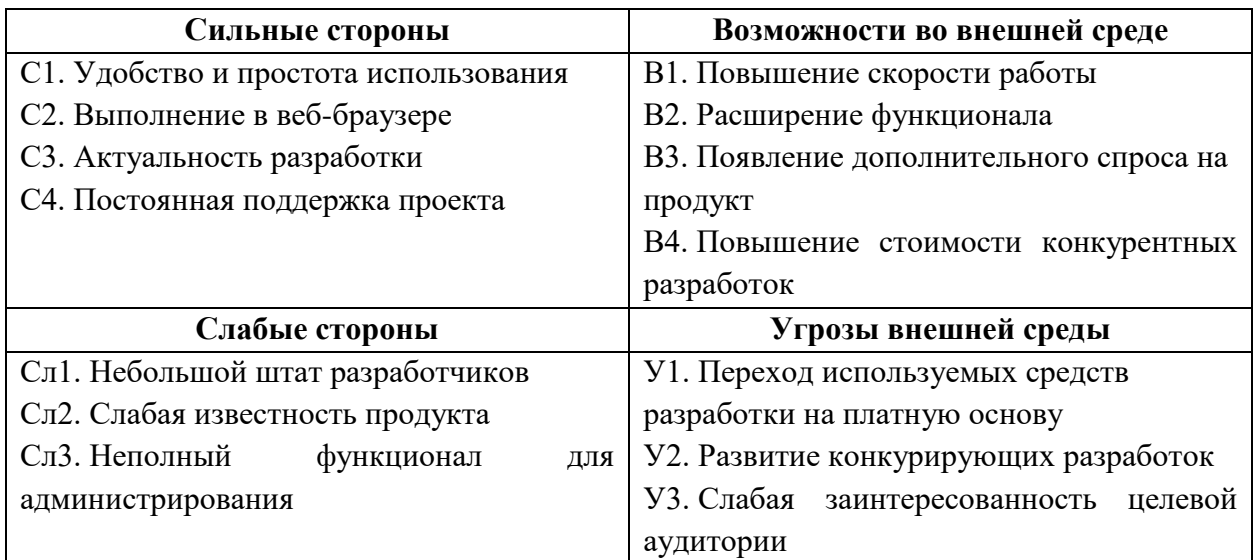

Далее необходимо выявить соответствие сильных и слабых сторон научно-исследовательского проекта внешним условиям окружающей среды. Для этого используется интерактивная матрица проекта. Ее применение позволяет выявить различные комбинации взаимосвязей областей матрицы SWOT. Каждый фактор помечается либо знаком «+» (означает сильное соответствие), либо знаком «-» (означает слабое соответствие). Символ «0» ставится в том случае, если есть сомнения в выборе между первыми двумя вариантами. Интерактивная матрица проекта представлена в таблицах 18-19.

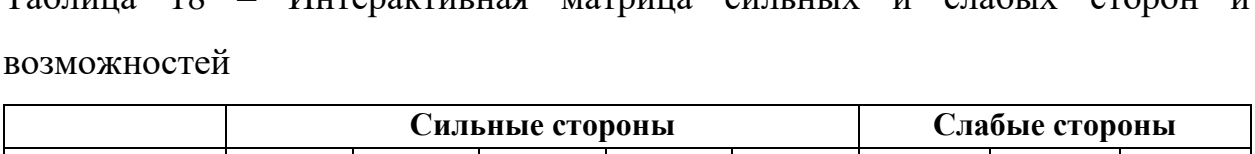

Таблица 18 – Интерактивная матрица сильных и слабых сторон и

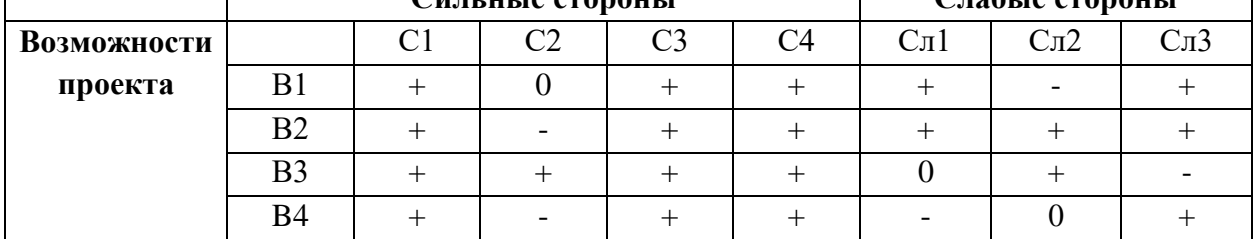

Таблица 19 – Интерактивная матрица сильных сторон и слабых сторон и угроз

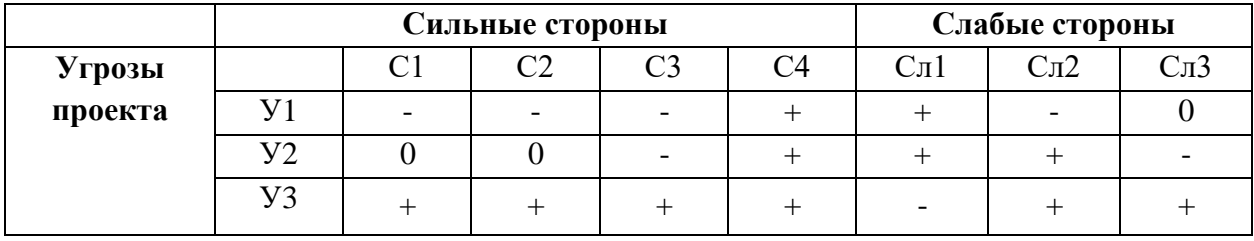

В результате анализа интерактивных таблиц можно выделить следующие сильно коррелирующие сильные и слабые стороны с условиями внешней среды:

- В1В2В3С1С3С4; В3С2;
- В1В2Сл1; В2В3Сл2; В1В3В4Сл3;
- У1У2У3С4; У3С1С2С3;
- У1У2Сл1; У2У3Сл2Сл3.

Самой вероятной и большой угрозой является переход используемых средств разработки на платную основу. Это приведет к невозможности обновления ресурса и перевода сайта на другие технологии, что является очень затратным по материальным ресурсам.

В заключение данного этапа составляется итоговая матрица SWOTанализа, представленная в таблице 20.

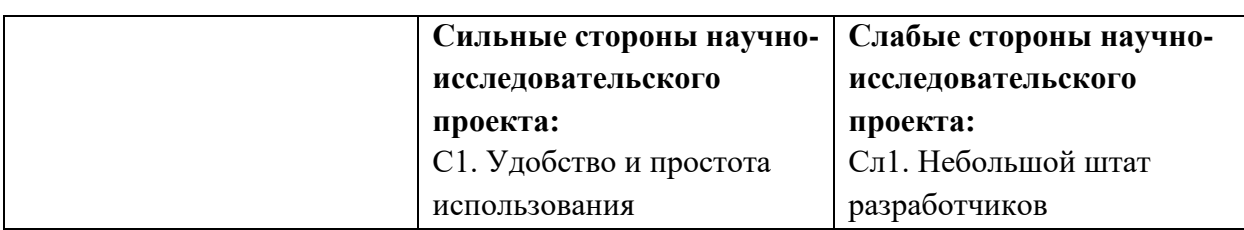

Таблица 20 – Итоговая матрица SWOT-анализа

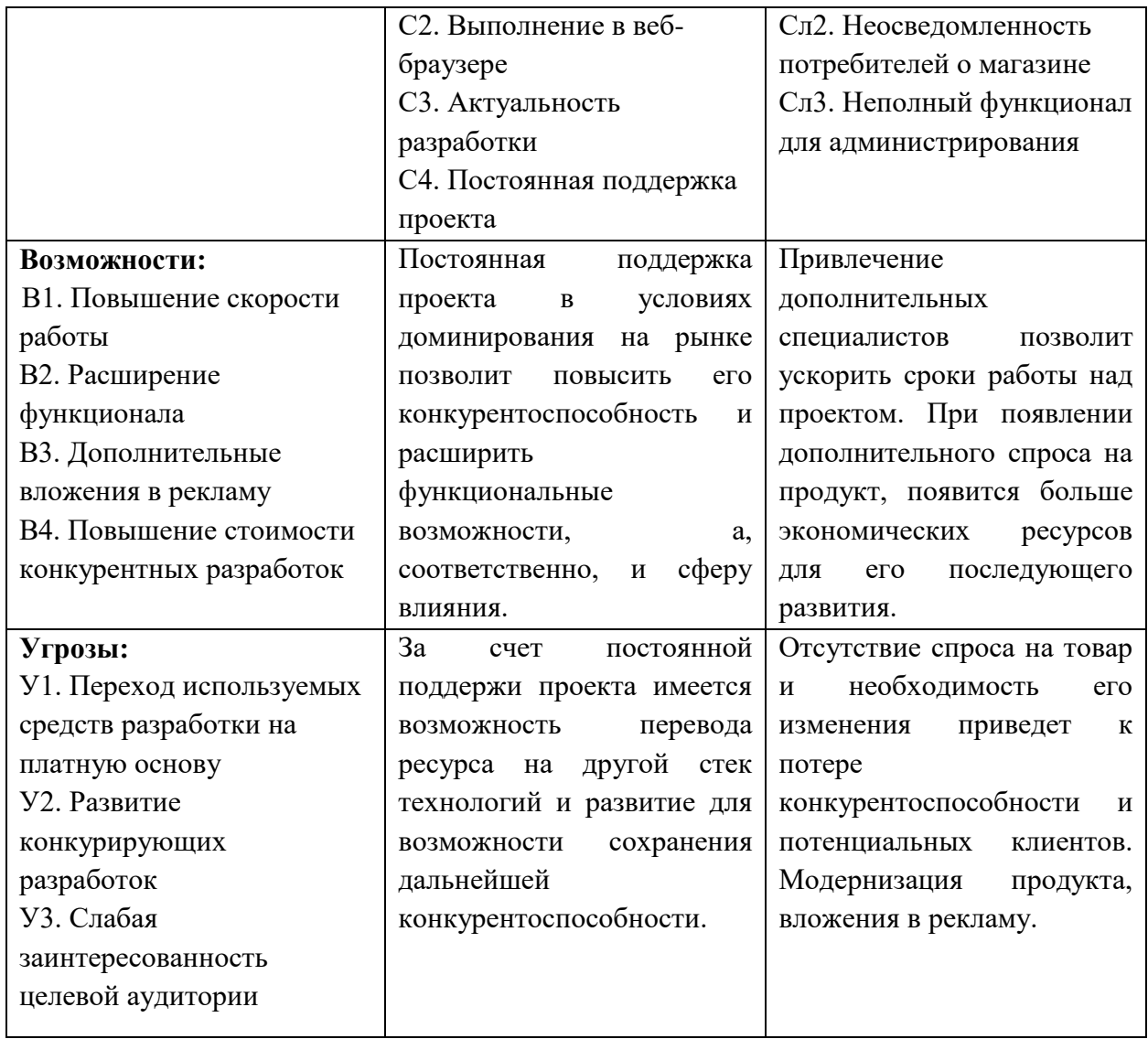

# **5.2 Определение возможных альтернатив проведения научных исследований**

Для выявления возможных альтернатив разработки проекта был использован морфологический подход. Он основан на подборе возможных решений для отдельных частей задачи и последующем систематизированном получении их сочетаний. В таблице 21 в виде матрицы представлены возможные варианты реализации разработки.

Таблица 21 – Морфологическая таблица

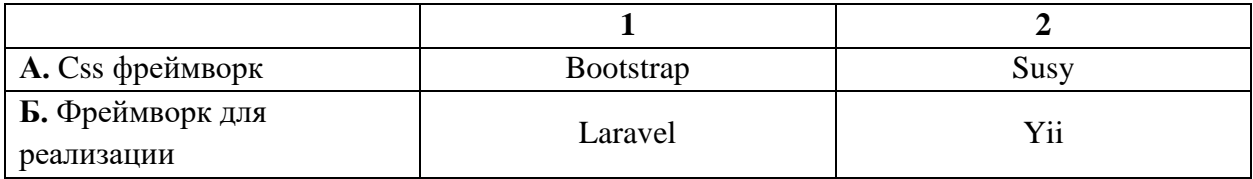

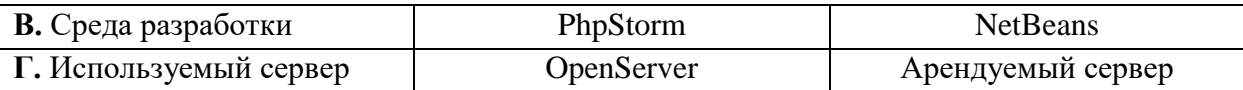

Путем комбинации различных параметров были определены три наиболее оптимальных варианта исполнения:

- $A1$ Б1В1Г1;
- А1Б2В2Г2;
- А2Б2В1Г2.

Вариантом, используемым при разработке проекта, является А1Б1В1Г1. Это связано с наличием бесплатной студенческой лицензии у среды разработки «PhpStorm», а также особенностями уже существующих компонентов сайта.

### **5.3 Планирование научно-исследовательских работ**

### **5.3.1 Структура работ в рамках научного исследования**

Планирование комплекса предполагаемых работ осуществляется в следующем порядке:

- определение структуры работ в рамках научного исследования;
- определение участников каждой работы;
- установление продолжительности работ;
- построение графика проведения научных исследований.

Для выполнения научных исследований формируется рабочая группа, в состав которой могут входить научные сотрудники и преподаватели, инженеры, техники и лаборанты, численность групп может изменятся. По каждому виду запланированных работ устанавливается соответствующая должность исполнителей.

В данной исследовательской работе количество участников равно двум: руководитель практики и бакалавр. Перечень этапов и работ, распределение по данным видам работ приведены в таблице 22.

Таблица 22 – Перечень этапов, работ и распределение исполнителей

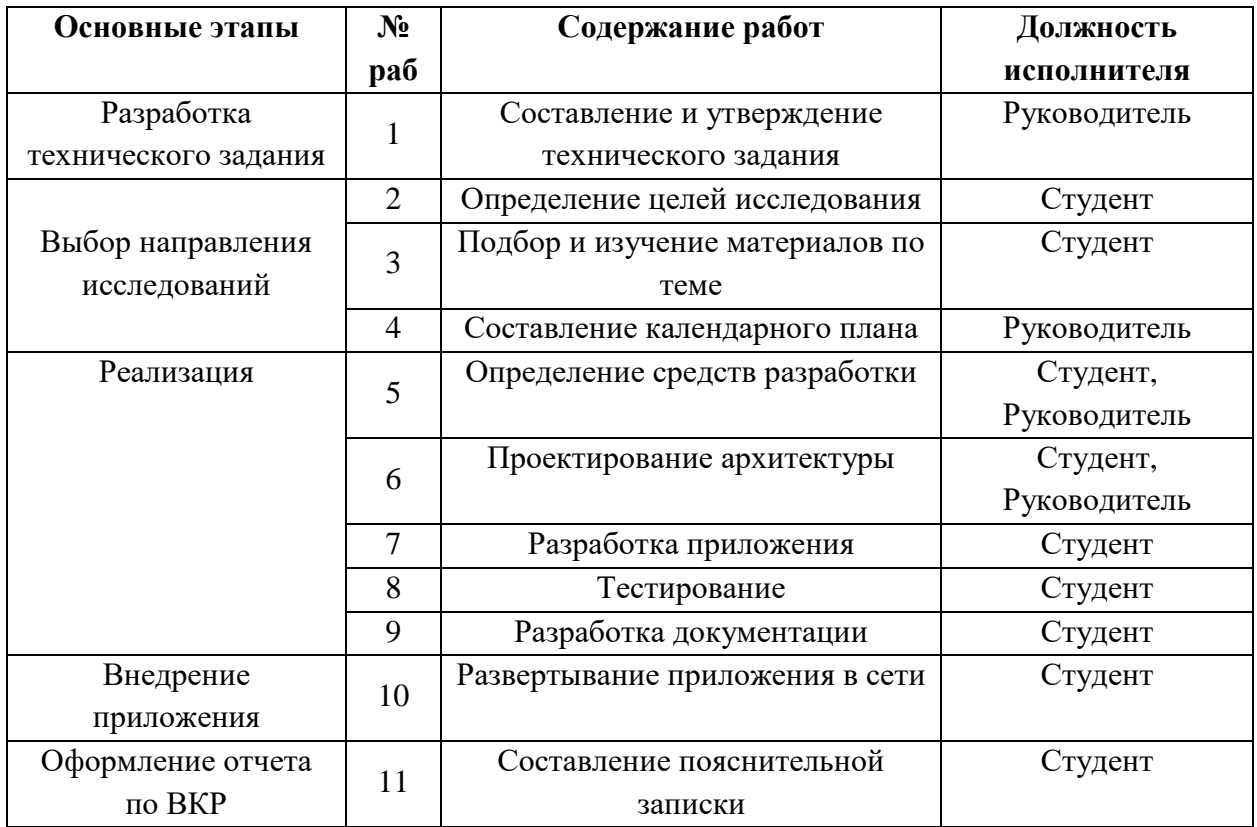

### **5.3.2 Определение трудоемкости выполнения работ**

Трудовые затраты являются одной из самых больших статей расходов исследования, поэтому важным моментом является точное определение трудоемкости работ каждого участника исследования.

Трудоемкость выполнения научного исследования оценивается экспертным путем в человеко-днях и носит вероятностный характер, который зависит от множества трудно учитываемых факторов. Для определения ожидаемого (среднего) значения трудоемкости  $t_{\text{ow}i}$  используется следующая формула:

$$
t_{\text{ox}i} = \frac{3t_{\min i} + 2t_{\max i}}{5},
$$

где  $t_{\rm{ox}i}$  – ожидаемая трудоемкость выполнения i-ой работы чел.-дн.;

 $t_{\text{min }i}$  – минимально возможная трудоемкость выполнения заданной i-ой работы, чел.-дн.;

 $t_{\text{max }i}$  – максимально возможная трудоемкость выполнения заданной iой работы, чел.-дн.

После получения значений трудоемкости необходимо определить продолжительность каждой работы в рабочих днях *Т*р, учитывающая параллельность выполнения работ несколькими исполнителями. Такое вычисление необходимо для обоснованного расчета заработной платы, так как удельный вес зарплаты в общей сметной стоимости научных исследований составляет около 65%. Для расчета используется следующая формула:

$$
T_{pi} = \frac{t_{\text{ox}i}}{\mathbf{q}_i}
$$

где  $T_{pi}$  – продолжительность одной работы, раб. дн.;

 $t_{\text{oxi}}$  – ожидаемая трудоемкость выполнения одной работы, чел.-дн.

 $\Psi_i$  – численность исполнителей, выполняющих одновременно одну и ту же работу на данном этапе, чел.

Для составления календарного план-графика также выполняется расчет длительности в календарных днях по следующей формуле:

$$
T_{ki}=T_{pi}*k,
$$

где  $T_{pi}$  – продолжительность одной работы, раб. дн.;

 $k$  – коэффициент календарности (1,43).

Результаты расчетов трудоемкости работ представлены в таблице 23.

Таблица 23 – Временные показатели проведения научного исследования

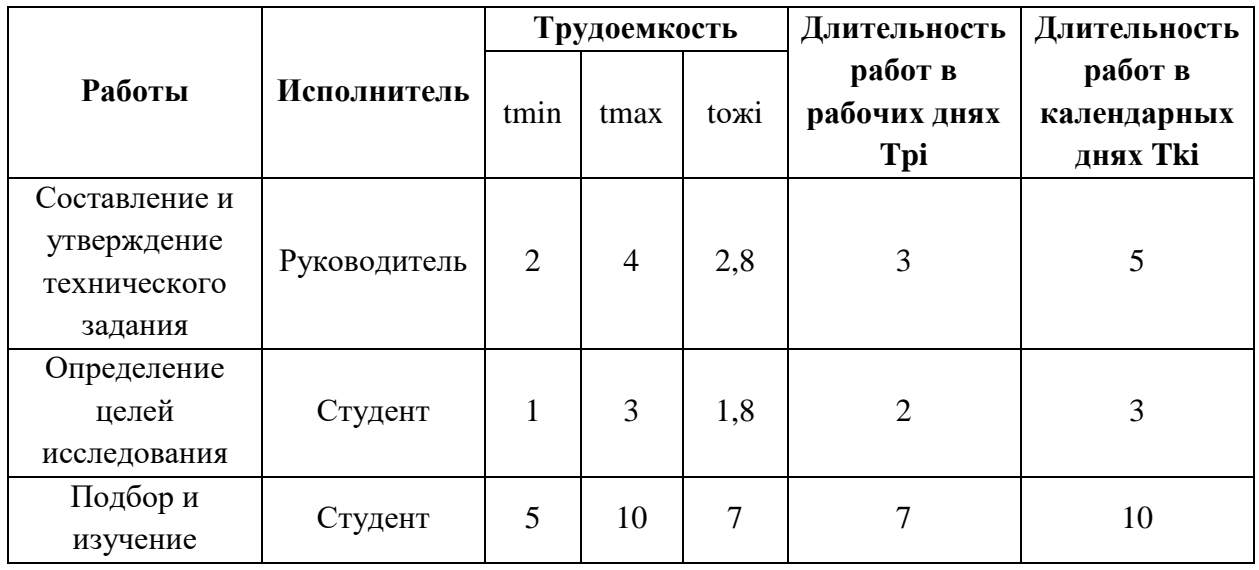

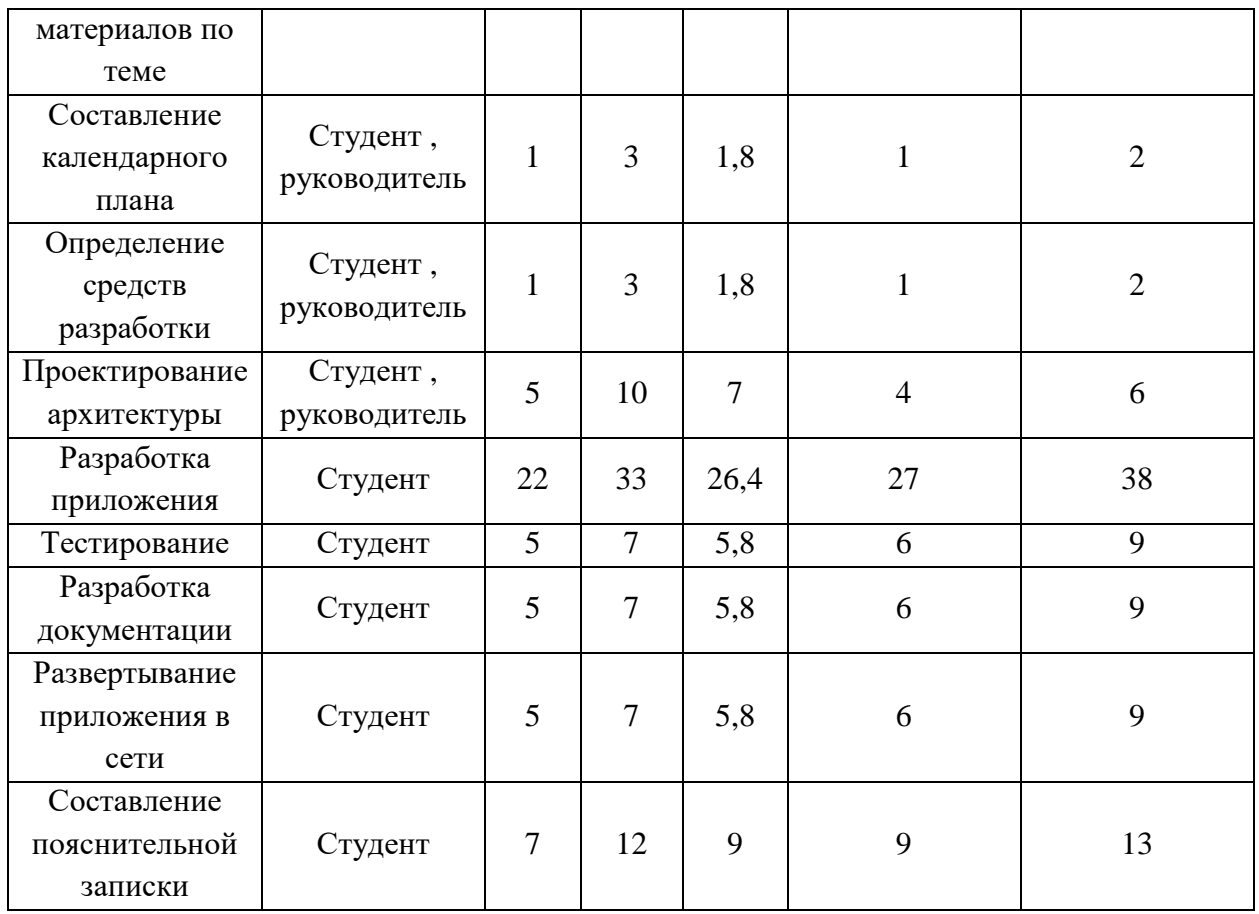

# **5.3.3 Разработка графика проведения научного исследования**

Одним из самых популярных методов представления графика научных работ за счет своего удобства и наглядности является диаграмма Ганта.

Диаграмма Ганта – горизонтальный ленточный график, на котором работы по теме представляются протяженными во времени отрезками, характеризующимися датами начала и окончания выполнения данных работ.

С помощью значений, полученных в таблице 23, было выполнено построение диаграммы Ганта, представленной на рисунке 17.

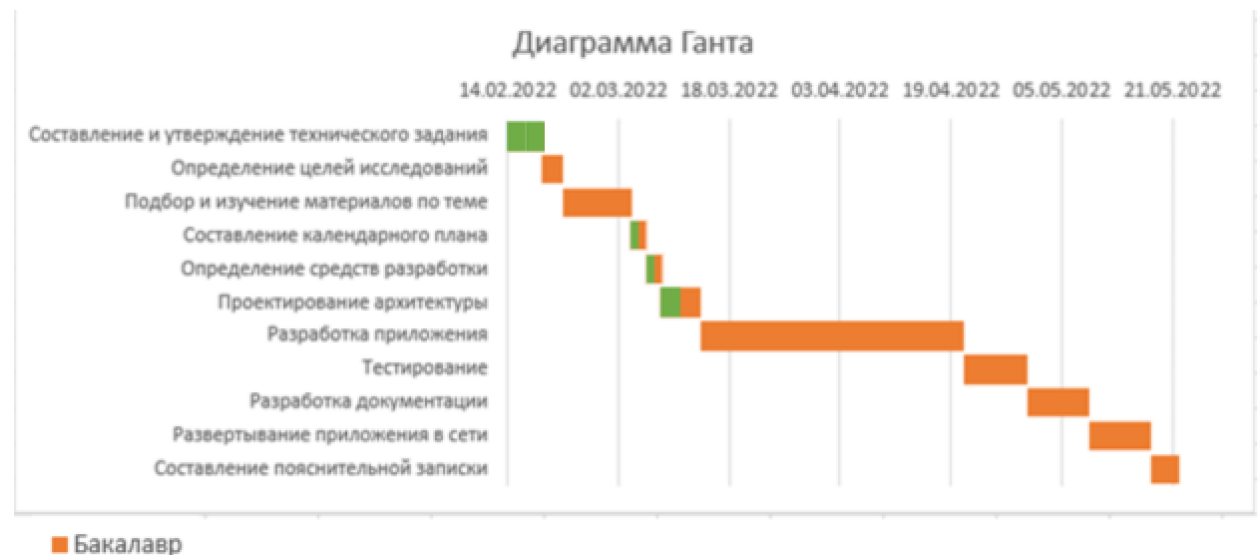

■ Руководитель

### Рисунок 17 – Календарный план-график проведения НИОКР

### **5.3.4 Бюджет научно-технического исследования (НТИ)**

При планировании бюджета научно-технического исследования необходимо предоставить полную информацию о всех видах расходов, связанных с его выполнением. В процессе формирования бюджета НТИ используется следующая группировка затрат по статьям:

- материальные затраты НТИ;
- затраты на специальное оборудование для научных

(экспериментальных работ);

- основная заработная плата исполнителей темы;
- дополнительная заработная плата исполнителей темы;
- отчисления во внебюджетные фонды (страховые отчисления);
- накладные расходы.

#### **5.3.4.1 Расчет материальных затрат НТИ**

Расчет материальных затрат осуществляется по формуле:

$$
3_M = (1 + k_T) \cdot \sum_{i=1}^m \mathfrak{U}_i \cdot N_{\text{pacxi}} \,,
$$

где m – количество видов материальных ресурсов, потребляемых при выполнении научного исследования;

Nрасх<sup>i</sup> – количество материальных ресурсов i-го вида, планируемых к использованию при выполнении научного исследования (шт., кг, м, м2 и т.д.);

Ц<sup>i</sup> – цена приобретения единицы i-го вида потребляемых материальных ресурсов (руб./шт., руб./кг, руб./м, руб./м2 и т.д.);

k<sup>T</sup> – коэффициент, учитывающий транспортно-заготовительные расходы.

Результаты расчетов материальных затрат представлены в таблице 24.

Среднее потребление электроэнергии офисным компьютером за рабочий день длиною в 8 часов составляет 1, 425 кВт\*ч. Затраты электроэнеергии на 223 рабочих дня составят 318 кВт\*ч.

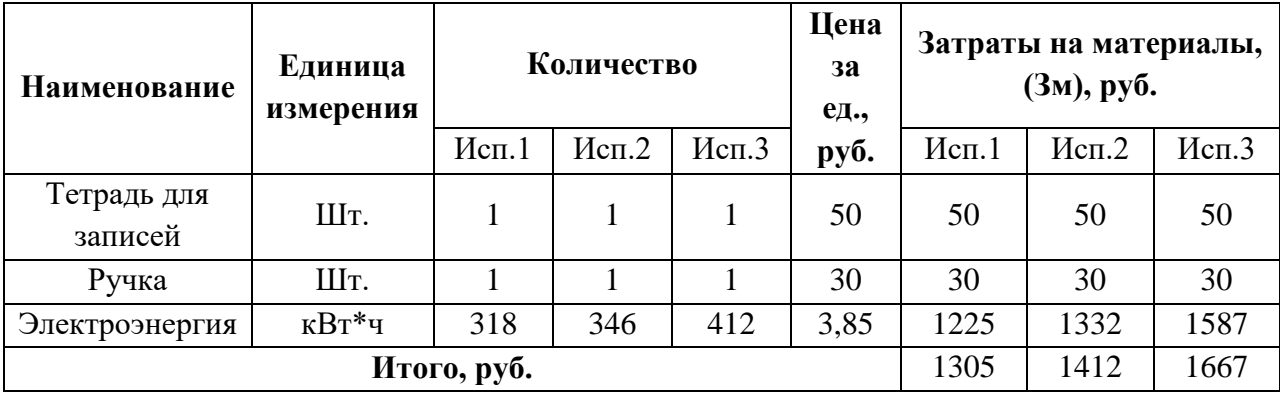

Таблица 24 – Материальные затраты

Итого общие материальные затраты составили 1305 руб.

# **5.3.4.2 Расчет затрат на специальное оборудование для научных (экспериментальных) работ**

В данную статью включают все затраты, связанные с приобретением специального оборудования (приборов, контрольно-измерительной аппаратуры, стендов, устройств и механизмов), необходимого для проведения работ по конкретной теме. Определение стоимости спецоборудования производится по действующим прейскурантам, а в ряде случаев по договорной цене.

Все используемое программное обеспечение предоставляется на бесплатной основе либо по бесплатной студенческой лицензии, поэтому в статью затрат включено не было.

Результат расчета затрат по данной статье представлен в таблице 25.

Таблица 25 – Бюджет затрат на приобретение спецоборудования для научных работ.

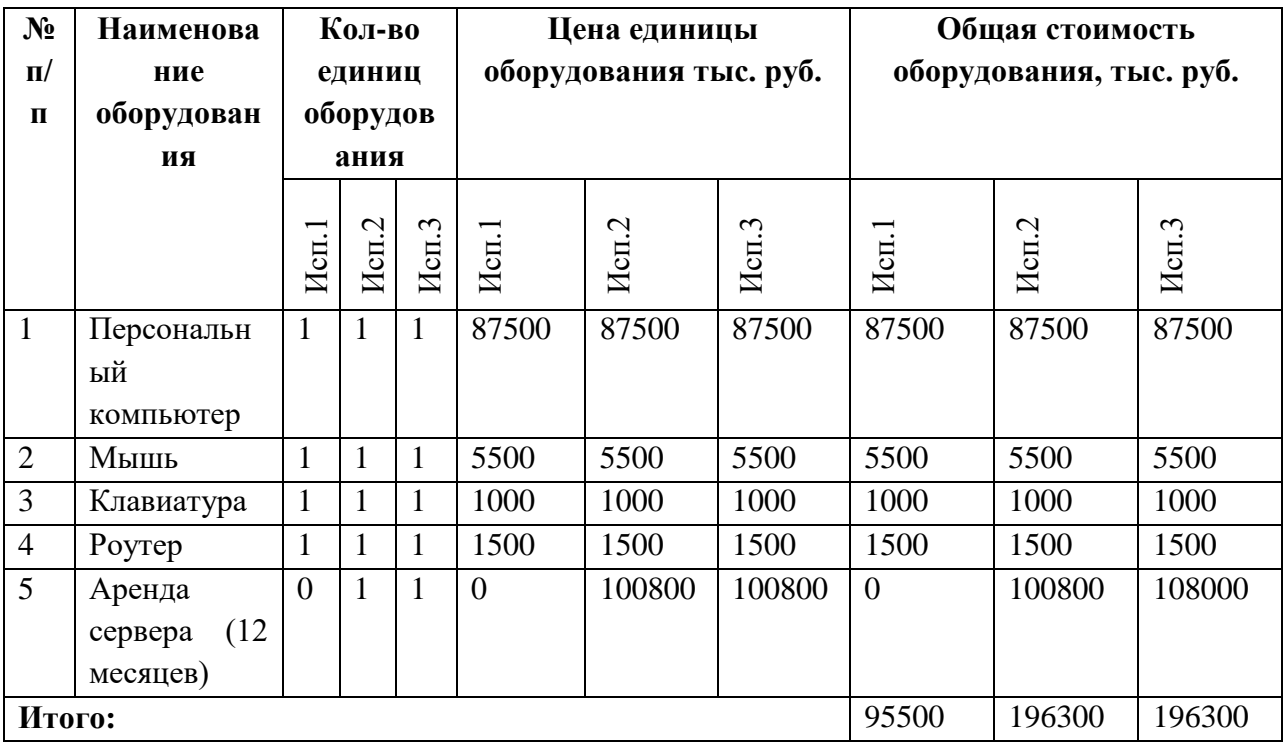

Расчет амортизации ПК: первоначальная стоимость ПК 87500 рублей; срок полезного использования для машин офисных код 330.28.23.23 составляет 2-3 года, возьмем 3 года. Планируемое время использования ПК для написания ВКР - 5 месяцев. Амортизация основных средств рассчитывается по формуле:

$$
A = OC_{nepB} \times A_M,
$$

где ОСперв – первоначальная стоимость основных средств;

 $A_M$  – норма амортизации.

Тогда расчет амортизации ПК:

норма амортизации:

$$
A_{\rm H} = \frac{1}{n} * 100\% = \frac{1}{3} * 100\% = 33,33\%
$$

годовые амортизационные отчисления:

$$
A_r = 87500 * 0.33 = 28875
$$
рублей

ежемесячные амортизационные отчисления:

$$
A_{M} = \frac{28875}{12} = 2405 \text{ рублей}
$$

итоговая сумма амортизации основных средств:

$$
A = 2405 \times 5 = 12025
$$
рублей

В итоге сумма затрат на специальное оборудование (его амортизацию) составляет 12025 руб.

#### **5.3.4.3 Основная заработная плата исполнителей темы**

Данная статья расходов включает основную заработную плату с учетом премий и доплат для исполнителей проекта: студента и научного руководителя. Основная заработная плата (Зосн) руководителя (лаборанта, инженера) рассчитывается по следующей формуле:

$$
3_{\text{och}} = 3_{\text{AH}} \times T_p,
$$

где Зосн – основная заработная плата одного работника;

Т<sup>р</sup> – продолжительность работ, выполняемых научно-техническим работником, раб. дн.;

 $3_{\mu}$  – среднедневная заработная плата работника, руб.

Среднедневная заработная плата рассчитывается по формуле:

$$
\mathcal{B}_{\mathrm{dH}} = \frac{\mathcal{B}_{\mathrm{M}} * \mathrm{M}}{F_{\mathrm{d}}},
$$

где З<sup>м</sup> – месячный должностной оклад работника, руб.;

М – количество месяцев работы без отпуска в течение года:

– при отпуске в 24 раб. дня  $M = 11, 2$  месяца, 5-дневная неделя;

при отпуске в 48 раб. дней М=10,4 месяца, 6-дневная неделя;

 $F_A$  – действительный годовой фонд рабочего времени научнотехнического персонала, раб. дн. (таблица 26).

Таблица 26 – Баланс рабочего времени

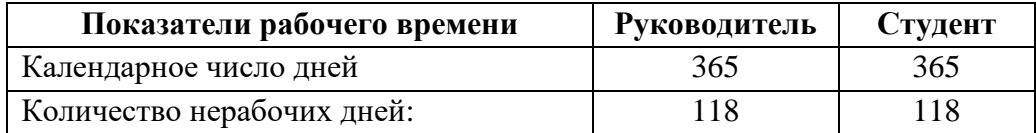

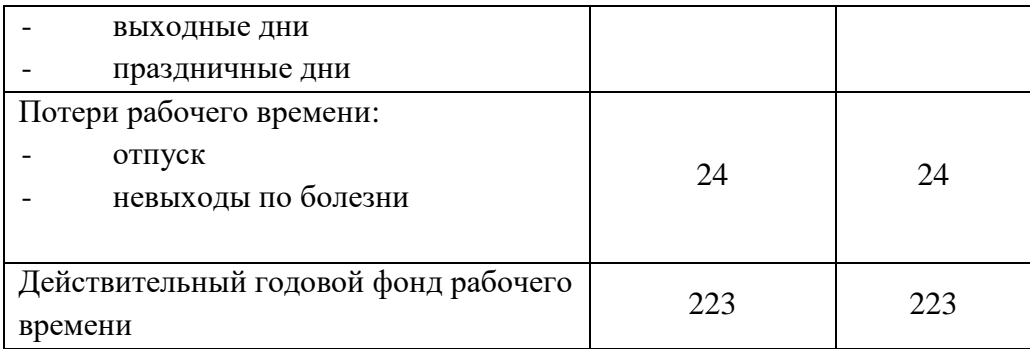

Месячный должностной оклад работника рассчитывается по следующей формуле:

$$
3_{\rm M} = 3_{\rm rc} * (1 + k_{\rm np} + k_{\rm A}) * k_{\rm p},
$$

где  $3_{\text{rc}}$  – заработная плата по тарифной ставке, руб.;

 $k_{\text{np}}$  – премиальный коэффициент, равный 0,3 (т.е. 30% от 3<sub>Tc</sub>);

 $k_{\text{A}}$  – коэффициент доплат и надбавок равный приблизительно 0,2;

 $k_{\rm p}$  – районный коэффициент, равный 1,3 (для Томска).

Результаты расчетов основной заработной платы представлены в таблице 27.

**Исполнит ели Зтс kп р kд Зм Здн Тр, раб. дни Зосн, руб.** Исп. 1<br>Исп. 3<br>Исп. 3<br>Исп. 1<br>Исп. 2 Исп.3 Научный руководит ель 37700 | 0,3 | 0,2 | 73515 | 3692 | 3 | 3 | 3 | 11076 | 11076 | 11076 Студент | 19200 | 0,3 | 0 | 32448 | 1630 | 69 | 69 | 69 | 112470 | 112470 | 112470 **Итого:** 123546 | 123546 | 123546 | 123546

Таблица 27 – Основная заработная плата

# **5.3.4.4 Дополнительная заработная плата исполнителей темы**

Данная статья расходов включает заработную плату, начисленную рабочим и служащим не за фактически выполненные работы или проработанное время, а в соответствии с действующим законодательством, в том числе оплата очередных отпусков рабочих, времени, связанного с

выполнением государственных и общественных обязанностей. Зная основную заработную плату, можно рассчитать дополнительную заработную плату в размере 13% от основной по следующей формуле:

$$
3_{\mu\text{on}} = k_{\mu\text{on}} * 3_{\text{och}},
$$

где  $k_{\text{AOD}}$  – коэффициент дополнительной заработной платы;

Зосн – основная заработная плата.

Результаты расчетов дополнительной заработной платы представлены в таблице 28.

| Исполнитель             | Основная заработная<br>плата, руб. |        |          | Коэффициент<br>дополнительной | Дополнительная<br>заработная плата, руб. |       |       |
|-------------------------|------------------------------------|--------|----------|-------------------------------|------------------------------------------|-------|-------|
|                         | Mcn.1                              | Mcn. 2 | $Mcn.$ 3 | заработной<br>платы           | Mcn.1                                    | Mcn.2 | Mcm.3 |
| Научный<br>руководитель | 11076                              | 11076  | 11076    | 0,13                          | 1440                                     | 1440  | 1440  |
| Студент                 | 112470                             | 112470 | 112470   |                               | 14621                                    | 14621 | 14621 |
| Итого:                  |                                    |        |          |                               | 16061                                    | 16061 | 16061 |

Таблица 28 – Дополнительная заработная плата

#### **5.3.4.5 Отчисления во внебюджетные фонды**

Данная статья расходов отражает обязательные отчисления, по установленным законодательством Российской Федерации нормам органам государственного социального страхования (ФСС), пенсионного фонда (ПФ) и медицинского страхования (ФФОМС) от затрат на оплату труда работников.

Сумма отчисления определяет по следующей формуле:

$$
3_{\text{bHe6}} = k_{\text{bHe6}} * (3_{\text{ocH}} + 3_{\text{qon}}),
$$

где kвнеб – коэффициент отчислений на уплату во внебюджетные фонды, в соответствии с Федеральным законом для учреждений, осуществляющих образовательную и научную деятельность, используется пониженная ставка – 30.2%;

Зосн – основная заработная плата;

Здоп – дополнительная заработная плата.

Результаты расчетов отчислений во внебюджетные фонды представлены в таблице 29.

|                         | Основная заработная плата, |        |        | Дополнительная заработная |       |       |  |
|-------------------------|----------------------------|--------|--------|---------------------------|-------|-------|--|
| Исполнитель             | руб.                       |        |        | плата, руб.               |       |       |  |
|                         | Mcm.1                      | Mcn.2  | Mcn.3  | Mcm.1                     | Mcn.2 | Mcm.3 |  |
| Научный                 | 11076                      | 11076  | 11076  | 1440                      | 1440  | 1440  |  |
| руководитель            |                            |        |        |                           |       |       |  |
| Студент                 | 112470                     | 112470 | 112470 | 14621                     | 14621 | 14621 |  |
| Коэффициент             |                            |        |        |                           |       |       |  |
| отчислений<br><b>BO</b> |                            |        |        |                           |       |       |  |
| внебюджетные            |                            | 0,3    |        |                           |       |       |  |
| фонды                   |                            |        |        |                           |       |       |  |
| Итого:                  |                            |        |        |                           |       |       |  |
| Исполнение 1            | 41882                      |        |        |                           |       |       |  |
| Исполнение 2            | 41882                      |        |        |                           |       |       |  |
| Исполнение 3            | 41882                      |        |        |                           |       |       |  |

Таблица 29 – Отчисления во внебюджетные фонды

### **5.3.4.6 Накладные расходы**

Данная статья расходов включает прочие затраты организации, не попавшие в предыдущие статьи расходов. Их величина определяется согласно следующей формуле:

$$
3_{\text{max}} = k_{\text{np}} * \sum \text{CTare } \check{H},
$$

где  $k_{HD}$  – коэффициент накладных расходов, принятый за 16%.

Накладные расходы для исполнения 1 составили:

Знак = (1305 + 95500 + 123546 + 16061 + 41882) ∗ 0,16 = 44527 рублей Накладные расходы для исполнения 2 составили:

$$
3_{\text{Hak}} = (1412 + 196300 + 123546 + 16061 + 41882) * 0,16 = 60672 \text{ рублей}
$$
Накладные расходы для исполнения 3 составили:

 $B<sub>HAK</sub> = (1667 + 196300 + 123546 + 16061 + 41882) * 0,16 = 60712$  рублей

### **5.3.4.7 Формирование бюджета затрат научно-**

#### **исследовательского проекта**

Рассчитанные величины затрат научно-исследовательской работы являются основой для формирования бюджета затрат проекта. Результаты составления итогового бюджета разработки представлены в таблице 30.

| Наименование статьи                              | Сумма, руб. |        |        |  |
|--------------------------------------------------|-------------|--------|--------|--|
|                                                  | Mcm.1       | Mcm.2  | Mcn.3  |  |
| Материальные затраты НТИ                         | 1305        | 1412   | 1667   |  |
| Затраты на<br>оборудование<br>специальное<br>ЛЛЯ |             |        |        |  |
| научных                                          | 95500       | 196300 | 196300 |  |
| (экспериментальных) работ                        |             |        |        |  |
| заработной<br>Затраты<br>основной<br>ПО<br>плате |             |        |        |  |
| исполнителей                                     | 123546      | 123546 | 123546 |  |
| темы                                             |             |        |        |  |
| Затраты по дополнительной заработной плате       | 16061       | 16061  | 16061  |  |
| исполнителей темы                                |             |        |        |  |
| Отчисления во внебюджетные фонды                 | 41882       | 41882  | 41882  |  |
| Накладные расходы                                | 44527       | 60672  | 60712  |  |
| Бюджет затрат НТИ                                | 322821      | 439873 | 440168 |  |

Таблица 30 – Итоговый бюджет разработки

# **5.4 Определение ресурсной (ресурсосберегающей), финансовой, бюджетной, социальной и экономической эффективности исследования**

Для определения эффективности НТИ необходимо рассчитать интегральный показатель финансовой эффективности и интегральный показатель эффективности.

Интегральный финансовый показатель определяются по следующей формуле:

$$
I_{\phi\mu\mu p}^{\text{ucn}.i} = \frac{\Phi_{pi}}{\Phi_{max}},
$$

где  $I_{\Phi^{\mathrm{H}\mathrm{c}\mathrm{n},i}}^{\mathrm{ucn},i}$  – интегральный финансовый показатель разработки;

Ф – стоимость *i*-го варианта исполнения;

 $\Phi_{max}$  – максимальная стоимость исполнения научноисследовательского проекта (в т.ч. аналоги).

Для исполнения 1:  $I_{\text{bump}} = 273837/391185 = 0.73$ .

Для исполнения 2:  $I_{\text{dump}} = 390889/391185 = 0.99$ .

Для исполнения 3:  $I_{\phi \mu \mu \rho} = 391185/391185 = 1$ .

Интегральный показатель ресурсоэффективности вариантов исполнения объекта исследования можно определить следующим образом:

$$
I_{pi} = \sum_{i=1}^n a_i * b_i,
$$

где – интегральный показатель ресурсоэффективности для *i*-го варианта исполнения разработки;

 $a_i$  – весовой коэффициент *i*-го варианта исполнения разработки;

 – бальная оценка *i*-го варианта исполнения разработки, устанавливается экспертным путем по выбранной шкале оценивания;

n – число параметров сравнения.

Результаты расчетов интегрального показателя ресурсоэффективности представлены в таблице 31.

Таблица 31– Сравнительная оценка характеристик вариантов исполнения

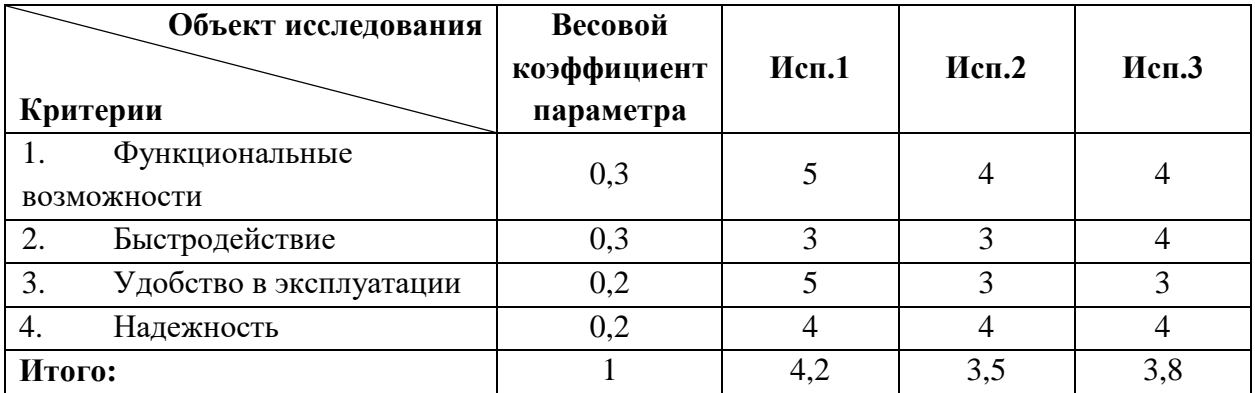

 $I_{p-\text{ucn1}} = 5 * 0.3 + 3 * 0.3 + 5 * 0.2 + 4 * 0.2 = 4.2;$ 

$$
I_{p-\text{ncu2}} = 4 \times 0.3 + 3 \times 0.3 + 3 \times 0.2 + 4 \times 0.2 = 3.5;
$$

$$
I_{p-\text{HCl}_3} = 4 \times 0.3 + 4 \times 0.3 + 3 \times 0.2 + 4 \times 0.2 = 3.8.
$$

Интегральный показатель эффективности вариантов исполнения проекта определяется на основании интегрального показателя ресурсоэффективности и интегрального финансового показателя по формуле:

$$
I_{\text{HCI1}} = \frac{I_{\text{p}-\text{HCI1}}}{I_{\text{qump}}^{\text{HCI1}}}, I_{\text{HCI2}} = \frac{I_{\text{p}-\text{HCI2}}}{I_{\text{qump}}^{\text{HCI2}}}, I_{\text{HCI3}} = \frac{I_{\text{p}-\text{HCI3}}}{I_{\text{qump}}^{\text{HCI3}}}
$$

Таким образом:

$$
I_{\text{HCl}} = 4.2/0.73 = 5.7;
$$

66

$$
I_{\text{ucn2}} = 3.5/0.99 = 3.5;
$$
  

$$
I_{\text{ucn3}} = 3.8/1 = 3.8;
$$

Для определения самого выгодного варианта с позиции финансовой и ресурсной эффективности необходимо найти сравнительную эффективность исполнений разработки по следующей формуле:

$$
\vartheta_{\rm cp} = \frac{I_{\rm Hcn1}}{I_{\rm Hcn2}}
$$

Результаты расчетов сравнительной эффективности разработки представлены в таблице 32.

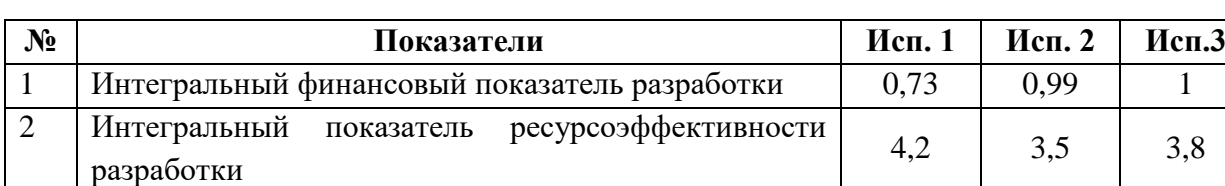

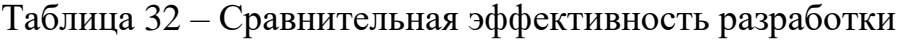

Таким образом, сравнив значения интегральных показателей эффективности, можно сделать вывод, что самым эффективным исполнением с позиции ресурсоэффективности и финансовой эффективности является первое исполнение.

3 Интегральный показатель эффективности 5,7 3,5 3,8 4 Сравнительная эффективность вариантов исполнения | 1 | 0,59 | 0,64

### **6. СОЦИАЛЬНАЯ ОТВЕТСТВЕННОСТЬ**

В приведенной главе приводится описание вопросов санитарных норм и правил процесса эксплуатации разрабатываемой веб-платформы. Исследуются вредные и опасные факторы среды. Рассматриваются вопросы охраны окружающей среды. При написании работы было проведено исследование возможных чрезвычайных ситуации и действий, выполняемых сотрудником при возникновении ЧС.

Разрабатываемая платформа используется людьми, заинтерсованными в покупке спортивных товаров. Целевой аудиторией является все платежеспособное население Российской Федерации. Доступ к платформе осуществляется с любого устройства, поддерживающего использование веббраузера и имеющего доступ в интернет. Разрабатываемая платформа является акутальной, так как сегодня большинство бизнесов переходит в онлайн для увеличения числа клиентов, а спрос на спортивные товары остается высоким в любое время.

В качестве места выполнения выступает офисное помещение с рабочим местом, включающее в себя стол со стулом и персональный компьютер с клавиатурой и мышью. Осуществляемые рабочие процессы – разработка интернет-магазина спортивных товаров.

Вредными факторами были определены:

повышенный уровень шума на рабочем месте;

 показатели микроклимата воздушной среды на местонахождении работающего: температурой и относительной влажностью воздуха;

 отсутствие или недостаток необходимого искусственного освещения;

монотонность труда, вызывающая монотонию.

68

К опасным факторам относятся производственные факторы, связанные с электрическим током, вызываемым разницей электрических потенциалов, под действие которых попадает работающий.

**6.1 Правовые и организационные вопросы обеспечения безопасности**

### **6.1.1 Правовые нормы трудового законодательства**

При организации рабочего места с персональным компьютером обязательно должны учитываться требования безопасности, эргономики, технической эстетики и промышленных санитарных норм.

В трудовом кодексе РФ 197-ФЗ [13] дается следующая характеристика организации труда в течении смены:

 продолжительность рабочего времени не должна превышать 40 часов в неделю;

- длительность рабочей смены не должна превышать 8 часов;
- установка обеденного перерыва для отдыха и питания. продолжительностью не более двух часов и не менее 30 минут, который в рабочее время не включается.

Продолжительность непрерывной работы за компьютерным устройством, без регламентированного перерыва, не должна превышать 2 часов. Длительность регламентированных перерывов составляет 20 минут (после  $1,5 - 2,0$  часа от начала рабочей смены и обеденного перерыва).

Во время регламентированных перерывов целесообразно выполнять комплексы упражнений и осуществлять проветривание помещения.

## **6.1.2 Эргономические требования к правильному расположению и компоновке рабочей зоны**

В соответствии с ГОСТ 12.2.032-78. «Система стандартов безопасности труда». Рабочее место при выполнении работ сидя» рабочий стол может быть любой конструкции, отвечающей современным требованиям эргономики и позволяющей удобно разместить на рабочей поверхности оборудование с учетом его количества, размеров и характера выполняемой работы [14].

Выполнение требований на данном рабочем месте отражено ниже в таблице 33, согласно ГОСТ 12.2.032-78.

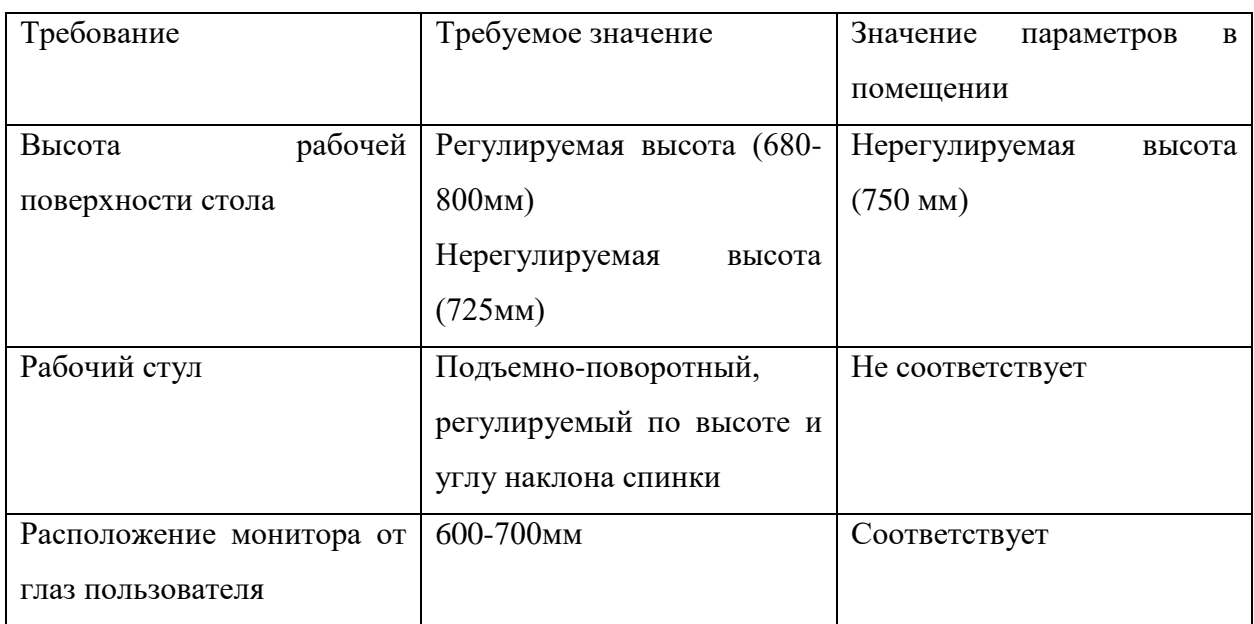

Таблица 33 – Требования к организации рабочего места при работе с ПЭВМ

На момент разработки выпускной квалификационной работы в качестве рабочего стула выступает стул с мягкой обивкой. Для соответствия требованиям нормативных актов по организации рабочего места компании следует приобрести рабочий стул, который будет обеспечивать функции регулировки по высоте и углу наклона спинки стула.

### **6.2 Производственная безопасность**

Производственные факторы согласно ГОСТ 12.0.003-2015 подразделяются на опасные и вредные. Опасным производственным фактором называется фактор, воздействие которого приводит к травме или резкому ухудшению здоровья. Вредным производственным фактором является фактор, воздействие которого приводит к заболеванию или снижению

работоспособности. Возможные опасные и вредные факторы представлены в таблице 34.

# Таблица 34 – Опасные и вредные производственные факторы на рабочем месте с ПК

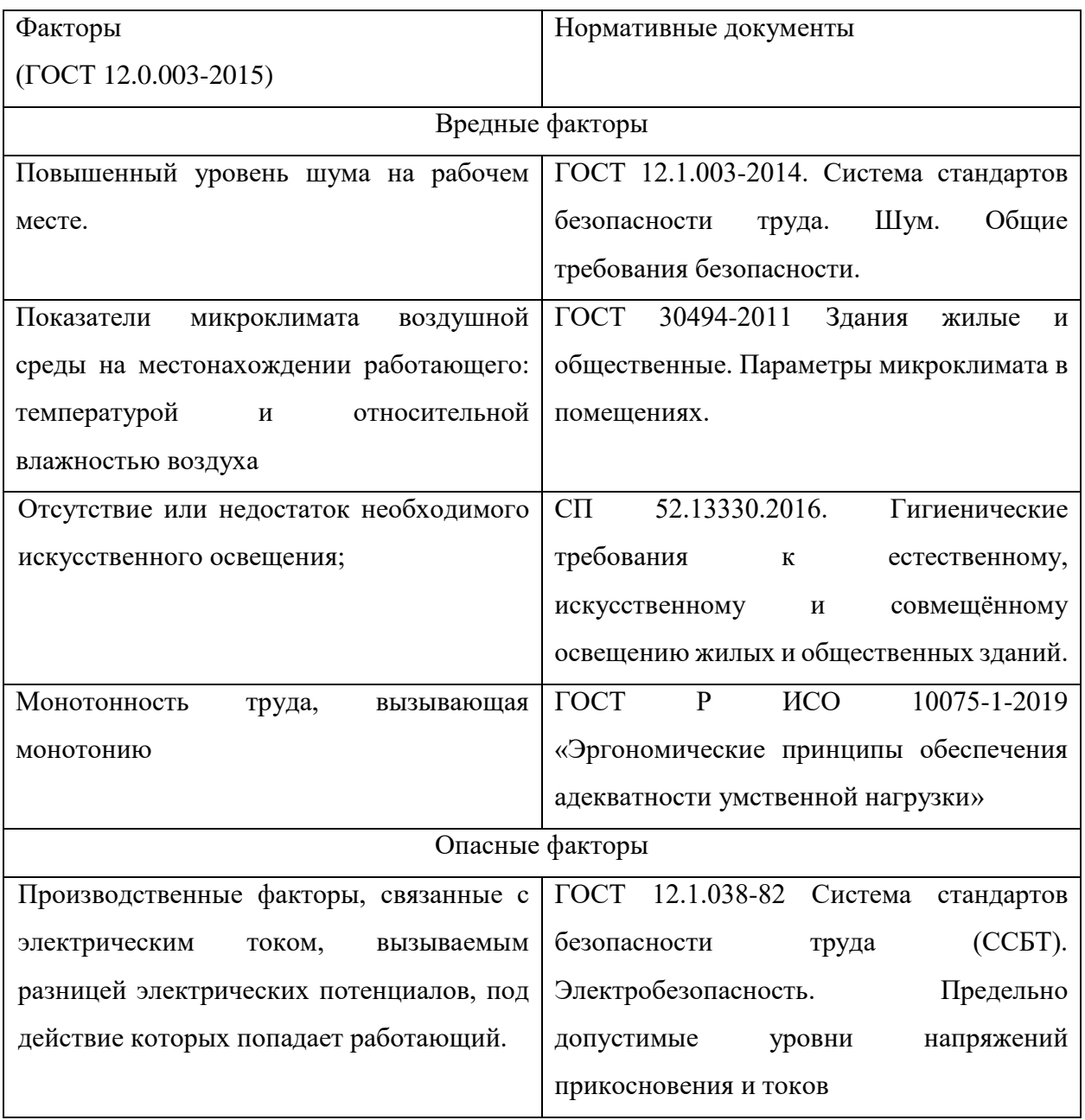

### **6.2.1 Повышенный уровень шума на рабочем месте**

Источниками шума, на рабочем месте разработчика, являются принтеры, сканеры, вентиляторы, системы охлаждения. Повышенный уровень шума затрудняет разборчивость речи, снижает работоспособность, повышает утомляемость. Длительное воздействие интенсивного шума на слух человека приводит к его частичной или полной потерею. Уровень шума на рабочих местах разработчика не должен превышать значений, установленных ГОСТ 12.1.003-2014, и составлять не более 50 дБА [15].

Для защиты от шума используют звукоизоляцию помещений. К индивидуальным средствам защиты от шума относятся специальные звукоизолирующие устройства.

Проведя исследования уровня шума в помещении было получено среднее значение в 48 дБ, что является ниже допустимого уровня шума в 50 дБА, соответственно внедрение систем защиты от шума является нецелесообразной.

## **6.2.2 Показатели микроклимата воздушной среды на местонахождении работающего: температура и относительная влажность воздуха**

Использование персональных компьютеров может привести к повышению температуры и снижению относительной влажности в рабочем помещении, то есть к изменению микроклимата. Отклонение показателей микроклимата ведет к возникновению общих или локальных ощущений теплового дискомфорта, напряжению механизмов терморегуляции, ухудшению самочувствия и понижению работоспособности человека.

Нормативные показатели микроклимата регламентируются ГОСТ 12.1.005-88 «Общие санитарно-гигиенические требования к воздуху рабочей зоны».

В таблице 35 приведены оптимальные величины показателей микроклимата на рабочих местах для оператора ЭВМ для категории тяжести работ 1а.

Таблица 35 – Оптимальные параметры микроклимата на рабочем месте

72
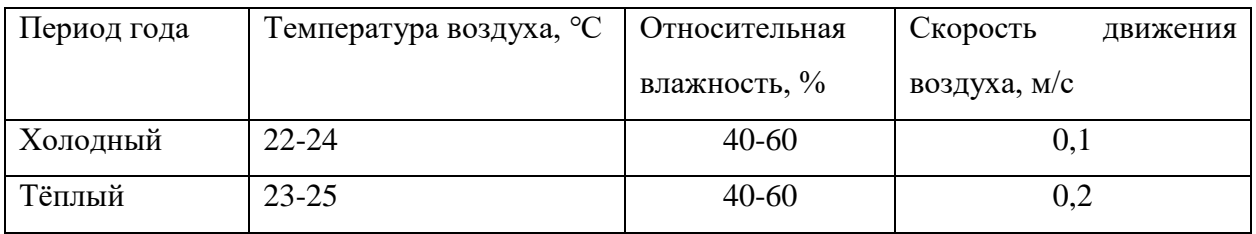

Для поддержания оптимальных значений микроклимата используется система отопления и кондиционирования воздуха. Для повышения влажности воздуха в помещении следует применять увлажнители воздуха

# **6.2.3 Отсутствие или недостаток необходимого искусственного освещения**

Недостаточная освещенность приводит к понижению работоспособности, а также может вызвать проблемы со здоровьем, а именно может повлиять на качество зрения работника.

Для комфортной работы сотрудника необходимо отсутствие пульсации света, обеспечение достаточной контрастности в цветопередаче монитора, отсутствие бликов на поверхностях офисного оборудования, а также соответствующее направление светового потока и его спектр.

Согласно СП 52.13330.2016 [16] зрительную работу инженерапрограммиста можно характеризовать как работу разряда Б – высокой точности, потому необходимо чтобы параметры освещенности рабочего места соответствовали требованиям, представленным в таблице 36.

Таблица 36 – Требования к освещению производственных помещений при зрительной работе высокой точности

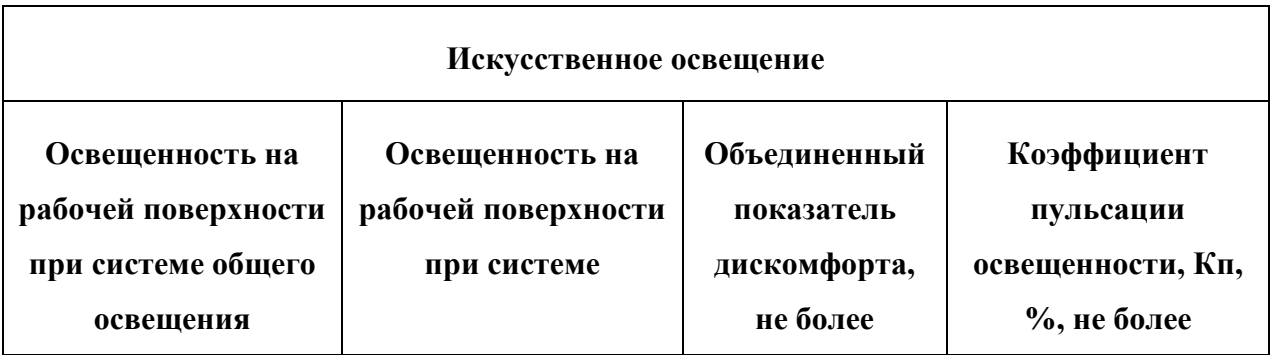

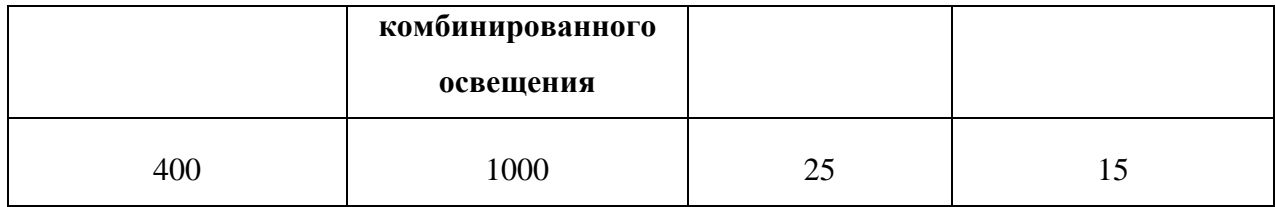

Для снижения влияния фактора недостаточной освещенности необходимо, чтобы уровень естественного освещения рабочего места и яркость дисплея персонального компьютера были приблизительно одинаковыми. При недостаточной освещенности помещения может помочь увеличение количества световых приборов.

# **6.2.4 Монотонность труда, вызывающая монотонию**

Длительный процесс разработки программного обеспечения является монотонным трудом, способным вызвать монотонию.

Согласно ГОСТ Р ИСО 10075-1-2019 «Эргономические принципы обеспечения адекватности умственной нагрузки» [17] монотония – медленно развивающееся состояние пониженной активизации, возникающее при длительном выполнении однообразных, повторяющихся заданий, в основном проявляющееся в виде сонливости, утомления, снижения или колебания работоспособности, снижения адаптируемости и восприимчивости, а также сопровождающееся повышением изменчивости частоты сердечных сокращений.

Для уменьшения монотонности труда необходимо осуществлять следующие процедуры:

- ротация рабочих мест;
- повышение разнообразия работы;

 добавление в задачи познавательных элементов для достижения их разнообразия;

 расширение поля внимания, например, с помощью более сложных задач;

- обеспечение возможностей для изменения задач;
- обеспечение возможностей для физической активности;
- соответствующее проектирование климатических условий;
- уменьшение шума и однородного акустического воздействия;
- обеспечение соответствующего освещения;
- обеспечение доступа к общению с коллегами по работе;
- введение перерывов для отдыха.

## **6.2.5 Производственные факторы, связанные с электрическим током, вызываемым разницей электрических потенциалов, под действие которых попадает работающий.**

Персональных компьютер предоставляет для человека большую потенциальную опасность, так как в процессе эксплуатации или проведения профилактических работ человек может коснуться комплектующих компьютера, находящихся под напряжением. При работе с компьютером возможно поражение электрическим током, что ведет к появлению ожогов, нагреву сосудов, механическим повреждениям тканей и сосудов, раздражающим воздействиям на ткани.

Общие требования по электробезопасности представлены в ГОСТ 12.1.038-82 ССБТ.

Для того, чтобы защититься от поражения электрическим током, необходимо:

 обеспечить недоступность токоведущих частей от случайных прикосновений;

электрическое разделение цепи;

 устранить опасности поражения при проявлении напряжения на разных частях.

75

Помещение, где разрабатывалось серверное приложение принадлежит к категории помещений без повышенной опасности по степени вероятности поражения электрическим током**.**

#### **6.3 Экологическая безопасность**

Процесс разработки серверного приложения не оказывает влияния на окружающую среду, так как разрабатывается и используется внутри ЭВМ. Соответственно, загрязнение селитебной зоны, гидросферы и атмосферы не происходит. Однако при разработке приложения источниками загрязнения литосферы могут стать неправильно утилизированные печатные бумажные материалы, расходные части печатающих устройств, вышедшие из строя комплектующие ПК, периферийные устройства и их комплектующие.

Утилизация компьютерной и организационной техники ограничена законодательно, так как в производстве такой техники используется большое количество материалов, способных нанести большой вред окружающей среде. Главными нормативными актами, регулирующими вопрос утилизации ноутбуков, являются федеральные законы РФ «Об охране окружающей среды» и «Об отходах производства и потребления». Утилизация компьютерного оборудования происходит через обязательное извлечение компонентов, их сортировку и последующую отправку для повторного использования. Такая утилизация происходит обязательно с привлечением квалифицированного персонала.

Утилизация мусорных отходов, таких как бумажная макулатура, отходы от канцелярских принадлежностей производится через сбор, сортировку и утилизацию. Отходы, которые можно использовать повторно после сортировки отправляют на переработку специализированным компаниям.

76

## **6.4 Безопасность в чрезвычайных ситуациях**

Возможными чрезвычайными ситуациями могут быть:

 техногенные (пожар, внезапное обрушение здания, аварии на коммунальных системах жизнеобеспечения населения);

биологические (эпидемия, пандемия и т.п.);

социальные (терроризм, войны).

Наиболее вероятная чрезвычайная ситуация – это пожар. Распространенными причинами возникновения пожара в помещениях с ПК являются:

короткие замыкания;

- использование неисправного электрооборудования;
- курение в неположенных местах;
- неправильное обращение с оборудованием и др.

Чтобы не допустить возникновение данной чрезвычайно ситуации, необходима периодическая диагностика по обнаружению неисправностей, а также соблюдение персоналом норм пожарной безопасности.

К противопожарным мероприятиям в помещении относят следующие мероприятия:

1. Помещение должно быть оборудовано: средствами тушения пожара (огнетушителями, ящиком с песком, стендом с противопожарным инвентарем); средствами связи; должна быть исправна электрическая проводка осветительных приборов и электрооборудования.

2. Каждый сотрудник должен знать место нахождения средств пожаротушения и средств связи; помнить номера телефонов для сообщения о пожаре и уметь пользоваться средствами пожаротушения.

77

Помещение обеспечено средствами пожаротушения в соответствии с нормами:

1. пенный огнетушитель ОП-10 – 1 шт.

2.углекислотный огнетушитель ОУ-5 – 1 шт.

В случае возникновения пожара работникам предприятия необходимо выполнить следующие действия:

- немедленно сообщить по телефону о пожаре в пожарную охрану;
- оповестить о пожаре всех работников;

 принять меры по эвакуации людей, тушению пожара, сохранению материальных ценностей.

На основании Федерального закона от 22.07.2008 N 123-ФЗ (ред. от 30.04.2021) "Технический регламент о требованиях пожарной безопасности" возможен пожар класса E – пожары горючих веществ и материалов электроустановок, находящихся под напряжением.

#### **Вывод по разделу**

В результате работы по разделу «Социальная ответственность» были выявлены основные нормативные акты для обеспечения безопасности жизнедеятельности на рабочем месте. На основании нормативных документов были установлены необходимые параметры освещения, микроклимата, уровня шума на рабочем месте. Соблюдение данных параметров, позволит сохранить хорошую работоспособность в течение всего рабочего дня и повысить продуктивность работы.

Рабочее место, использованное при разработке веб-приложения, удовлетворяет всем требованиям безопасности, правилам и нормам, необходимым работнику категории 1а. Требуемое освещение обеспечивается за счет нескольких энергосберегающих ламп. Уровень шума находится в допустимом диапазоне. Микроклиматические условия соблюдаются за счет системы отопления в холодное время и проветривания в теплое время. Защита от воздействия электрического тока обеспечивается путем проверки состояния ПК и соблюдения правил безопасности при работе с ним, соответственно, согласно правилам устройства электроустановок [18], данное помещение входит в категорию безопасных. Персоналу по электробезопасности согласно правилам по охране труда присваивается группа I.

Само помещение относится к категории В по пожарной опасности, однако имеет все необходимые компоненты для обеспечения безопасности.

#### **ЗАКЛЮЧЕНИЕ**

В результате выполнения выпускной квалификационной работы был проведен анализ популярных современных технологий для разработки вебприложений, выбран фреймворк и инструментарий для разработки вебприложения «Интернет-магазин». На этапе проектирования определены требования к системе, разработана диаграмма вариантов использования, составлена логическая модель базы данных.

В ходе реализации проекта осуществлена адаптивная верстка вебстраниц [7], разработана база данных, созданы личные кабинеты пользователя и администратора, реализована регистрация через электронную почту и социальные сети.

Таким образом, был разработан интернет-магазин спортивных товаров с применением фреймворка Laravel. Реализована полноценная рабочая система с клиентской и серверной частями. Использование веб-приложения в коммерческих целях позволит бизнесу выйти на новый уровень, получить новых клиентов и вести свое дело удобнее и эффективнее. Адаптивная верстка и фирменный дизайн помогут привлечь большее число клиентов, в связи с чем, данный интернет-магазин можно считать конкурентоспособным на рынке.

## **СПИСОК ИСПОЛЗУЕМЫХ ИСТОЧНИКОВ**

- 1. Котеров Дмитрий Владимирович PHP7: Учебник. СПб.: Питер, 2016.
- 2. Мэтт Зандстра PHP: объекты, шаблоны и методики программирования: Учебник. – СПб.: Питер, 2019.
- 3. Laravel [Электронный ресурс] // Документация по PHP фреймворку Laravel:  $\lceil \text{ca} \check{n} \check{n} \rceil$  — 2011–2019. — Режим доступа: https://laravel.ru/, свободный. — Загл. с экрана (дата обращения: 10.04.2022).
- 4. Htmlbook [Электронный ресурс] // Документация по фрейморку Django:  $[ca\text{m}r]$  — 2005–2019. — Режим доступа: http://htmlbook.ru, свободный. — Загл. с экрана (дата обращения: 30.03.2022).
- 5. Bootstrap [Электронный ресурс] // Документация по HTML, CSS: [сайт] — 2011–2019. — Режим доступа: https://getbootstrap.com/docs/4.2/gettingstarted/introduction/, свободный. — Загл. с экрана (дата обращения: 17.02.2022).
- 6. Etheredge R. C. JavaScript: Optimizing Native JavaScript Designing, Programming, and Debugging Native JavaScript Applications. – 2017.
- 7. Goodman D. Dynamic HTML: The Definitive Reference: A Comprehensive Resource for HTML, CSS, DOM & JavaScript. – "O'Reilly Media, Inc.", 2002.
- 8. Materialize. Material Design, упакованный в CSS [Электронный ресурс] // Блог Игоря Атонова. URL: http://iantonov.me/page/materialize-materialdesign-upakovannyj-v-css (дата обращения: 12.04.2022).
- 9. Matula T. Laravel application development cookbook. Packt Publishing Ltd, 2013.
- 10. McCool S. Laravel Starter. Packt Publishing Ltd, 2012.
- 11. Otwell T. Laravel-the php framework for web artisans //Laravel.com. Last accessed. – 2016. – Т. 30.
- 12. Robbins J. N. Learning web design: A beginner's guide to HTML, CSS, JavaScript, and web graphics. – "O'Reilly Media, Inc.", 2012.

13. Введение в JavaScript [Электронный ресурс] // Современный учебник JavaScript. URL: https://learn.javascript.ru/intro (дата обращения: 12.11.2021).

- 14. Трудовой кодекс Российской Федерации от 30.12.2001 N 197-ФЗ (ред. от 25.02.2022) (с изм. и доп., вступ. в силу с 01.03.2022).
- 15. ГОСТ 12.2.032-78 «Рабочее место при выполнении работ сидя. Общие эргономические требования».
- 16. ГОСТ 12.1.003-2014. «Система стандартов безопасности труда. Шум. Общие требования безопасности».
- 17. СП 52.13330.2016. «Естественное и искусственное освещение».
- 18. ГОСТ Р ИСО 10075-1-2019 «Эргономические принципы обеспечения адекватности умственной нагрузки».
- 19. Правила устройства электроустановок. Седьмое издание.

## **ПРИЛОЖЕНИЕ А**

Ниже представлен код, реализующий разграничение прав доступа. Существует две роли – клиент и администратор. Скрипт наделяет большим количеством прав администратора.

```
$user = Sentinel::findById(1);
$role = Sentinel::findRoleByName('Subscribers');
$role->users()->attach($user);
$admin = Sentinel::inRole('admin');
$user->permissions = [
    'user.create' => true,
    'user.delete' => false,
];
$user->save();
$user->hasAccess(['user.create', 'user.update']);
Sentinel::hasAnyAccess(['user.admin', 'user.update']);
$permissionInternship = Permission::create([
            'name' => 'internships',
            'sluq' => ['create' => true,
                'view' => true,
                'update' => true,
                'delete' => true,
             ],
            'description' => 'manage internships'
         ]);
$permissionClient = Permission::create([
            'name' => 'internships.student',
            'sluq' => \lceil'create' => false,
            \frac{1}{2}'inherit id' => $permissionInternship->getKey(),
             'description' => 'client internship permissions'
         ]);
```
## **ПРИЛОЖЕНИЕ Б**

```
Ниже представлен код контроллера для работы с отзывами. 
       public function ViewProduct($id)
{
$show = Products::findOrFail($id);
$related = Products::where('kategori_id', $show->kategori_id)
->orderByRaw('RAND()')
-\gttake(10)
->get();
$reviews = Reviews::where('product_id', $show->id)->get();
return view('shop.viewproduct', compact('show','related','order','reviews'));
}
public function StoreReviewProduct(Request $request)
{
$this->validate($request, [
'rating' => 'required',
'description' => 'required|min:10',
]);
$addreview = new Reviews([
'product id' => $request['product id'],
'user id' => Auth::user()->id,
'rating' => $request['rating'],
'description' => $request['description']
]);
$addreview->save();
Session::flash('success','thanks for adding review!');
return redirect()->back();
}
```